版本 6 发行版 2

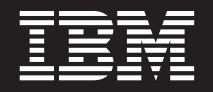

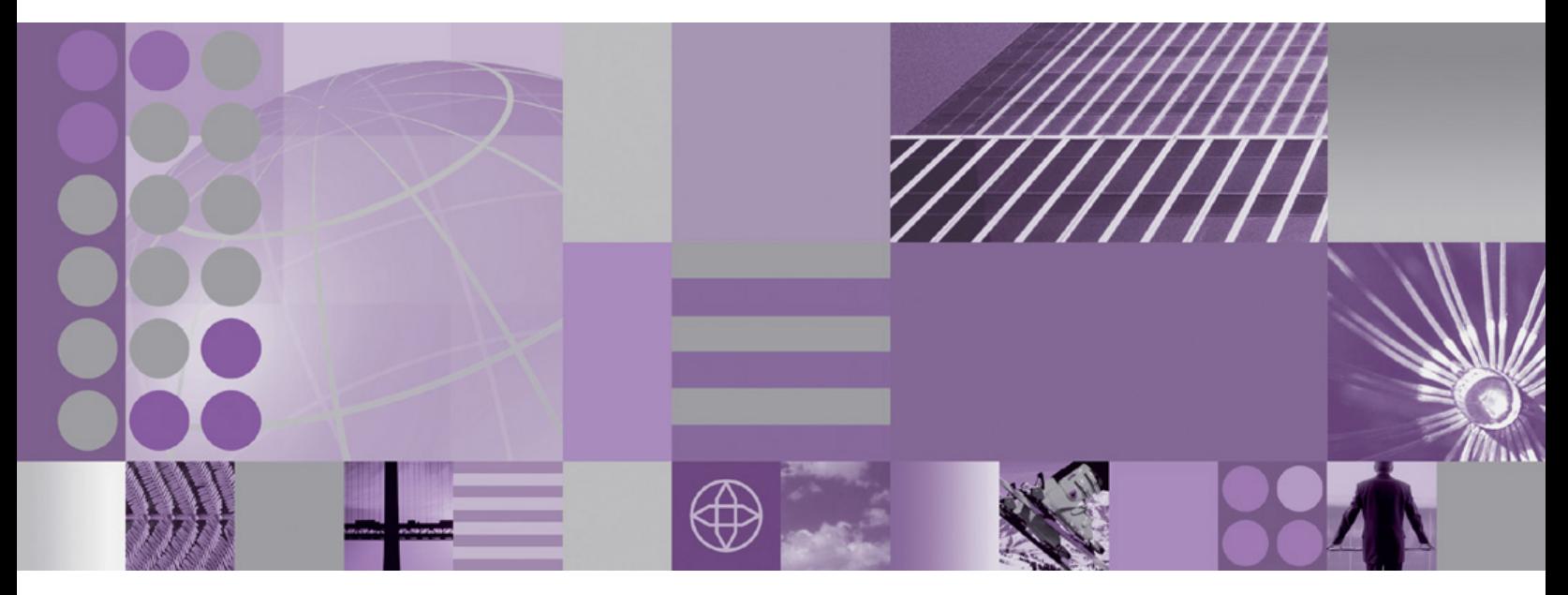

WebSphere Adapter for IBM i 用户指南 版本 6 发行版 2

# **WebSphere**® **Adapters**

版本 6 发行版 2

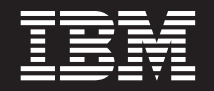

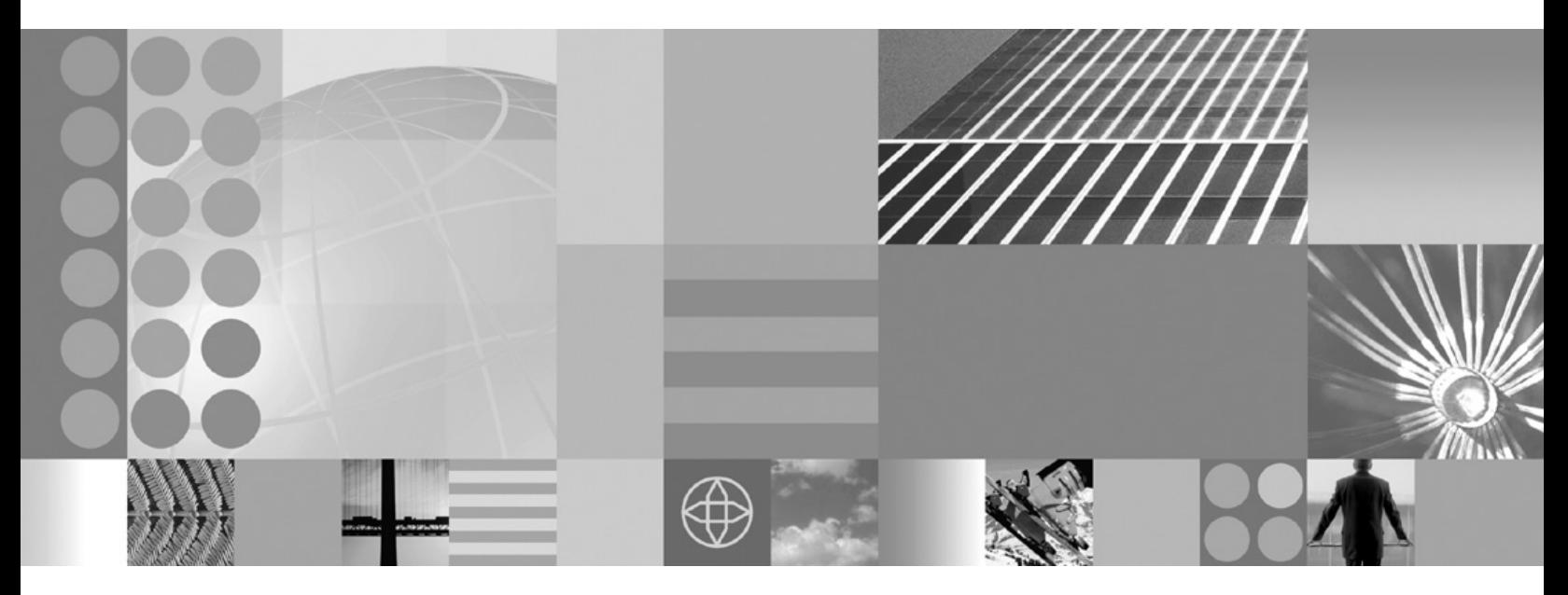

WebSphere Adapter for IBM i 用户指南 版本 6 发行版 2

注意 ·

在使用本信息及其支持的产品之前, 请阅读第115页的"声明"中的信息。

#### 2008 年 12 月

此版本适用于 IBM WebSphere Adapter for IBM i V5R2M0 以及所有后续发行版和修订版, 直到新版本中另行声明为止。

要发送您对本文档的意见, 请用电子邮件发送 mailto://doc-comments@us.ibm.com。我们期待您的意见和建议。

当您发送信息给 IBM 后, 即授予 IBM 非专有权, IBM 可以它认为合适的任何方式使用或分发此信息, 而无须对您承担 任何责任。

© Copyright International Business Machines Corporation 2006, 2008. All rights reserved. US Government Users Restricted Rights - Use, duplication or disclosure restricted by GSA ADP Schedule Contract with IBM Corp.

© Copyright International Business Machines Corporation 2006, 2008.

# 目录

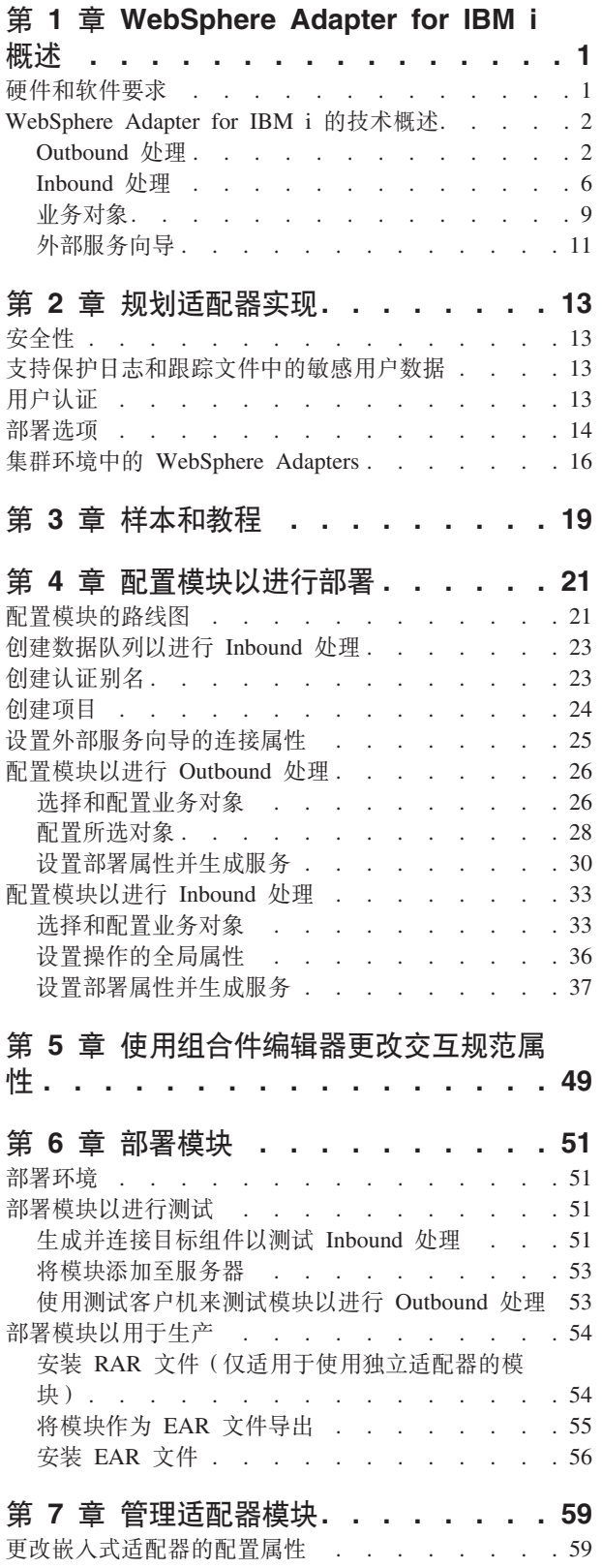

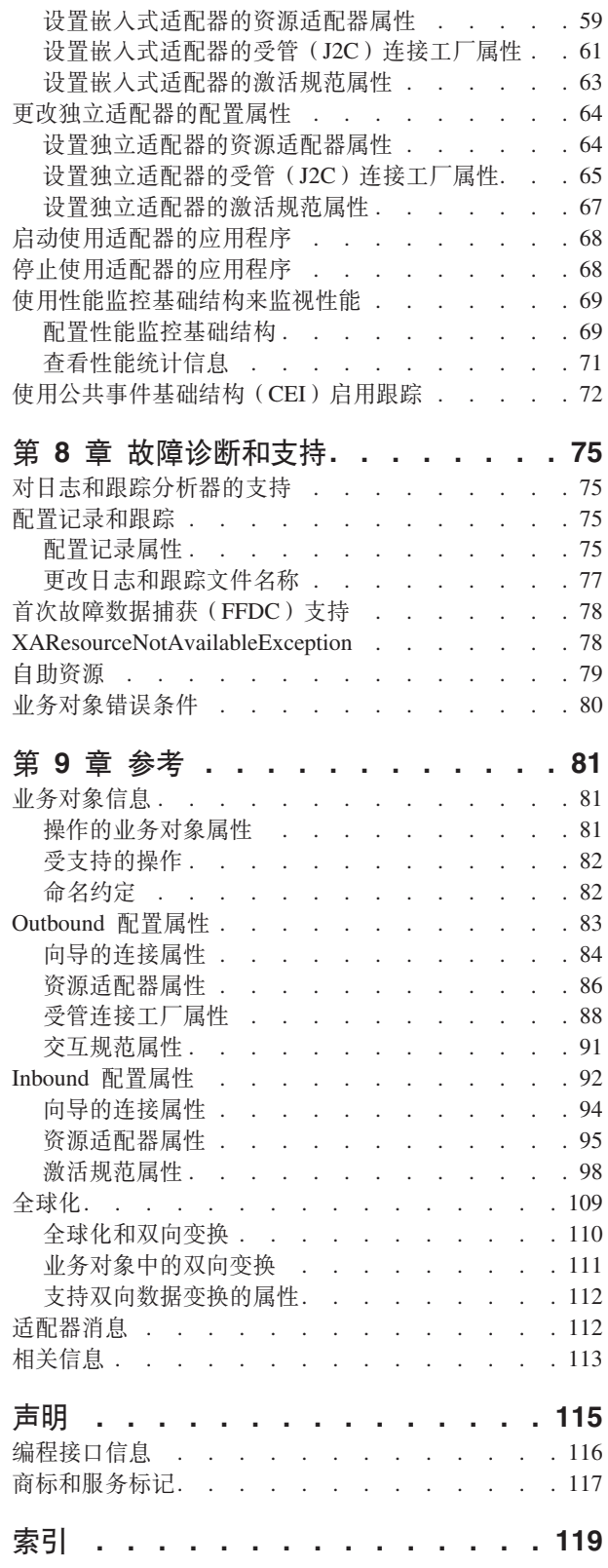

# <span id="page-6-0"></span> $E$  **2 1** 童 WebSphere Adapter for IBM i 概述

通过使用 WebSphere Adapter for IBM i, 可创建能够与 IBM i 系统交换信息的模块。 通过使用适配器,模块可发送请求以读取或写入 IBM i 数据队列或者运行报告程序生 成器(RPG)程序而不必进行特殊编码。

适配器允许在受支持的应用程序服务器或集成代理程序上运行的模块与 IBM i 系统之 间进行双向通信。通过使用适配器, 模块可发送请求以从 IBM i 数据队列获取数据或 将数据放在 IBM i 数据队列上而不必进行特殊编码。适配器支持与键控数据队列和简 单数据队列(如先进先出(FIFO)或后进先出(LIFO))进行通信。FIFO是一种排队 技巧, 在 FIFO 方式下, 要检索的下一项是队列中保留时间最长的项。LIFO 是一种排 队技巧, 在 LIFO 方式下, 要检索的下一项是最新放在队列中的项。键控数据队列是一 种 IBM i 数据队列, 它包含与键值相关联的各个数据块(消息)。可通过指定键值从键 控数据队列接收消息。客户机应用程序还可从数据队列接收事件、例如、客户机应用 程序会得到有关特定数据队列已更新的通知。为了处理因为对数据队列的更改而产生 的事件, 适配器会将事件发送至应用程序。通过使用事件通知, 对数据队列的更新可 自动传播至其他应用程序。通过合并由 WebSphere Adapter for IBM i 和另一适配器进 行的事件处理, 可将更新自动传播至企业应用程序, 如 Siebel Business Applications, PeopleSoft Enterprise 和 Oracle E-Business Suite,

已在模块中导入并配置了适配器,该模块是在开发环境中创建的,并且已部署至应用 程序服务器或集成代理程序。进行配置后, 适配器将在面向服务的体系结构(SOA) 实现中充当服务提供程序、提供用于从 IBM i 数据队列获取数据或将数据放在 IBM i 数据队列上的操作。客户机应用程序与模块交互而不是直接与 IBM i 系统交互, 所以 模块外部的客户机应用程序和服务看不到您在设置模块时提供的认证详细信息(如用 户名和密码)。适配器会显示一个服务接口,它会隐藏有关如何获取数据或执行操作的 机制。

优点是什么?您创建的模块是可重复使用的单元, 用于完成特定 Inbound 或 Outbound 服务。每个模块使用一致的接口和标准业务对象,所以使用该服务的应用程序不必了 解IBM i 系统的较低级别详细信息。

# **2~Mm~\*s**

IBM 支持 Web 站点上提供了 WebSphere Adapters 的硬件和软件要求。

要查看 WebSphere Adapters 的硬件和软件要求,请参阅 [http://www.ibm.com/support/](http://www.ibm.com/support/docview.wss?uid=swg27006249) [docview.wss?uid=swg27006249](http://www.ibm.com/support/docview.wss?uid=swg27006249).

### **基他信息**

以下链接提供配置和部署适配器时可能需要的其他信息:

• WebSphere Business Integration Adapters 和 WebSphere Adapters 的兼容性矩阵标识 了适配器必需软件的受支持版本。要查看此文档、请访问 WebSphere Adapters 支持  $\overline{D}$ 面, 并单击其他支持链接部分中相关标题下的兼容性矩阵: [http://www.ibm.com/](http://www.ibm.com/software/integration/wbiadapters/support/) [software/integration/wbiadapters/support/](http://www.ibm.com/software/integration/wbiadapters/support/)

• WebSphere Adapters 的技术说明提供产品文档中未包括的变通方法和其他信息。要查 看您使用的适配器的技术说明, 请访问网址如下的 Web 页面, 从产品类别列表中选 择 您 的 适 配 器 的 名 称 并 单 击 搜 索 图 标: [http://www.ibm.com/support/](http://www.ibm.com/support/search.wss?tc=SSMKUK&rs=695&rank=8&dc=DB520+D800+D900+DA900+DA800+DB560&dtm) [search.wss?tc=SSMKUK&rs=695&rank=8&dc=DB520+D800+D900+DA900+DA800+DB560](http://www.ibm.com/support/search.wss?tc=SSMKUK&rs=695&rank=8&dc=DB520+D800+D900+DA900+DA800+DB560&dtm) [&dtm](http://www.ibm.com/support/search.wss?tc=SSMKUK&rs=695&rank=8&dc=DB520+D800+D900+DA900+DA800+DB560&dtm)#

# <span id="page-7-0"></span>**WebSphere Adapter for IBM i** 的技术概述

适配器支持 IBM i 数据队列与在受支持应用程序服务器或集成代理程序上运行的模块 进行集成。适配器允许在 Java™ 2 Platform, Enterprise Edition (J2EE)连接器体系结构 (JCA)中进行 Outbound 和 Inbound 处理, 并且与服务组件体系结构(SCA)组件集 Ift

适配器包含在开发环境中创建的模块中。每个模块用于执行 Outbound 或 Inbound 服务, 如将消息添加至 IBM i 数据队列、从 IBM i 数据队列中检索消息或在 IBM i 系统上 运行报告程序生成器(RPG)程序。模块中包含的服务提供可重复使用的单元,可在 开发环境中配置该单元并将其部署到任何受支持的应用程序服务器上。

IBM i 系统上的数据队列具有下列特征:

- 数据队列允许在作业之间进行快速通信。因此,它很适合用于使作业同步并在作业 之间传递数据。
- 多个作业可同时访问数据队列。
- 数据队列上的消息使用自由格式。
- 因为字段包含在数据库文件中, 所以它们不是必需的。
- 可使用数据队列进行同步或异步处理。
- 数据队列上的消息可按以下方式排序:
	- $-$  后进先出(LIFO)
	- 先进先出 (FIFO)
	- 键控

每个数据队列对象都需要数据队列的集成文件系统路径名。系统识别的标识为 \*DTAQ。

# **Outbound &m**

Outbound 处理指的是模块对适配器发出 Outbound 请求时执行的操作, 如在 IBM i 数 据队列中添加或除去消息或在 IBM i 系统上运行 RPG 程序)。适配器提供了一组标准 的 Outbound 操作。

Outbound 处理将在模块从服务接收到业务对象时开始。这称为请求。接收到请求时, 适 配器会使用业务对象中存储的信息和来自交互规范属性的元数据在 IBM i 系统上执行 操作。适配器支持三种 Outbound 操作: GetQueue、PutQueue 和 CallPGM。

业务对象表示适配器完成服务功能所需的数据,如要放在数据队列上的消息内容。

第3页的图 1 显示适配器和模块如何一起在 Outbound 服务中工作。为 Outbound 处理 创建的模块接收到请求, 适配器根据来自交互规范属性的元数据中接收到的信息确定 要执行的操作, 然后在 IBM i 系统上执行该操作。

<span id="page-8-0"></span>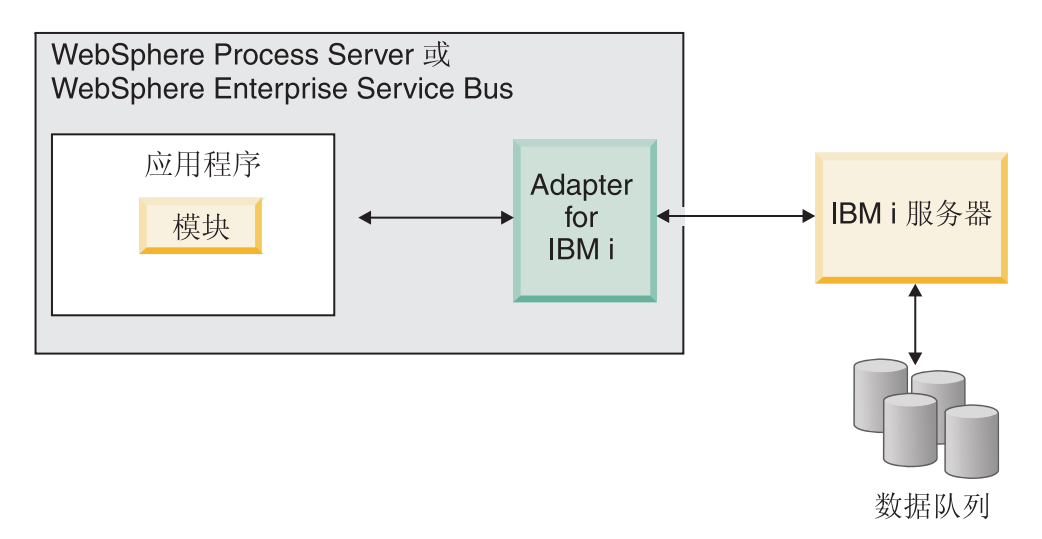

图 1. Outbound SOA 实现中的 IBM *i* 适配器

第4页的图 2 显示 Outbound 实现中模块的更详细视图。每个 Outbound 模块都包含形 成服务的组件, 包括导入。导入会定义服务组件体系结构(SCA)模块与服务供应商 之间的交互。导入具有绑定和一个或多个接口。为了与引用通信,导入需要 IBM i 绑 定信息, 这些信息指定应该如何从模块传输数据。在部署时, 引用将绑定至目标运营 环境中资源的物理位置。WebSphere Integration Developer 提供用于设置导入的图形界 面。

组件和导入使用界面和引用来相互通信(请参阅第4页的图2)。接口向服务(在此情 况下为导入)的用户指示如何使用组件。这是组件的操作(对于 Outbound 请求为 GetQueue、PutQueue 或 CallPGM)规范。引用会声明服务组件将调用的接口。模块中 的每个组件都有一个或多个引用。使用 WebSphere Integration Developer 写入服务组件 的实现时,将调用某个引用而不是直接调用组件本身。因为未将依赖项内置到代码 中,所以这允许您将来重新装配组件。

<span id="page-9-0"></span>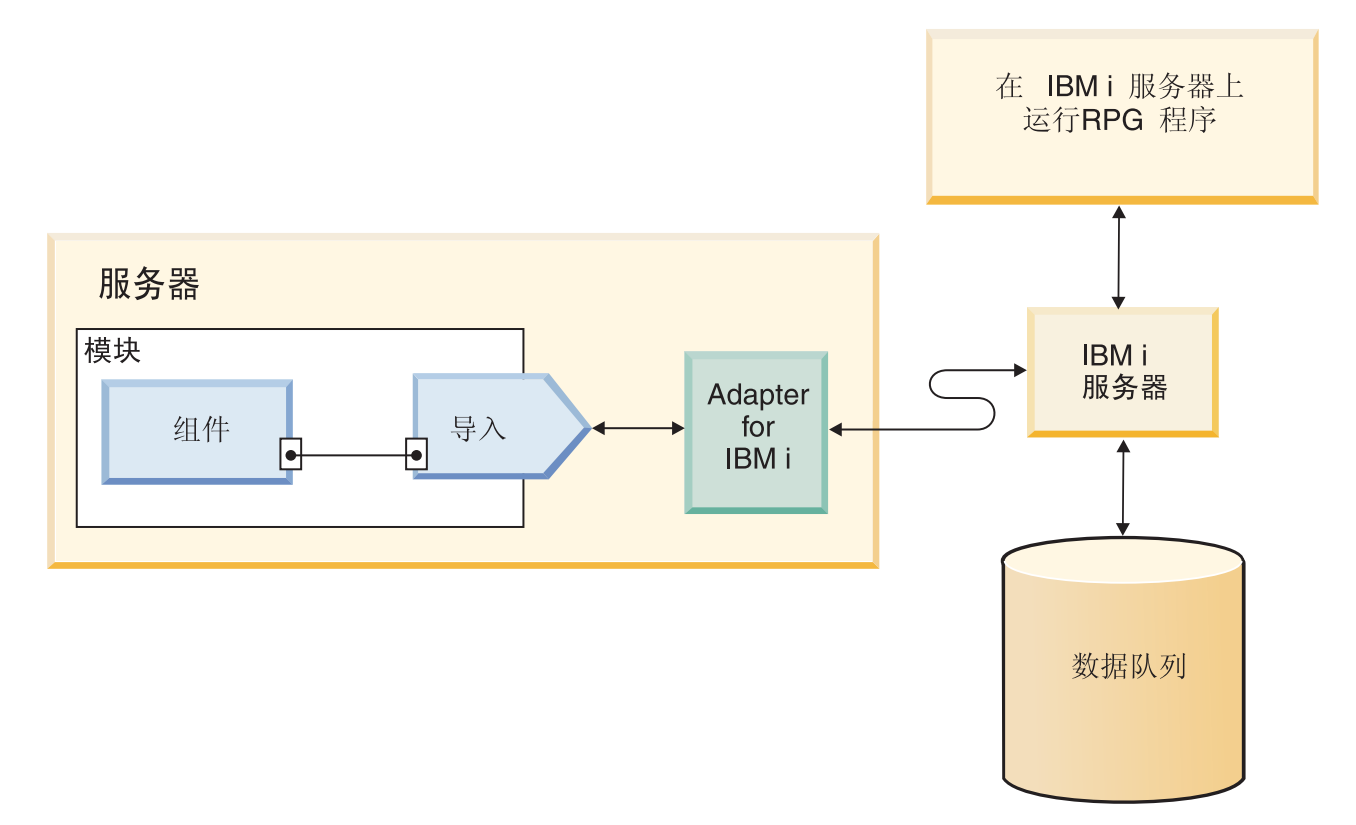

图 2. 显示导入的 Outbound 通信

### **Outbound** 操作

组件使用操作来执行一些动作, 如将消息放到 IBM i 数据队列上、从 IBM i 数据队列 获取消息或在 IBM i 系统上运行 RPG 程序。

适配器提供了一组标准的 Outbound 操作, 这些操作特定于要使用的业务对象类型。表 1 列示每种业务对象类型支持的 Outbound 操作。

表 1. 业务对象类型支持的 Outbound 操作

| 支持的业务对象           | 操作        |
|-------------------|-----------|
| 对应于数据队列的业务对象      | GetOueue  |
|                   | PutOueue  |
| 对应于 IBM i 程序的业务对象 | l CallPGM |

#### *GetQueue* 操作:

GetQueue 操作从先进先出(FIFO)、后进先出(LIFO)IBM i 数据队列或键控 IBM i 数据队列中检索消息。

要对 FIFO 或 LIFO 数据队列处理 GetQueue 操作, 适配器应执行下列操作:

- 1. 接收业务对象形式的请求,该请求需要检索消息。
- 2. 通过使用请求内交互规范属性中的对象路径属性来从数据队列访存消息。对象路径 是数据队列在 IBM i 系统上的绝对路径。

注: 如果 IBM i 数据队列被归类为 FIFO 数据队列、那么适配器会访存队列上的第 一个消息。如果数据队列被归类为 LIFO 数据队列, 那么适配器会访存队列上的最 后一个消息。

3. 使用从队列获取的消息内容来填充以业务对象形式接收的请求, 并将其返回至发出 请求的组件。

为了对键控数据队列处理 GetQueue 操作, 适配器会执行以下动作:

- 1. 从组件接收业务对象形式的请求, 该请求需要从键控数据队列检索消息。请求中的 消息键属性包含在 IBM i 系统上访问该消息所需的键值。
- 2. 通过使用请求中的键值和交互规范属性中的对象路径属性来从键控数据队列访存消 息。对象路径是数据队列在 IBM i 系统上的绝对路径。

注: 因为键控数据队列不支持 LIFO 存储器, 所以适配器总是从键控数据队列访存 第一个消息。

3. 使用消息内容来填充业务对象(该消息对应于取自键控队列的键值), 并将其返回 至发出请求的组件。

#### *PutQueue* 操作:

PutQueue 操作将消息放在先进先出(FIFO)或后进先出(LIFO)IBM i 数据队列上。

适配器执行 PutQueue 操作时, 会将消息添加至数据队列。消息放在队列上的位置取决 于数据队列的类型, 如 IBM i 系统上定义的 FIFO 或 LIFO。适配器支持使用 PutQueue 操作来处理两种数据队列类型: 先进先出(FIFO)和后进先出(LIFO) 添加至 FIFO 数 据队列的消息放在队列底部、并且由 IBM i 系统最后处理。添加至 LIFO 数据队列的 消息放在队列顶部, 并且由 IBM i 系统最先处理。

为了处理 PutQueue 操作, 适配器会执行以下操作:

- 1. 接收业务对象形式的请求
- 2. 连接至 IBM i 系统
- 3. 将从业务对象接收到的信息转换为消息格式
- 4. 将消息添加至 IBM i 数据队列

#### **CallPGM** 操作:

CallPGM 操作在 IBM i 系统上调用 RPG 程序。

CallPGM 用于调用任何 PGM (RPG)。RPG 程序是可在数据队列中读取或写人数据的 独立程序。

调用 CallPGM 操作时, 适配器会执行以下操作:

- 1. 根据在请求业务对象中接收到的属性值构建 RPG 程序的参数列表
- 2. 建立与 IBM i 系统的连接
- 3. 在 IBM i 系统上运行程序

RPG 程序不会返回值, 而是采用适配器提供的所有输入参数, 完成必需的处理, 并将结 果值写入到匹配最初提供的相同输入参数的变量中。RPG 程序能够返回业务对象, 这些 业务对象由 passDirection 类型的参数中特定于应用程序的信息确定。passDirection 类型 可以是 Input、Output 或 InOut。如果 passDirection 被归类为"in",那么适配器为输入。

如果 passDirection 被归类为"out", 那么适配器为输出。如果 passDirection 被归类为 "inout", 那么适配器同时充当输入和输出。

# <span id="page-11-0"></span>**Inbound &m**

Inbound 处理指的是适配器在轮询 IBM i 数据队列以获取新消息时执行的操作。适配器 会从队列中除去消息, 将它们放在分级队列中, 将消息转换为业务对象, 然后将业务 对象传送至客户机应用程序。

Inbound 处理使得客户机应用程序能够在对象放到 IBM i 数据队列中时接收通知。图 3 演示 Inbound 处理流。IBM i 应用程序将数据放在队列上。适配器会定期轮询队列, 检索消息并处理事件, 然后将事件传送至在 WebSphere Process Server 或 WebSphere Enterprise Service Bus 或管理控制台中运行的客户机应用程序。

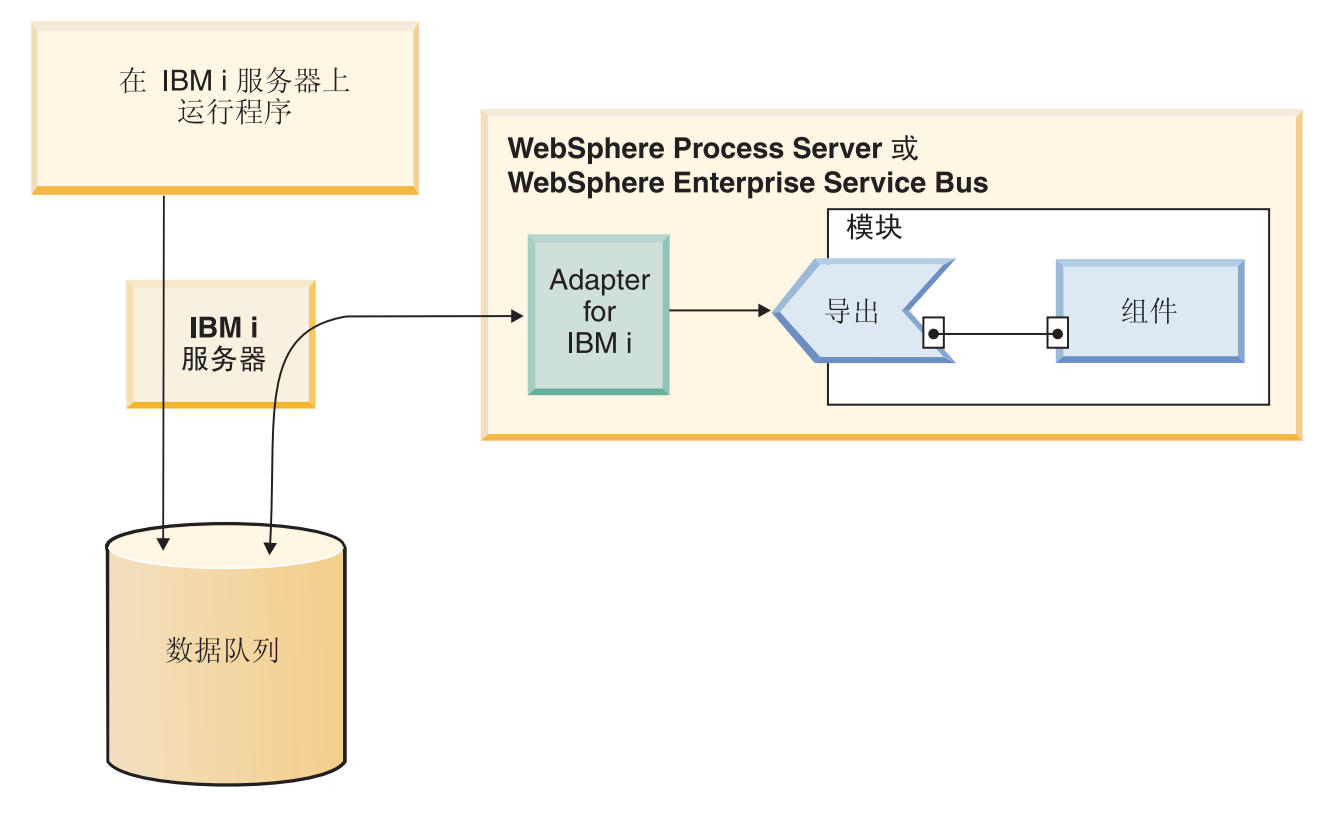

图 3. Inbound 处理概述

在每个轮询时间间隔期间, 适配器会在已轮询队列上处理可配置数目的消息。对于每 个消息, 适配器会执行下列操作:

- 1. 从数据队列读取消息。在 FIFO 队列中, 适配器会访存最旧的消息。在 LIFO 队列 中, 适配器会访存最新的消息。
- 2. 将消息保存在分级队列中, 以避免发生故障时消息丢失。
- 3. 创建事件、该事件会记录分级队列中的消息的处理状态。如果适配器配置为进行确 保一次处理, 那么事件会存储在称为事件存储器的持久表中。否则, 事件会存储在 部署了适配器的底层应用程序服务器上的内存中、并且事件标识充当分级队列中的 消息的键。
- 4. 处理事件存储器或内存中的事件并将其传送至客户机应用程序。为了传送事件, 适 配器为从轮询队列中检索到的每个消息创建了业务对象。

5. 在传送事件后从事件存储器中除去事件并从分级队列中除去消息。

要执行 Inbound 处理, 必须在部署适配器之前执行以下操作:

- · 在IBM i 系统上创建分级队列和故障队列。
- · 复制控制语言(CL)程序、该程序会将消息从已轮询队列移至分级队列。此程序在 适配器安装目录中, 并且必须复制至 IBM i 系统。
- 使用外部服务向导配置适配器时, 指定分级队列和 CL 程序的位置。
- 可选: 创建用于确保一次传送的事件存储器。还可允许适配器创建必要的事件存储 器。
- 指定其他事件处理选项, 如事件轮询、事件传送、事件持久性以及记录和跟踪。

可在使用外部服务向导配置适配器时或以后使用服务器的管理控制台更改激活规范属 性时定制适配器处理事件的方式。例如,可指定适配器轮询事件的频率以及在每个轮 询周期中检索的事件数。

必须先将适配器安装目录中的控制语言(CL)程序复制至 IBM i 系统,才能创建数据 队列。适配器提供样本脚本 CL 程序 I5INBOUND.SAVF 和 I5ARCHFAIL.SAVF 来创 建数据队列。CL 程序包含源代码(.CLLP 文件)及已编译代码(.PGM)。这些 CL 程 序位于 WID\_installation\_dir/ResourceAdapters/IBMi\_version/samples/scripts 目录中, 其中 WID\_installation\_dir 是 WebSphere Integration Developer 的安装目录, version 是适配 器的版本,如 6.2。

### 事件的确保一次传送

适配器提供了一种称为事件的确保一次传送的恢复功能用于 Inbound 处理, 以防发生突 然中断。确保一次传送可确保在发生故障时向导出传送一次事件且仅传送一次。事件 处理期间, 适配器会保留数据源上的事件存储器中的事件状态。必须先在 WebSphere Process Server 中创建数据源, 才能创建事件存储器。要使用由 WebSphere Process Server 提供的恢复功能, 应将激活规范中的 AssuredOnceDelivery 属性设置为 true。在缺省情 况下已启用此恢复功能。

适配器还会使用内存中表示事件存储器来提供事件持久性。使用此功能时、不必创建 JNDI 数据源或外部事件存储器、而且事件处理的速度会比较快。但是、使用此功能时不 支持事件恢复。如果发生服务器故障,那么内存中事件存储器会丢失。为避免服务器 发生故障时丢失事件、建议使用数据库事件存储器。

要使用适配器的内存中事件持久性功能, 必须将 AssuredOnceDelivery 属性设置为 false, 否则适配器将记录警告消息。

#### 事件存储器

事件存储器是一个持久高速缓存,用于保存事件记录直到它们被传送至客户机应用程 序。

适配器使用事件存储器以在 Inbound 事件通过系统时跟踪这些事件。从轮询队列除去消 息时, 适配器会更新事件存储器中相应事件的状态。为了进行恢复, 适配器会在事件 存储器中持续维护事件的状态、直到事件被传送至客户机应用程序。如果适配器突然 中断、那么适配器会使用事件存储器来确定已处理和未处理的事件。事件成功发送 后, 会从事件存储器中删除该条目。

虽然适配器不需要事件存储器来处理 Inbound 请求, 但是, 如果使用外部服务向导配置 适配器时启用了确保一次传送功能,那么适配器会使用事件存储器。这允许适配器确 保将每个事件向已配置客户机应用程序传送一次并且仅传送一次。如果适配器未配置 为使用事件存储器,那么类似信息会存储在 IBM i 系统上的内存中。但是,如果必须 重新启动适配器, 那么适配器不能使用内存表来跟踪事件。

适配器创建的每个事件存储器与特定 Inbound 模块相关联。适配器不支持多个适配器模 块使用同一事件存储器。

表 2 中描述了事件存储器的表格式和内容。

表 2. 事件存储器的定义

| 列名              | 类型              | 描述                                                                                                    |
|-----------------|-----------------|----------------------------------------------------------------------------------------------------|
| <b>EVNTID</b>   | Varchar $(255)$ | 确保一次传送的唯一事件标识值。事件标识是分级队列中<br>的消息的键,该分级队列是键控数据队列。如果被轮询队<br>列是 FIFO 或 LIFO, 那么适配器会为消息创建键, 该键的<br>格式为 AbsolutePathOfQueue+TimeStamp. |
| <b>EVNTSTAT</b> | 整数              | 事件状态。适配器在创建新事件时将此字段设置为用于该<br>事件的值。适配器在处理事件时会更新此字段。状态可以<br>是下列其中一个值:                                                               |
|                 |                 | • 0: 标识新事件。                                                                                                    |
|                 |                 | • -1: 指示处理事件时发生了错误。                                                                                                    |
|                 |                 | 将事件传送至端点后,适配器会从事件表中删除该事件。                                                                                                    |
|                 |                 | 此列不能为空。                                                                                                    |
| <b>XID</b>      | Varchar $(255)$ | 事件的事务标识。在传送失败后,适配器会在恢复处理期<br>间使用事务标识以确保将每个事件向已配置客户机应用程<br>序传送一次并且仅传送一次。                                                           |
| <b>BOTOTAL</b>  | 整数              | 保留。                                                                                                    |
| <b>BQPROC</b>   | 整数              | 保留。                                                                                                    |
| <b>EVNTDATA</b> | Varchar $(255)$ | 保留。                                                                                                    |

### 事件恢复

可配置适配器以进行 Inbound 处理, 因此它支持在突然中断的情况下进行事件恢复。指 定事件恢复时、适配器会保留数据源上驻留的事件恢复表中的事件状态。事件恢复和 事件持久性不是缺省值; 必须通过在配置适配器期间启用事件的仅一次传送来指定它 们。

#### 数据源

Inbound 处理的事件恢复要求配置 JDBC 数据源。使用管理控制台来配置数据源。选择 JDBC 提供程序(如 Derby), 然后创建新的数据源。

#### 事件恢复表

可手动创建事件恢复表, 也可让适配器创建该事件表。EP\_CreateTable 配置属性的值将 确定是否自动创建事件恢复表。此属性的缺省值为 True (自动创建该表)。

<span id="page-14-0"></span>要手动创建该表,请使用下表中提供的信息。

表 3. 事件恢复表字段

| 表字段名称           | 类型             | 描述                                                                                                    |
|-----------------|----------------|----------------------------------------------------------------------------------------------------|
| <b>EVNTID</b>   |                | VARCHAR(255)   tRFC ( 事务远程函数调用 ) 协议的事务标识。                                                                                                    |
|                 |                | tRFC 协议极大地改进了数据传输的可靠性,但它<br>不能确保遵循应用程序中指定的 ALE 事务的顺<br>序。事件排序还会受事件侦听器数目的影响。但<br>是,会在某一点传输所有 ALE 事务。                                                                                           |
| <b>EVNTSTAT</b> | <b>INTEGER</b> | 事件处理状态。可能的值包括:                                                                                                    |
|                 |                | • 0 (已创建)                                                                                                    |
|                 |                | • 1 (已执行)                                                                                                    |
|                 |                | • 3 (正在执行)                                                                                                    |
|                 |                | • -1 (失败)                                                                                                    |
| <b>XID</b>      | VARCHAR(255)   | XA 资源会将事务标识(XID)记录在事件恢复表 <br>中。适配器会查询并更新该 XID 字段。在恢复期<br>间, WebSphere Application Server 会调用资源适配<br>器,查询资源适配器来获取 XA 资源,然后对这些<br>资源执行事务恢复。<br>注: XA 资源用于启用确保一次传送。确保激活规<br>范属性"确保一次传送"设置为 true。 |
| <b>BOTOTAL</b>  | <b>INTEGER</b> | 包中的 IDoc 总数。                                                                                                    |
| <b>BOPROC</b>   | <b>INTEGER</b> | 适配器当前处理的 IDoc 在包中的序号。                                                                                                    |
| <b>EVNTDATA</b> | VARCHAR(255)   | 未使用。                                                                                                    |

要对多个端点使用事件恢复, 必须对每个端点配置不同的事件恢复表, 即使可使用相 同的数据源(如 Derby)来保存所有事件恢复表也是如此。

为了在适配器突然中断或任何进程失败(如网络问题)之类的情况下发生事件传送失 败时重试、适配器一重新启动就会将这些失败事件将移至失败事件路径。

# 业务对象

业务对象是由数据以及用于处理数据的其他指令(如果存在)组成的结构。适配器使 用业务对象来表示在IBM i 系统上数据队列和运行的 RPG 程序。

### 适配器如何使用业务对象

组件使用业务对象与适配器通信。模块使用业务对象来访问 IBM i 数据队列或在 IBM i 系统上运行 RPG 程序。对于 Outbound 操作, 适配器将 Outbound 请求中的业务对 象转换为 IBM i API 调用来访问队列和程序。对于 Inbound 事件, 适配器将事件中的 数据转换为业务对象,这些业务对象将返回至应用程序。

注: 操作不会存储在业务对象中。它包含在模块中。

#### 数据在业务对象中的表示方式

#### 对于数据队列业务对象

队列是用于处理工作的数据结构, 在处理工作时, 添加至队列的第一个元素会最先得 到处理。此顺序称为先进先出(FIFO)。图 4 显示了一个业务对象, 在业务对象编辑器 中用于将消息放在 IBM i 数据队列上。每个业务对象都有一个属性用于字符串形式的 消息内容。IBM i 系统上的数据队列的绝对路径(对象路径)未包括在业务对象中、而 是包括在向导中设置的交互规范属性中。因为数据队列业务对象没有子代业务对象, 所以所有属性都是简单属性。

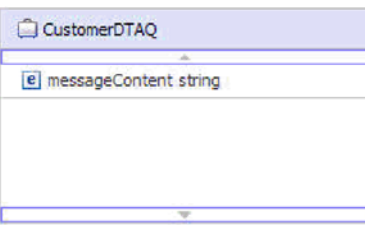

图 4. 用于将来自客户的消息放在数据队列上的业务对象

同样, 用于从数据队列获取消息的业务对象也显示了一个业务对象, 用于从 IBM i 数 据队列获取消息。

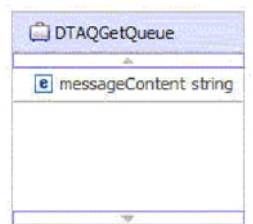

#### 图 5. 用于从数据队列获取消息的业务对象

注: 如果在向导中对目标数据队列设置了最大条目长度限制, 那么适配器将生成一个 业务对象, 该业务对象的 maxLength 属性是针对 messageContent 属性适当设置的。

尽管数据队列的类型(FIFO 或 LIFO)可能不同,但适配器对业务对象执行的操作是透 明的。业务对象不指示在其中添加或除去消息的数据队列的类型。

#### **TZ|X}]SP5qTs**

第11 页的图 6 显示了一个业务对象、在业务对象编辑器中用于从 IBM i 键控数据队列 中除去和处理消息。对于键控数据队列, 业务对象有两个属性: 一个用于消息内容, 一个用于消息键。IBM i 系统上的数据队列的绝对路径(对象路径)未包括在业务对象 中,而是包括在向导中设置的交互规范属性中。因为数据队列业务对象没有子代业务 对象, 所以所有属性都是简单属性。

<span id="page-16-0"></span>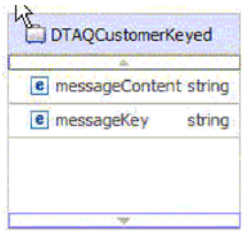

图 6. 用于从键控数据队列除去客户消息的业务对象

注: 如果在向导中对目标数据队列设置了最大条目长度限制, 那么适配器将生成一个 业务对象, 该业务对象的 maxLength 属性是针对 messageContent 属性适当设置的。

#### **RPG** 程序业务对象

图 7 显示了一个业务对象, 在业务对象编辑器中用于在 IBM i 系统上运行 RPG 程序。 为了正确地在 IBM i 系统上调用 RPG 程序, 业务对象必须包含对应于每个输入参数 的属性, 这些输入参数是 IBM i 系统运行程序及收集返回值时所必需的。

例如, PurchaseOrderPGM 业务对象用于在 IBM i 系统上调用"purchaseorder.pgm"。IBM i 系统上的程序的路径是在交互规范级别记录的。

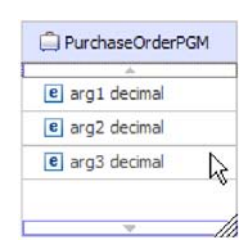

图 7. PurchaseOrderPGM 业务对象

每个 PurchaseOrderPGM 对象都包含在 IBM i 系统上调用程序时所需的参数。

#### **gN4(5qTs**

可通过业务对象模式(xsd 文件)创建带有所有必需字段的业务对象。例如,手工创建 RPG 业务对象时, 您需要考虑特定于应用程序的信息, 如用于在 IBM i 系统上调用 RPG 程序的必需字段。对于数据队列业务对象, 您需要包括用于指示数据队列业务对象 的消息内容长度的属性。对于键控数据队列业务对象, 您还需要包括用于键的属性。

xsd 文件在导人到向导之前被称为"预定义"业务对象。向导会连接至 IBM i 系统,发现 IBM i 对象并显示这些对象。选择要为其创建业务对象的对象。指定所需的业务对象 后, 向导会生成业务对象来表示您选择的目标 IBM i 对象。它还会生成适配器所需的 其他工件。

### 外部服务向导

WebSphere Adapter for IBM i 中的外部服务向导用于创建服务和通过所选对象生成业 务对象。向导还会生成模块和服务工件,它们允许适配器作为服务组件体系结构  $(SCA)$ 组件运行。

# <span id="page-18-0"></span>**Z 2 B f.Jdw5V**

在使用 WebSphere Adapter for IBM i 之前, 确保您了解所需经验以及运行它的服务器 环境。了解在服务器环境中部署适配器的注意事项,以及如何使用集群服务器环境来 改进适配器的性能和可用性。

# 安全性

适配器使用 J2C 认证数据条目或认证别名 (Java 2 安全性的功能部件) 来提供安全的 用户名和密码认证。有关安全性功能部件的更多信息、请参阅 WebSphere Process Server 或 WebSphere Enterprise Service Bus 的文档。

# **'V#\$U>MzYD~PDtPC'}]**

适配器能够保护日志和跟踪文件中的敏感或机密数据以免被没有授权的人员看到。

适配器的日志和跟踪文件可能包含来自 IBM i 系统的数据, 其中可能包含敏感或机密 信息。有时这些文件必须显示给无权查看敏感数据的个人。例如、支持专家必须使用 日志和跟踪文件来诊断问题。

为了在此类情况下保护数据、适配器允许您指定是否要禁止在适配器日志和跟踪文件 中显示机密用户数据。可在外部服务向导中选择此选项,或更改 HideConfidentialTrace 属 性。当此属性处于启用状态时, 适配器会将机密数据替换为 XXX。

有关此可选属性的信息, 请参阅第88页的 『受管连接工厂属性』。

下列类型的信息被视为潜在的敏感数据,需要掩盖:

- 业务对象的内容
- 事件记录的对象键的内容
- 用户名和密码

下列类型的信息未被视为用户数据,不用掩盖:

- 未包括在事件记录对象键中的事件记录的内容, 例如, XID、事件标识、业务对象 名称和事件状态。
- 业务对象模式
- 事务标识
- 调用顺序
- $\cdot$  主机名

# 用户认证

适配器支持使用一些方法来提供连接至 IBM i 系统所需的用户名和密码。在了解每个 方法的功能和局限性之后, 您可以选择一种方法来为应用程序提供适当级别的安全性 和便利。

<span id="page-19-0"></span>在运行时期间,适配器需要提供用于连接至IBM i 系统的用户名和密码,要在用户不干 预的情况下进行连接, 适配器必须访问已保存的用户信息副本。在服务器环境中, 有 一些方法可用来保存用户信息。外部服务向导允许您将适配器配置为使用下列任一方 法来获取用户信息:

- 适配器属性
- J2C 认证别名

将用户名和密码保存在适配器属性中是在运行时期间提供此信息的直接方法。您在使 用外部服务向导来配置模块时提供用户名和密码。尽管直接指定用户名和密码好像是 最直接的方法,但它有很大的局限性。适配器属性未加密;密码以明文形式存储在服 务器上其他人可访问的字段中。而且、密码更改时、必须更新访问该 IBM i 系统的所 有适配器实例中的密码、包括应用程序 EAR 文件中嵌入的适配器以及服务器上单独安 装的适配器。

使用通过 Java 2 安全性的 Java 认证和授权服务 (JAAS) 功能部件创建的 J2C 认证 数据条目或认证别名来部署应用程序是一个健壮安全的方法。 管理员创建一个或多个应 用程序访问系统时需要使用的认证别名。只有管理员才知道用户名和密码, 管理员可 在需要更改密码时在一个位置更改该密码。

### **?p!n**

部署适配器的方式有两种。可以将它嵌入到已部署的应用程序中、也可以将它部署为 一个独立的RAR 文件。环境的要求将影响可以选择的部署类型。

下面描述了部署选项:

- 与模块一起以供单个应用程序使用,通过嵌入在模块中的适配器文件,可将该模块 部署至任何应用程序服务器。如果具有使用适配器的单个模块,或者多个模块需要 运行适配器的不同版本、请使用嵌入式适配器。使用嵌入式适配器允许您升级单个 模块中的适配器,而不必承担因为更改其他模块的适配器版本而导致这些模块不稳 定的风险。
- 在服务器上以供多个应用程序使用。如果未将适配器文件包括在模块中,那么必须 将这些文件作为独立适配器安装在要运行该模块的每个应用程序服务器上。如果多 个模块可使用同一版本的适配器、并且您要集中在一个位置管理该适配器、请使用 独立适配器。独立适配器还可通过对多个模块运行单个适配器实例来减少所需资 源。

嵌入式适配器是捆绑在企业归档(EAR)文件中的, 仅对与其一起打包和部署的应用 程序可用。

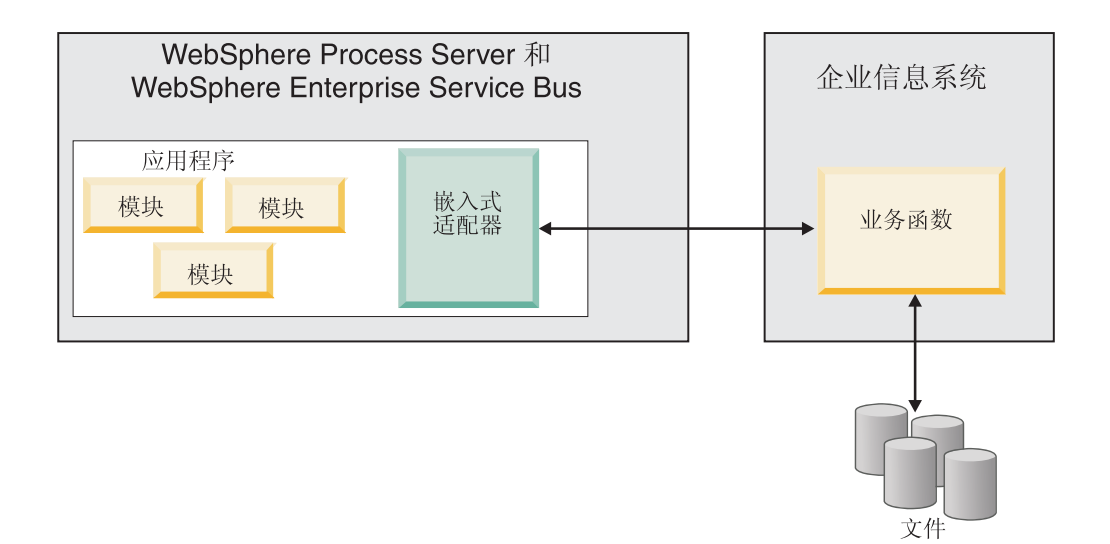

独立适配器由独立资源适配器归档(RAR)文件表示, 部署此适配器后, 此适配器对 服务器实例中的所有已部署应用程序可用。

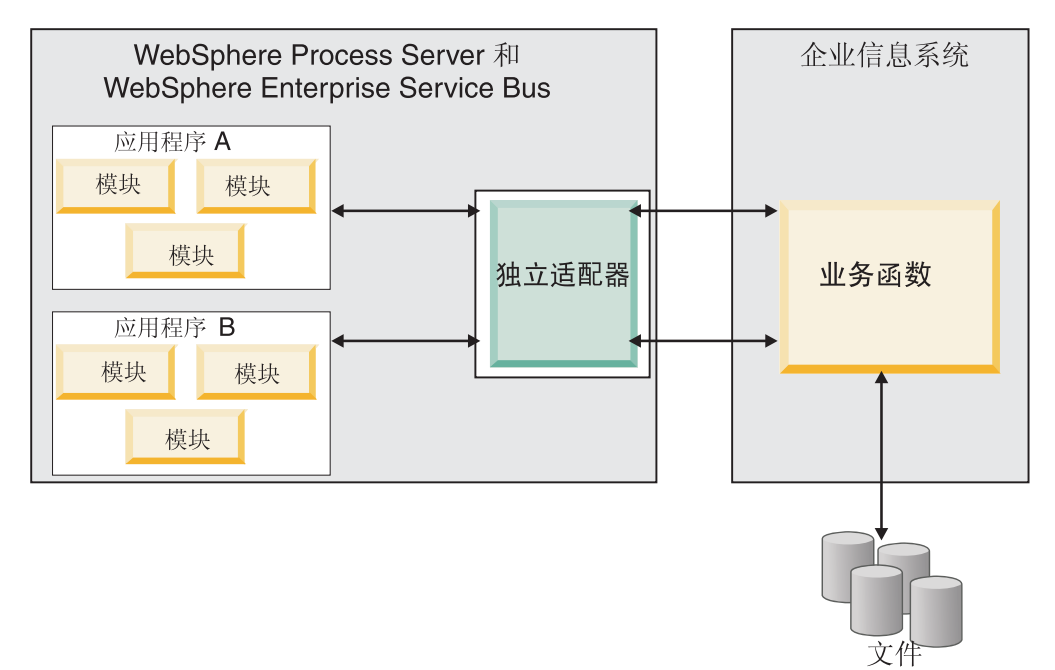

使用 WebSphere Integration Developer 为应用程序创建项目时, 可选择适配器的打包方 式[与(EAR)文件捆绑在一起或作为独立(RAR)文件]。您的选择会影响适配器在运 行时环境中的使用方式以及适配器属性在管理控制台上的显示方式。

选择是将适配器与应用程序嵌入到一起还是将适配器部署为独立模块取决于您希望如 何管理适配器。如果想要单个适配器副本,并且不关心升级适配器时对多个应用程序 造成的混乱,那么您更适合将适配器部署为独立模块。

如果计划运行多个版本,并且更加关心升级适配器时可能造成的混乱,那么您更适合 将适配器与应用程序嵌入到一起。 将适配器与应用程序嵌入到一起允许您将适配器版本 与应用程序版本相关联并将其作为单个模块进行管理。

### <span id="page-21-0"></span>**Z&CLrP6kJdwD"bBn**

如果计划将适配器与应用程序嵌入到一起, 请注意以下事项:

• 嵌入式适配器存在类装入器隔离。

类装入器会影响应用程序打包以及部署在运行时环境上的打包应用程序的行为。类 装人器隔离意味着适配器不能从另一应用程序或模块装入类。类装入器隔离使得不 同应用程序中两个命名相似的类不会互相干扰。

• 必须单独管理嵌入了适配器的每个应用程序。

### **9C@"JdwD"bBn**

如果计划使用独立适配器, 请注意以下事项:

• 独立适配器没有类装入器隔离。

因为独立适配器没有类装入器隔离,所以只能运行任何给定 Java 工件的一个版本, 并且该工件的版本和顺序是不确定的。例如、使用独立适配器时、只有一个资源适 配器版本、一个适配器基础类(AFC)版本或一个第三方 JAR 版本。部署为独立适 配器的所有适配器共用单个 AFC 版本、而给定适配器的所有实例共用同一代码版本。 使用给定第三方库的所有适配器实例必须共用该库。

• 如果您更新其中任何共用工件,那么使用这些工件的所有应用程序都会受到影响。

例如, 如果适配器正在使用服务器版本 X, 并且您将客户机应用程序的版本更新至版 本 Y, 那么原始应用程序可能会停止工作。

• Adapter Foundation Classes (AFC)与先前版本兼容,但以独立方式部署的每个 RAR 文件中必须包含最新 AFC 版本。

如果独立适配器的类路径中存在任何 JAR 文件的多个副本、那么使用的版本是随机 选择的;因此,它们必须都是最高版本。

# **/:73PD WebSphere Adapters**

可通过将模块部署至集群服务器环境来改进适配器性能和可用性。不管您是使用独立 适配器还是嵌入式适配器部署模块,都将在集群中的所有服务器间复制该模块。

WebSphere Process Server 或 WebSphere Enterprise Service Bus, WebSphere Application Server Network Deployment 和 WebSphere Extended Deployment 支持集群环境。 集群是一组共同受管的服务器, 用于平衡工作负载以及提供高可用性和可伸缩性。设 置服务器集群时,创建 Deployment Manager 概要文件。HAManager 是 Deployment Manager 的子组件, 用于通知 Java 2 Platform, Enterprise Edition (J2EE)连接器体系结构 (JCA)容器以激活适配器实例。JCA 容器为适配器实例提供运行时环境。有关创建集 群环境的信息, 请参阅以下链接: [http://publib.boulder.ibm.com/infocenter/wasinfo/v6r1/](http://publib.boulder.ibm.com/infocenter/wasinfo/v6r1/index.jsp?topic=/com.ibm.websphere.nd.doc/info/ae/ae/trun_wlm_cluster_v61.html) [index.jsp?topic=/com.ibm.websphere.nd.doc/info/ae/ae/trun\\_wlm\\_cluster\\_v61.html](http://publib.boulder.ibm.com/infocenter/wasinfo/v6r1/index.jsp?topic=/com.ibm.websphere.nd.doc/info/ae/ae/trun_wlm_cluster_v61.html),

通过使用 WebSphere Extended Deployment, 可选择在集群环境中增强适配器实例的性 能。WebSphere Extended Deployment 通过使用动态工作负载管理器而不是静态工作负 载管理器来扩展 WebSphere Application Server Network Deployment 功能, 静态工作负 载管理器由 WebSphere Application Server Network Deployment 使用。动态工作负载管 理器可通过动态平衡请求的负载来优化集群中适配器实例的性能。这意味着应用程序 服务器实例可根据负载变化自动停止和启动, 允许容量和配置不同的机器均匀地处理

负载变化。有关 WebSphere Extended Deployment 的优点的信息,请参阅以下链接: http://publib.boulder.ibm.com/infocenter/wxdinfo/v6r1/index.jsp.

### Inbound 进程的高可用性

Inbound 进程基于因为对 IBM i 系统中的数据进行更新而触发的事件。WebSphere Adapter for IBM i 被配置为通过轮询事件表来检测更新。然后适配器会将事件发布至其 端点。

将模块部署至集群时, JCA 容器会检查 enableHASupport 资源适配器属性。如果 enableHASupport 属性的值为 true (缺省设置), 那么会以策略 1/N 向 HAManager 注 册所有适配器实例。此策略意味着只有其中一个适配器实例开始轮询事件。尽管集群 中的其他适配器实例已启动, 但相对于活动事件它们仍然处于休眠状态, 直到活动适 配器处理完该事件。如果在其上启动轮询线程的服务器因为某种原因关闭、那么正在 其中一个备份服务器上运行的适配器实例将被激活。

要点: 不要更改 enableHASupport 属性的设置。

### Outbound 进程的高可用性

在集群环境中, 可使用多个适配器实例来执行 Outbound 进程请求。因此, 如果环境中 有多个应用程序因为 Outbound 请求而与 WebSphere Adapter for IBM i 交互, 那么可 通过将模块部署至集群环境来改进性能。在集群环境中, 可同时处理多个 Outbound 请 求,只要这些 Outbound 请求未尝试处理同一记录。

如果多个 Outbound 请求尝试处理同一记录 (如客户地址), 那么 WebSphere Application Server Network Deployment 中的工作负载管理功能会按接收到这些请求的顺序将 请求分发到可用适配器实例中。因此, 集群环境中的这些类型的 Outbound 请求是按它 们在单个服务器环境中的处理方式进行处理的: 一个适配器实例一次只处理一个 Outbound 请求。有关工作负载管理的更多信息, 请参阅以下链接: http:// publib.boulder.ibm.com/infocenter/wasinfo/v6r1/index.jsp?topic=/com.ibm.websphere.nd.doc/ info/ae/ae/trun wlm.html.

# <span id="page-24-0"></span>第 3 章 样本和教程

为帮助您使用 WebSphere Adapters, 业务流程管理样本和教程 Web 站点提供了样本和 教程。

可使用下列其中一种方法来访问样本和教程:

- 通过您启动 WebSphere Integration Developer 时打开的欢迎页面。要查看 WebSphere Adapter for IBM i 的样本和教程, 请单击检索。然后浏览显示的类别以进行选择。
- 在 Web 上的以下位置: 业务流程管理样本和教程 [http://publib.boulder.ibm.com/bpcsamp/](http://publib.boulder.ibm.com/bpcsamp/index.html) [index.html](http://publib.boulder.ibm.com/bpcsamp/index.html).

# <span id="page-26-0"></span>第 4 章 配置模块以进行部署

要配置适配器以便可在 WebSphere Process Server 或 WebSphere Enterprise Service Bus 上部署该适配器, 请使用 WebSphere Integration Developer 来创建模块, 部署适配器时 该模块将作为 EAR 文件导出。

# 图**置模块的路线图**

必须先配置模块, 才能在运行时环境中使用 WebSphere Adapter for IBM i。更深入地 了解此任务有助于您执行完成此任务所需的步骤。

可通过使用 WebSphere Integration Developer 来为适配器配置模块。下图说明配置任务 的流程, 跟在图后的步骤深入描述了此任务。请参阅此路线图后的主题以了解有关如 何执行其中每个步骤的详细信息。

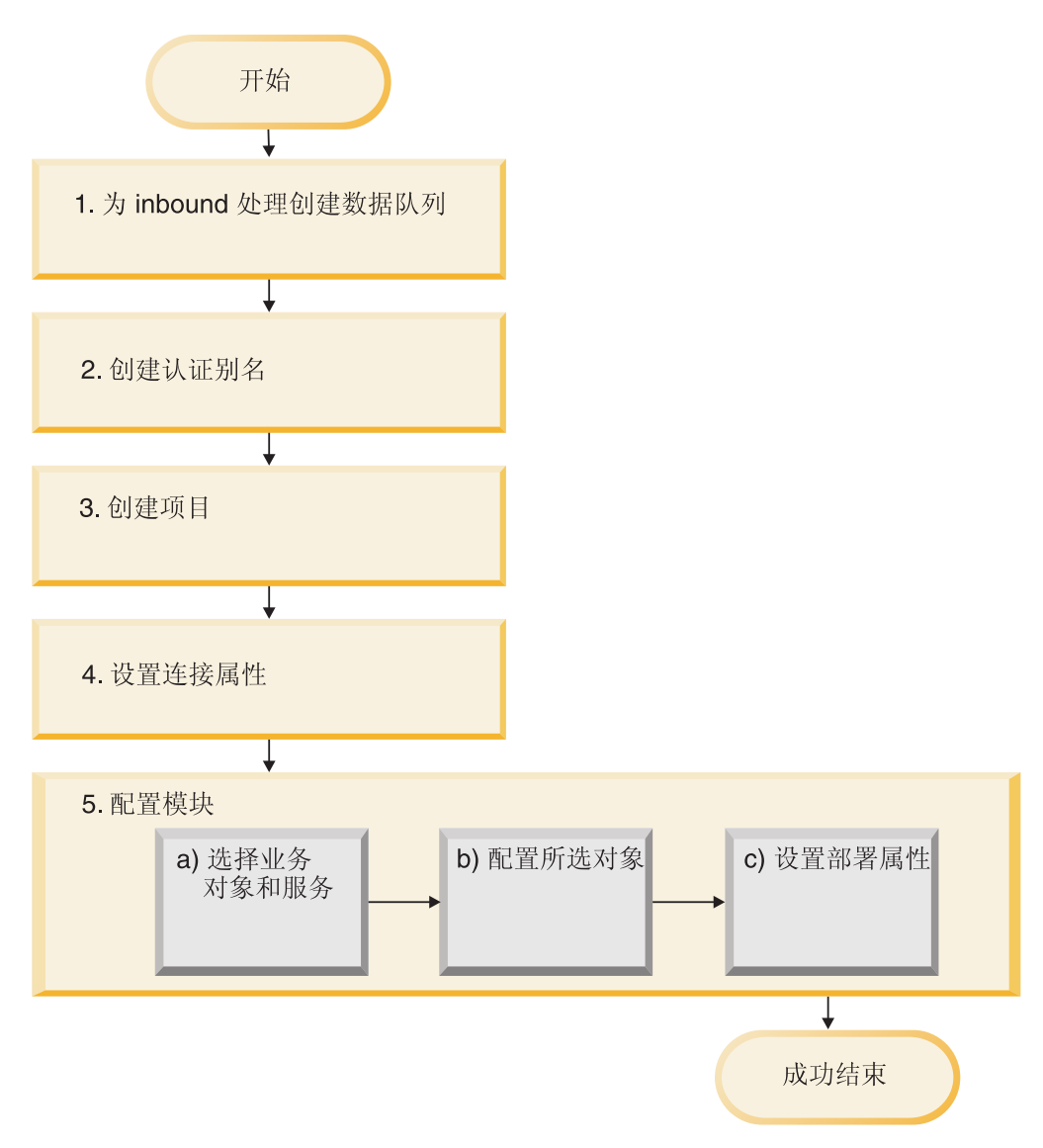

图 8. 配置模块的路线图

#### 图置模块以进行部署

此任务包括以下步骤:

- 1. 创建数据队列以进行 Inbound 处理。
- 2. 创建用于访问 IBM i 系统的认证别名及加密密码。此步骤是可选的、取决于用于处 理密码和标识的策略。使用服务器执行此步骤。
- 3. 创建项目。首先, 在 WebSphere Integration Developer 中启动外部服务向导以开始 创建和部署模块的过程。向导会创建一个项目,该项目用于组织与模块相关联的文 件。
- 4. 设置外部服务向导连接至 IBM i 系统以发现对象和服务时所需的连接属性。
- 5. 通过使用外部服务向导来从 IBM i 系统中查找并选择业务对象和服务, 然后生成业 务对象定义和相关工件, 以配置模块进行 Inbound 或 Outbound 处理。
	- a. 从外部服务向导发现的业务集成组件中选择业务对象和服务以进行 Inbound 或 Outbound 处理。
- b. 通过指定将应用于所有业务对象的操作和其他属性来配置所选对象。
- c. 设置适配器在运行时期间连接至 IBM i 系统时使用的部署属性。然后, 通过使用 外部服务向导保存新模块来生成服务,该模块包含业务对象或您配置的对象、 导入或导出文件以及服务接口。

# <span id="page-28-0"></span>**4(}]SPTxP Inbound &m**

要配置服务器以进行 Inbound 处理,必须创建用于完成特定服务的数据队列。为帮助您 完成此任务, WebSphere Integration Developer 的安装目录中以控制语言(CL)程序的 形式提供了一些样本脚本。

#### **4PKNqD?DM1d**

仅当需要配置 IBM i 系统以对数据队列进行 Inbound 处理时,才应执行此任务。

#### **jIKNqh\*4PD=h**

- 1. 创建数据队列。 为帮助您完成此任务,已经提供了用于创建数据队列的样本脚本 15INBOUND.SAVF 和 I5ARCHFAIL.SAVF CL 程序 (I5INBOUND.SAVF 和 I5ARCHFAIL.SAVF)包含源代码(.CLLP 文件)及已编译代码(.PGM)。这些 CL 程序在 WID\_installation\_dir/ResourceAdapters/IBMi\_version/samples/scripts 目录中, 其中 WID\_installation\_dir 是 WebSphere Integration Developer 的安装目录, ver*sion* 是适配器的版本, 如 6.2. 文件 I5INBOUND.SAVF 和 I5ARCHFAIL.SAVF 使 用 IBM i 系统的压缩格式 (.SAVF)。文件 I5INBOUND.SAVF 包含用于轮询消息 的脚本和已编译代码。文件 I5ARCHFAIL.SAVF 包含用于将失败消息归档至失败事 件队列的脚本和已编译代码。
- 2. 从样本构件抽取用于 Inbound 的 CL 程序:
	- a. 在目标 IBM i 系统上, 输入 CRTSAVF 命令来创建保存(SAVF)文件, 并将 其命名为 I5INBOUND, 如 CRTSAVF FILE(TEST/I5INBOUND)。
	- b. 将 I5INBOUND.SAVF 文件复制至目标 IBM i 系统, 或使用 FTP 以二进制方 式将 I5INBOUND.SAVF 文件传输至目标 IBM i 系统。
	- c. 输入 RSTOBJ 命令来抽取 SAVF, 如 RSTOBJ OBJ(I5INBOUND) SAVLIB (RAJA1) DEV(\*SAVF) SAVF(TEST/I5INBOUND) RSTLIB(TEST)。还应注意, 在此示例中, 适配器构件是通过 RAJA1.lib 创建的。
	- d. 可选: 在抽取 SAVF 文件后输入命令 DLTF 来删除该文件。

#### 结果

已配置 IBM i 系统, 并且数据队列可用于 Inbound 处理。

# **创建认证别名**

认证别名是一种功能,可用来加密适配器用于访问 IBM i 系统的密码。适配器可使用 此项来连接至 IBM i 系统, 而不使用适配器属性中存储的用户标识和密码。

#### 开始之前

要创建认证别名, 必须可访问 WebSphere Process Server 或 WebSphere Enterprise Service Bus 的管理控制台。还必须知道用于连接至 IBM i 系统的用户名和密码。

<span id="page-29-0"></span>以下过程描述如何通过 WebSphere Integration Developer 访问管理控制台。如果要直接 使用管理控制台(而不通过 WebSphere Integration Developer), 请登录管理控制台并 跳至步骤 2.

#### **4PKNqD?DM1d**

使用认证别名就不必将密码以明文形式存储在适配器配置属性中, 其他人可能会看到 该属性中存储的明文密码。

要创建认证别名、请使用以下过程。

#### **jIKNqh\*4PD=h**

1. 启动管理控制台:

要通过 WebSphere Integration Developer 启动管理控制台, 请执行以下步骤:

- a. 在 WebSphere Integration Developer 的"业务集成"透视图中, 单击**服务器**选项卡。
- b. 如果服务器未显示状态已启动、请右键单击服务器的名称(如 WebSphere Process Server) 并单击启动。 等待服务器的状态变为已启动。
- $c$ . 右键单击服务器的名称并单击**运行管理控制台**。
- d. 通过单击登录以登录管理控制台。如果管理控制台需要用户标识和密码, 请先 输入标识和密码, 然后单击**登录**。
- 2. 在管理控制台中, 单击安全性 → 安全管理, 应用程序和基础结构。
- 3. 在认证中, 单击 Java 认证和授权服务 → J2C 认证数据。
- 4. 创建认证别名
	- a. 在显示的 J2C 认证别名列表中, 单击新建。
	- b. 在配置选项卡的别名字段中, 输入认证别名的名称。
	- c. 输入建立与 IBM i 系统的连接所需的用户标识和密码。
	- d. 可选: 输入别名的描述。
	- e. 单击确定。

将显示新创建的别名。

别名的全名包含节点名以及您指定的认证别名名称。例如, 如果在节点 widNode 上创建名为 ProductionServerAlias 的别名, 那么别名的全名为 widNode/ ProductionServerAlias。此全名是您在后续配置窗口中使用的名称。

f. 单击保存。

#### 结果

您已创建认证别名, 以后在向导中配置适配器属性时将指定此别名。

### **4(n?**

要开始创建和部署模块的过程, 请在 WebSphere Integration Developer 中启动外部服务 向导。向导会创建连接器项目,该项目用于组织与模块相关联的文件。

#### 开始之前

<span id="page-30-0"></span>确保已收集建立与 IBM i 系统的连接所需的信息。例如, 您需要 IBM i 系统的名称或 IP 地址, 以及访问它所需的用户标识和密码。

#### **执行此任务的目的和时间**

如果项目已存在, 那么可使用该项目而不是创建新项目。选择该项目, 然后启动向 导.

#### **jIKNqh\*4PD=h**

- 1. 要启动外部服务向导, 请转至 WebSphere Integration Developer 的"业务集成"透视 图, 然后单击文件 → 新建 → 外部服务。
- 2. 在外部服务窗口中, 选择适配器并单击下一步。
- 3. 在洗择活配器窗口中, 洗择 IBM WebSphere Adapter for IBM **i** ( IBM: version ), 其中 version 是要使用的适配器的版本, 例如 6.2.
- 4. 单击下一步。
- 5. 在适配器导入窗口中,接受连接器项目中的缺省项目名称或输入另一名称。
- 6. 在目标运行时中, 选择要在其中部署模块的服务器的类型。向导将创建适用于该服 务器的工件。
- 7. 单击下一步。 将显示必需的文件和库窗口。

#### 结果

将创建新的连接器项目,该项目包含适配器 RAR 文件。该项目列示在"业务集成"透视 图中。

**B;=v24?**

继续在外部服务向导中工作。下一步是将特定于数据库的文件添加至该项目。

# 设置外部服务向导的连接属性

为了让外部服务向导能够在 IBM i 系统上发现对象, 必须指定连接属性。

#### **执行此任务的目的和时间**

外部服务向导需要这些属性才能连接至IBM i 系统以用于发现和创建服务描述。有关这 些属性的更多信息, 请参阅第84页的"向导的连接属性"。

#### **jIKNqh\*4PD=h**

- 1. 启动外部服务向导并在处理方向窗口中选择 Outbound 或 Inbound, 然后单击下 **;=**#
- 2. 在发现配置窗口中, 指定向导用于连接至 IBM i 系统的连接属性。
	- a. 在主机名字段中, 指定IBM i 系统的主机名或 IP 地址。
	- b. 在用户名字段中, 输入用于从向导连接至服务器的用户名。
	- c. 在密码字段中, 输入用于从向导连接至服务器的密码。
	- d. 在 IBM i 上用于对象发现的库的路径字段中, 输入 IBM i 系统上该库的路径。 例如, /QSYS.LIB/
- <span id="page-31-0"></span>e. 在要发现的对象类型列表中, 选择对象类型。可从"要发现的对象类型"列表中 选择数据队列或报告程序生成器。
- f. 在业务对象名称前缀列表中, 输入要放在业务对象名称开头的字符串。 例如, 如 果选择名为 FIFOQ 的业务对象并且输入 Test 作为业务对象名称前缀, 那么向 导创建的业务对象的名称为 TestFIFOO。

适配器使用此窗口中的连接信息来连接至IBM i 系统并发现业务对象。以后可在向导 中指定不同连接信息或认证别名以在运行时使用。

- 3. 可选: 要在运行时对适配器启用双向支持, 请执行以下操作:
	- a. 单击高级。
	- b. 在双向属性列表中, 选择双向变换。
	- c. 设置排序模式、文本方向、对称交换、字符形状和数字塑形属性来控制双向变 换的执行方式。
- 4. 可选: 要更改向导的日志文件位置或日志中包括的信息量、请单击更改向导的记录 属性, 然后提供以下信息:
	- 在日志文件输出位置中, 指定向导的日志文件的位置。
	- 在记录级别中, 指定要记录的错误的严重性。

此日志信息仅适用于向导; 在运行时, 适配器会将消息和跟踪信息写至服务器的标 准日志和跟踪文件。

5. 单击下一步。

#### 结果

外部服务向导连接至数据库并显示发现和选择对象窗口。

#### 下一步做什么?

继续在向导中工作。在IBM i 系统上查找希望向导为其创建业务对象的对象。

### 配置模块以进行 Outbound 处理

要配置模块以使用适配器进行 Outbound 处理、请使用 WebSphere Integration Developer 中的外部服务向导来从 IBM i 系统中查找和选择业务对象和服务, 并生成业务对 象定义和相关工件。

# 选择和配置业务对象

使用由外部服务向导发现的对象列表在模块中选择需要访问的 IBM i 服务器业务对象。 然后提供新业务对象的配置信息。

#### 开始之前

必须先创建适配器模块, 才能在此部分中设置属性。它应该显示在 WebSphere Integration Developer 中的适配器项目下面。有关创建适配器项目的更多信息, 请参阅第24页 的『创建项目』。

#### 执行此任务的目的和时间

发现和选择对象窗口允许您以任意顺序选择和配置对象。可混合来自发现的对象列表 的各个节点的对象,如程序调用标记语言(PCML)。

要设置连接属性并搜索和选择业务对象,请遵循以下过程。有关本主题中任何属性的 更多信息, 请参阅本文档中为受管连接工厂属性提供的参考主题。

#### 讨程

- 1. 在处理方向窗口中, 选择 Outbound (将数据从适配器发送至 IBM i 系统), 然后 单击下一步。
- 2. 在"发现配置"窗口中, 输入主机名、用户名、密码和 IBM i 上用于对象发现的文件 夹路径。可根据需要从要发现的对象类型列表中选择数据队列或报告程序生成器。 例如,下图显示可用于报告程序生成器业务对象的操作。单击下一步。

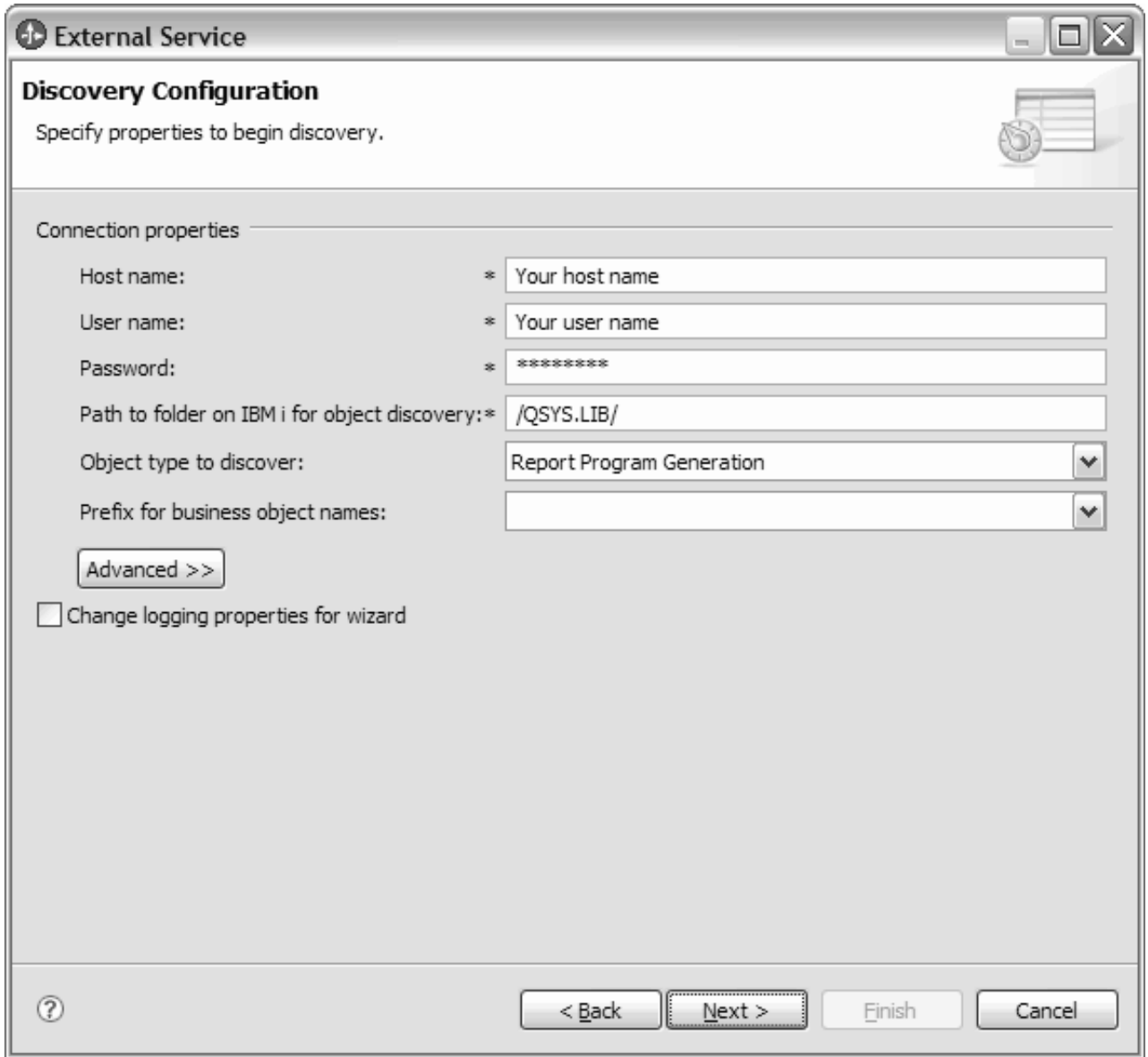

图 9. "发现配置"窗口

3. 在"发现和选择对象"窗口中, 从发现的对象窗格中选择对象。

注: 如果将鼠标放在报告程序生成器业务对象上, 那么向导将显示报告程序生成器 名称和 PCML 类型。

4. 单击 > (添加) 按钮。选择的对象显示在"选择的对象"窗格中。

<span id="page-33-0"></span>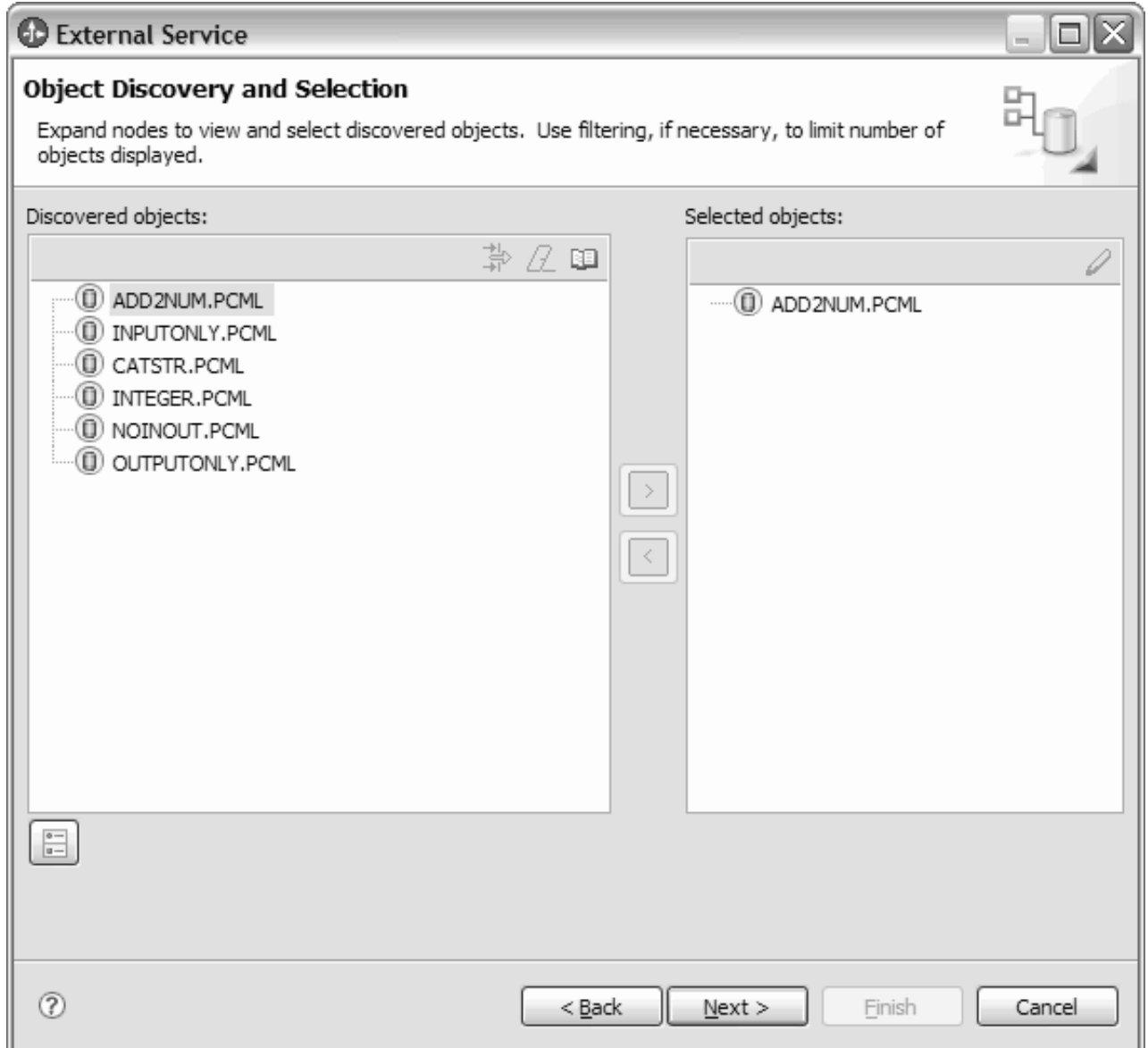

图 10. "发现和选择对象"窗口

5. 选择要添加至模块的业务对象后,单击下一步。

只要未退出向导, 就可通过交互方式在模块中选择并配置所需的业务对象。退出向导 后, 不能使用它来对现有模块更改或添加对象, 所以, 在启动向导之前, 应仔细了解 使用业务对象的程序的要求。

# 配置所选对象

在外部服务向导中选择元数据对象后,需要指定适用于这些对象的属性。

#### 完成此任务需要执行的步骤

- 1. 发现和选择对象窗口的选择的对象列表中包含要在应用程序中使用的所有业务对象 时,请单击下一步。
- 2. "配置组合属性"窗口显示所选业务对象的操作名称。对于数据队列, 操作名称为 PutQueue 和 GetQueue。对于报告程序生成器, 操作名称为 CallPGM。

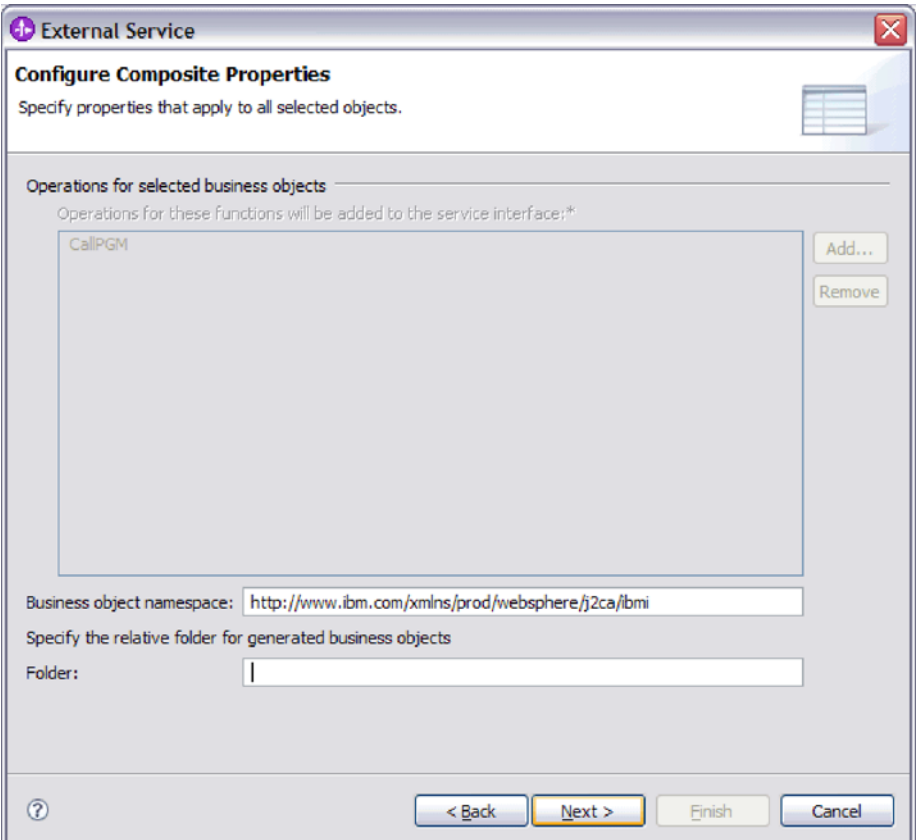

图 11. 配置组合属性窗口

3. 在业务对象名称空间字段中, 接受缺省名称空间或输入另一名称空间的全名。

名称空间将加在业务对象名称之前以便在逻辑上区分业务对象模式。有关此属性的 更多信息, 请参阅本文档中为受管连接工厂属性提供的参考主题。

4. 可选: 在文件夹中、输入用于存储已生成业务对象的文件夹的相对路径。单击下一 步。

#### 结果

您已提供将应用于模块中所有业务对象的信息。

#### 下一步做什么?

继续在向导中工作。下一步是指定要在运行时使用的部署信息以及用于将服务另存为 模块的信息。

### <span id="page-35-0"></span>设置部署属性并生成服务

为模块选择并配置业务对象后、使用外部服务向导来配置适配器在连接至 IBM i 系统 时使用的属性。向导将创建新的业务集成模块,所有工件和属性值将保存到其中。

#### 开始之前

此任务是使用外部服务向导的"服务生成和部署"及"服务位置属性"窗口执行的。

此任务中的连接属性被初始化为向导连接至 IBM i 系统时使用的值。要将模块配置为 使用其他值而不是连接至 IBM i 系统时使用的值、请在此处更改主机名、用户名和密 码之类的值。

要点: 如果模块包含的接口或业务对象与您正在配置的任何接口或业务对象同名, 那 么该模块中的原始接口或业务对象将被新版本替换。

#### 执行此任务的目的和时间

要为模块生成工件,请遵循以下过程:

#### 完成此任务需要执行的步骤

- 1. 在服务生成和部署配置窗口中, 单击编辑操作来查看正在创建的业务对象的操作 名称或为这些操作添加描述。
- 2. 指定希望适配器如何连接至 IBM i 系统。
- 3. 要使用 J2C 认证别名,请指定是否希望适配器使用**指定 Java 认证和授权服务** (JAAS)别名安全凭证并在 J2C 认证数据条目字段中输入别名名称。在部署模块 之前, 可指定现有认证别名, 或在任何时候创建一个认证别名。名称是区分大小 写的,并且包括节点名。
- 4. 可选: 要使用服务器上的现有 Java 命名和目录接口 (JNDI) 数据源中指定的用户 名和密码, 请执行以下操作:
	- a. 清除指定 Java 认证和授权服务 (JAAS) 别名安全凭证。
	- b. 单击高级。
	- c. 展开高级连接配置。
	- d. 在数据源 JNDI 名称字段中、输入现有 JNDI 数据源的名称。
- 5. 在部署连接器项目中, 指定是否将适配器文件包括在模块中。选择下列其中一个 值:
	- 与模块一起以供单个应用程序使用。通过嵌入在模块中的适配器文件, 可将该 模块部署至任何应用程序服务器。如果具有使用适配器的单个模块、或者多个 模块需要运行适配器的不同版本, 请使用嵌入式适配器。使用嵌入式适配器允 许您升级单个模块中的适配器,而不必承担因为更改其他模块的适配器版本而 导致这些模块不稳定的风险。
	- 在服务器上以供多个应用程序使用。如果未将适配器文件包括在模块中、那么 必须将这些文件作为独立适配器安装在要运行该模块的每个应用程序服务器 上。如果多个模块可使用同一版本的适配器,并且您要集中在一个位置管理该 适配器, 请使用独立适配器。独立适配器还可通过对多个模块运行单个适配器 实例来减少所需资源。
- 6. 如果在上一步中选择了在服务器上以供多个适配器使用, 请指定希望在运行时使 用的连接属性设置方式。
- 如果在服务器上手动创建并配置了受管连接工厂或激活规范、或者已使用相同 的受管连接工厂或激活规范属性部署了连接至同一 IBM i 系统的应用程序, 那 么可通过指定其 Java 命名和目录接口 (JNDI) 数据源来重复使用受管连接工厂 或激活规范:
	- a. 在连接属性中, 选择使用预定义连接属性。
	- b. 在 JNDI 查询名称中, 输入现有受管连接工厂或激活规范的 JNDI 数据源的 名称。
	- c. 单击下一步。
- 如果这是使用特定用户名和密码连接至数据库的第一个应用程序, 或者要将用 户名和密码与其他应用程序分开管理,请选择指定连接属性。
- 7. 可选: 查看必需的连接属性的值、并在必要时进行更改。这些字段是使用您在启动 向导时指定的连接信息初始化的。可在运行时更改这些值来指定不同的用户名和 密码。还可连接至备用 IBM i 系统, 即使模式名在两个数据库中必须相同时也是 如此。连接属性的格式是特定于数据库的。
- 8. 可选: 通过单击高级来指定高级属性, 如果模块包含的接口或业务对象与您正在配 置的任何接口或业务对象同名,那么该模块中的原始接口或业务对象将被新版本 替换。
	- 高级属性
		- a. 在用户名字段中, 输入用于从向导连接至服务器的用户名。
		- b. 在密码字段中, 输入用于从向导连接至服务器的密码。
	- 记录和跟踪
		- 如果适配器有多个实例,请将适配器标识设置为对此实例唯一的值。有关适 配器标识属性的更多信息、请参阅第89页的『适配器标识(AdapterID)』。
- 9. 单击下一步。 将显示"服务位置属性"窗口。

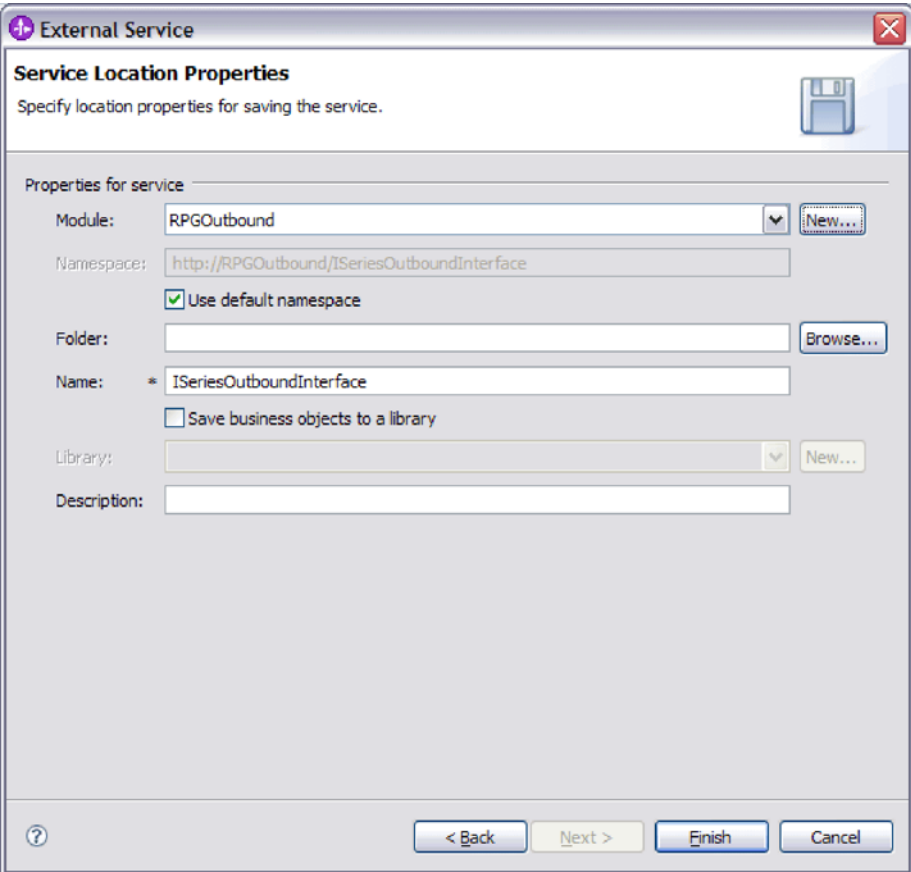

- 10. 在"服务位置属性"窗口中, 选择现有模块或创建新模块。
	- · 要使用现有模块, 请从模块列表中选择该模块的名称。

要点: 如果模块包含的接口或业务对象与您正在配置的任何接口或业务对象同 名、那么该模块中的原始接口或业务对象将被新版本替换。

- 要创建新模块,请执行以下操作:
	- a. 单击新建。
	- b. 在集成项目窗口中, 选择创建模块项目, 然后单击下一步。
	- c. 在模块窗口中, 输入模块的名称。例如, ISeriesOutboundInterface。
	- d. 如果希望服务描述文件(.import 和 .wsdl 文件) 位于模块的缺省文件夹中, 请将使用缺省位置保留为选中状态。如果要在模块中指定另一文件夹,请清 除该选项, 然后单击浏览并在位置中指定另一文件夹。
	- e. 如果希望向导关闭时模块在 WebSphere Integration Developer 中的组合件图 中自动打开, 请选择打开模块组合件图。否则, 清除此选项。
	- f. 单击完成以创建新模块。
- 11. 指定要用于业务对象的名称空间。
	- 如果希望模块中的业务对象使用缺省派生的名称空间, 请将使用缺省名称空间 复选框保留为选中状态。
	- 要指定另一名称空间, 请清除该选项并在名称空间中输入另一个值。
- 12. 在新模块中指定用于保存服务描述的文件夹。在文件夹中,输入文件夹名或浏览 至现有文件夹。如果未指定文件夹名, 那么工件(导入、XSD 和 WSDL 文件) 将存储在模块的根文件夹中,即带有模块名称的文件夹。
- 13. 在名称中, 接受缺省导入名称或输入另一名称。
- 14. 如果要将业务对象保存在库中以便其他模块可在该库中使用它们、请选择将业务 **对象保存至库、**并在库中指定该库的位置。
- 15. 在描述中, 输入有关该模块的描述性注释。
- 16. 设置完属性后, 单击完成。
- 17. 如果显示了模型已更改窗口, 请单击是。

### 结果

向导将退出。已在项目中创建了模块并生成了工件。

# 图<sub>**都是其实是**</sub>

要配置模块以使用适配器进行 Inbound 处理、请使用 WebSphere Integration Developer 中的外部服务向导来从 IBM i 系统中查找和选择业务对象和服务, 并生成业务对象定 义和相关工件。

## 选择和配置业务对象

使用由外部服务向导发现的对象列表在模块中选择需要访问的 IBM i 服务器业务对象。 然后提供新业务对象的配置信息。

#### 开始之前

必须先创建适配器模块,才能在此部分中设置属性。它应该显示在 WebSphere Integration Developer 中的适配器项目下面。有关创建适配器项目的更多信息, 请参阅第24页 的『创建项目』。

#### **4PKNqD?DM1d**

要设置连接属性, 请遵循以下过程。有关本主题中任何属性的更多信息, 请参阅本文 档中为激活规范属性提供的参考主题。

- 1. 在"处理方向"窗口中, 选择 Inbound (将数据从 IBM i 系统发送至适配器), 然后 单击下一步。
- 2. 可选: 对于后进先出(LIFO)或先进先出(FIFO)数据队列轮询, 在"发现配置"窗 口中, 如下图中所示, 输入主机名、用户名、密码的值和 IBM i 上用于对象发现的 文件夹路径。单击下一步。

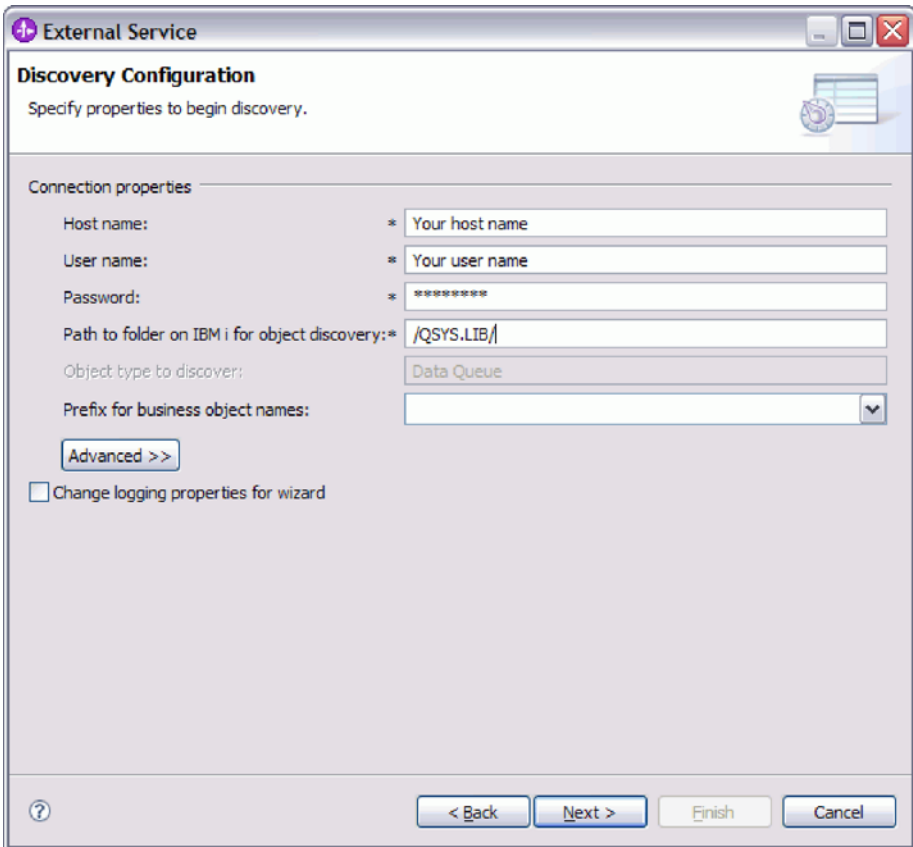

图 12. "发现配置"窗口

注: 要发现的对象类型字段不能用于编辑简单 LIFO 或 FIFO 数据队列轮询。

- 3. 可选: 在"发现和选择对象"窗口中, 从发现的对象窗格中选择对象。对于 LIFO 或 FIFO 数据队列轮询, 选择 LIF0Q.DTAQ 或 FIF0Q.DTAQ。例如, 如下图中所示, 选 择 FIF0Q.DTAQ。单击下一步。
- 4. 单击 > (添加) 按钮。添加的对象显示在"选择的对象"窗格中。单击下一步。

注: 只能在 Inbound 操作中轮询一个数据队列, 并且 FIF0Q.DTAQ 已添加至所选对 象。

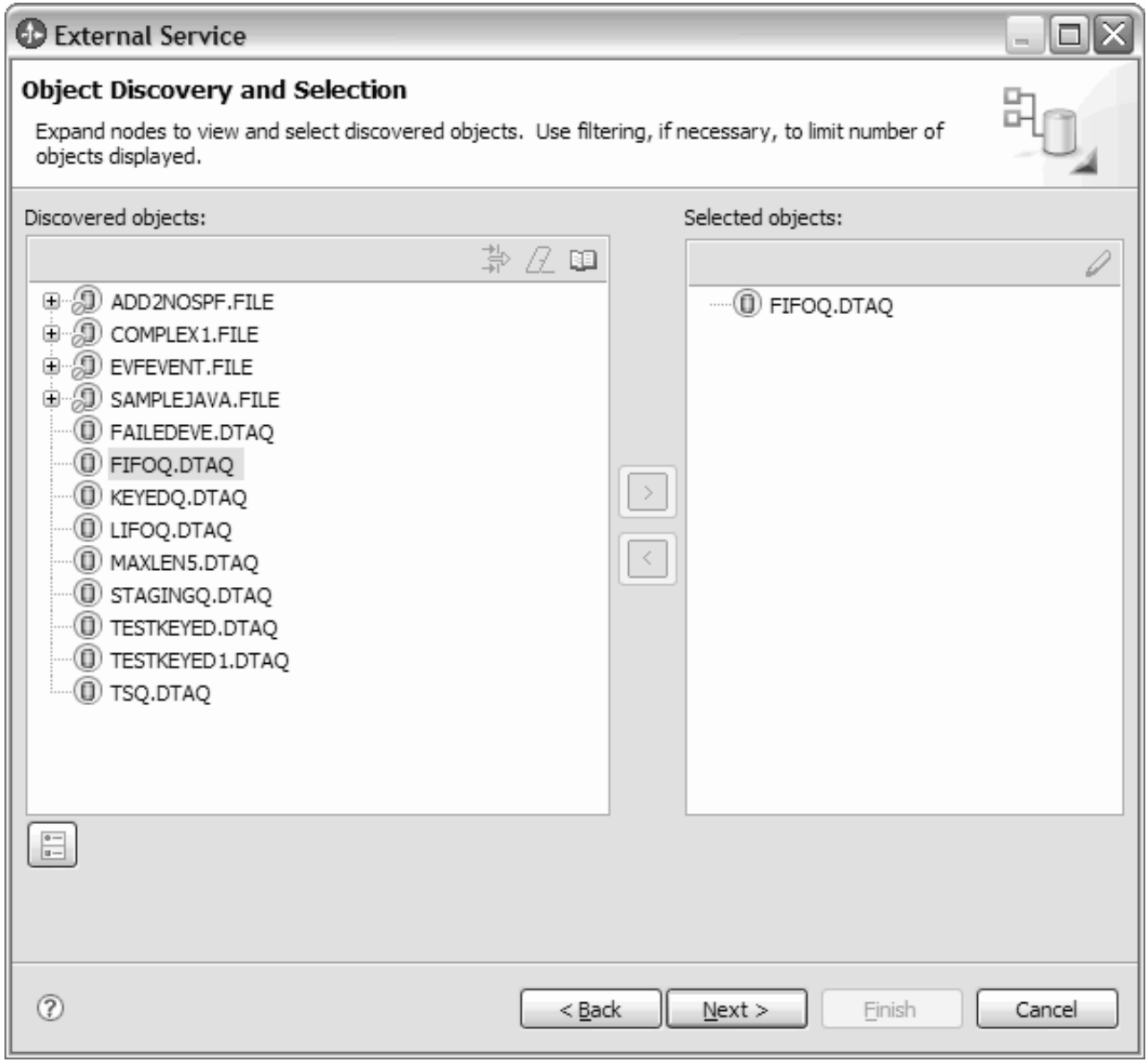

图 13. "发现和选择对象"窗口

- 5. 可选: 对于键控数据队列轮询, 在"发现和选择对象"窗口中, 从发现的对象列表中 选择对象。单击下一步。
- 6. 从"发现的对象"窗格中选择 KEYEDQ.DTAQ。单击 > (添加)按钮。添加的对象显示在 "选择的对象"窗格中。单击下一步。

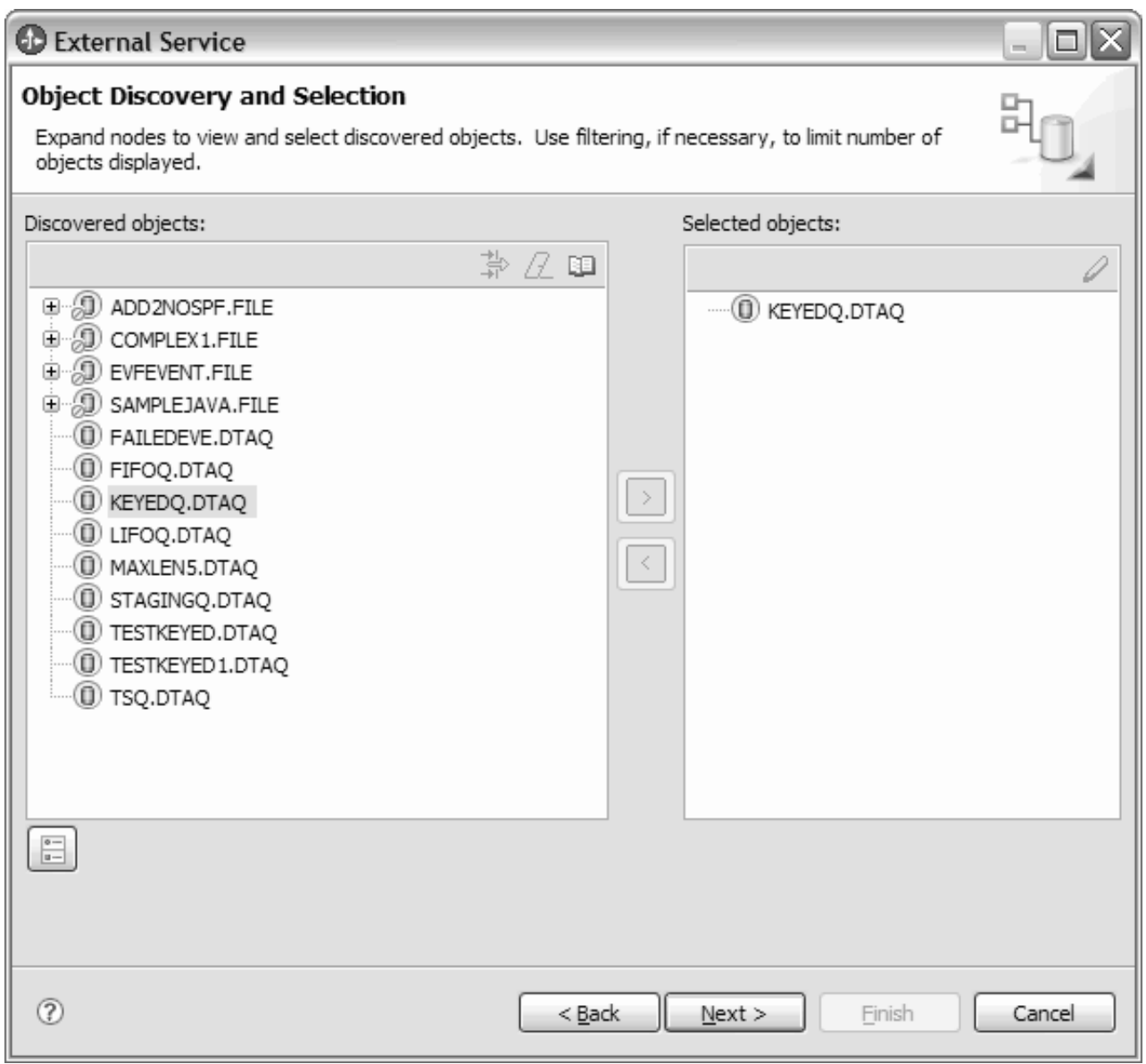

图 14. "发现和选择对象"窗口

只要未退出向导, 就可通过交互方式在模块中选择并配置所需的业务对象。退出向导 后, 不能使用它来对现有模块更改或添加对象, 所以, 在启动向导之前, 应仔细了解 使用业务对象的程序的要求。

# 设置操作的全局属性

在外部服务向导中选择元数据对象后,需要指定适用于所有业务对象的属性。

## 完成此任务需要执行的步骤

- 1. 发现和选择对象窗口的选择的对象列表中包含要在应用程序中使用的所有业务对象 时,请单击下一步。
- 2. "配置组合属性"窗口显示操作名称, 即发射。发射操作是 Inbound 处理期间唯一可 用的操作。

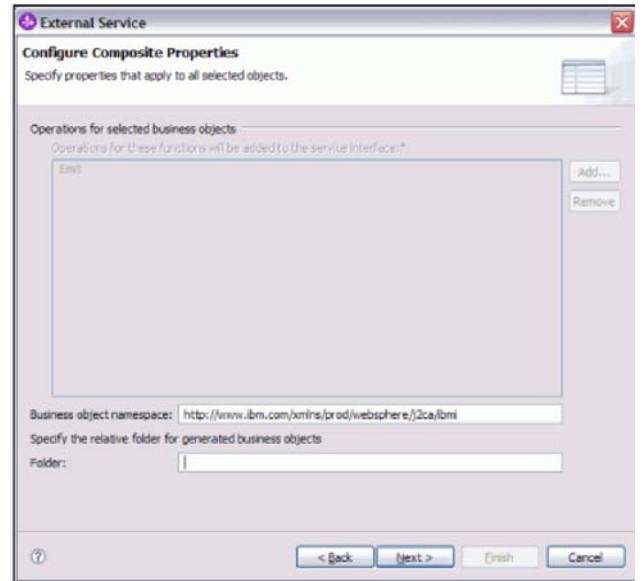

3. 可选: 在业务对象名称空间字段中, 接受缺省名称空间或输入另一名称空间的全名。

名称空间将加在业务对象名称之前以便在逻辑上区分业务对象模式。有关此属性的 更多信息, 请参阅本文档中为激活规范属性提供的参考主题。

- 4. 可选: 在文件夹字段中, 输入用于存储已生成业务对象的文件夹的相对路径。
- 5. 单击下一步。

结果

您已提供将应用于模块中所有业务对象的信息。

下一步做什么?

继续在向导中工作。下一步是指定要在运行时使用的部署信息以及用于将服务另存为 模块的信息。

# 设置部署属性并生成服务

为模块选择并配置业务对象后, 使用外部服务向导来配置适配器在连接至 IBM i 系统 时使用的属性。向导将创建新的业务集成模块、所有工件和属性值将保存到其中。

### 开始之前

此任务是使用外部服务向导的服务生成和部署配置和服务位置属性窗口执行的。

此任务中的连接属性被初始化为向导连接至 IBM i 系统时使用的值。要将模块配置为 使用其他值而不是连接至 IBM i 系统时使用的值, 请在此处更改主机名、用户名和密 码之类的值。

#### 执行此任务的目的和时间

要为模块生成工件,请遵循以下过程:

#### 完成此任务需要执行的步骤

1. 在"服务生成和部署配置"窗口中, 单击编辑操作来查看正在创建的业务对象的操 作名称或为这些操作添加描述。

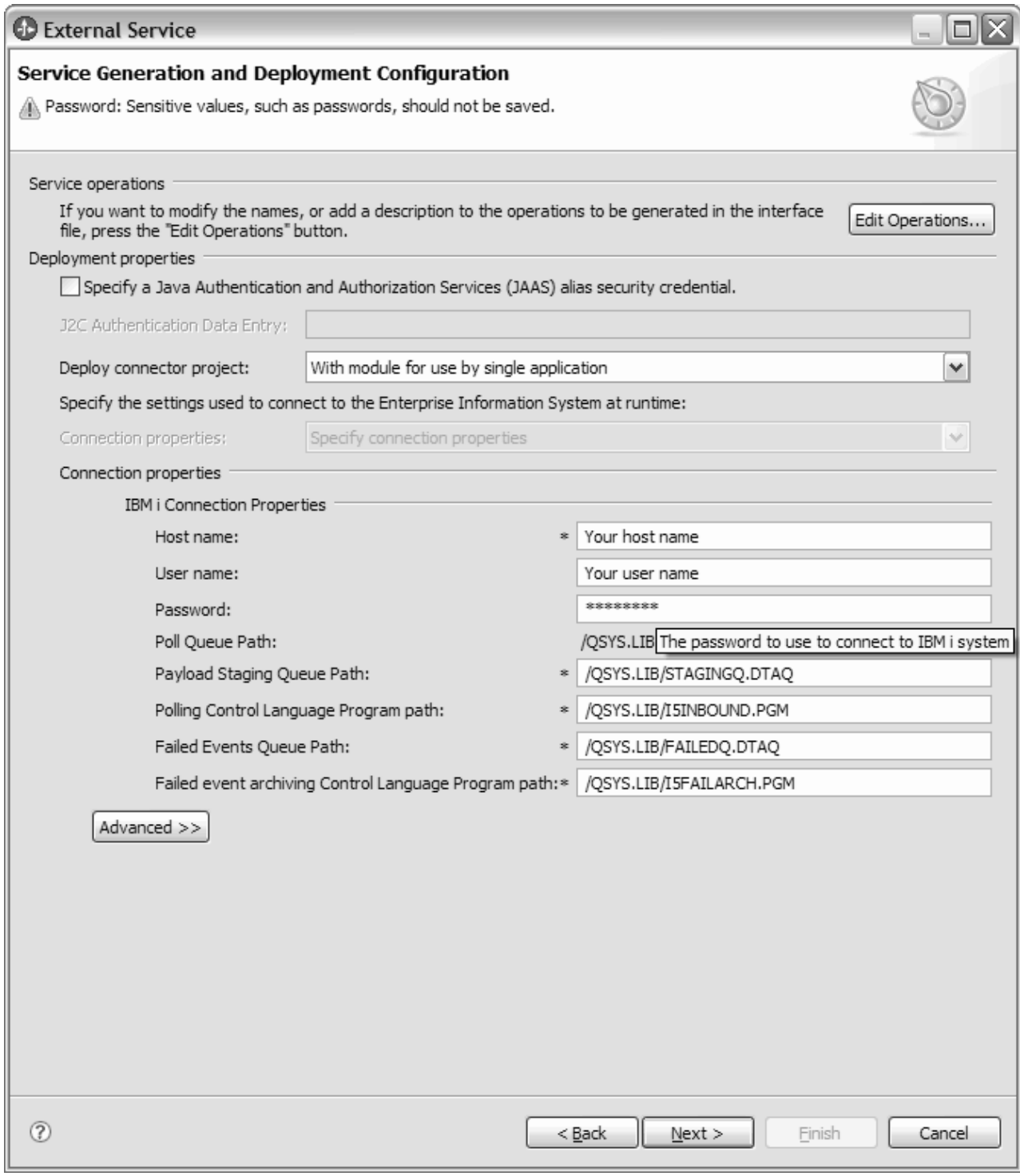

图 15. 服务生成和部署配置窗口

注: 每个适配器的有效内容分级队列路径必须不同, 并且任意两个适配器的键控队 列不能同为 PayloadStagingQueue。同样, 每个适配器的失败事件队列路径必须不 同,并且任意两个适配器的键控队列不能同为 FailedEventsQueue。

- 2. 如上图中所示, 对于 LIFO 或 FIFO 之类的简单数据队列, 指定希望适配器如何在 运行时连接至 IBM i 系统。轮询队列路径字段已对简单数据队列轮询禁用。
- [3](#page-45-0). 对于键控队列 例如, 如第40 页的图 16 中所示, 指定希望适配器在运行时如何 连接至 IBM i 系统。输入主机名、有效内容分级队列路径、轮询控制语言程序路 径、失败事件队列路径、失败事件归档控制语言程序路径和表示键控数据队列值 的键。为键控数据队列创建 Inbound 模块时, 确保输入的键值长度等价于实际键长 度。此值是在 IBM i 系统上创建键控数据队列期间指定的。如果在 Enterprise Metadata Discovery (EMD) 中输入的键值小于或大于最大键长度, 那么 Inbound 模 块不会从键控队列轮询任何消息。

<span id="page-45-0"></span>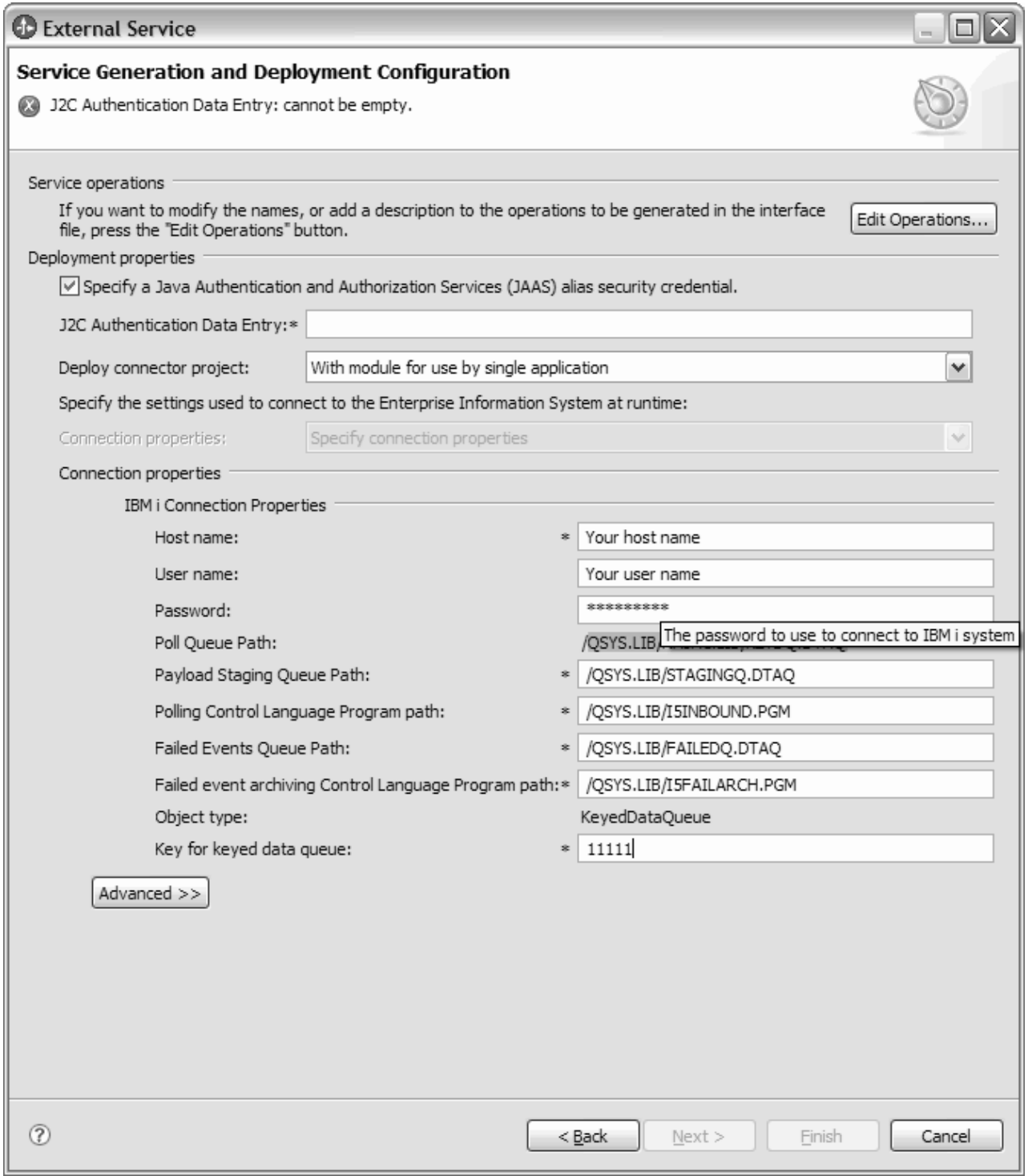

图 16. 服务生成和部署配置

- 4. 要使用 J2C 认证别名, 请指定是否希望适配器使用指定 Java 认证和授权服务 (JAAS) 别名安全凭证并在 J2C 认证数据条目字段中输入别名名称。在部署模块 之前, 可指定现有认证别名, 或在任何时候创建一个认证别名。名称是区分大小 写的,并且包括节点名。
- 5. 可选: 要使用服务器上的现有 Java 命名和目录接口 (JNDI) 数据源中指定的用户 名和密码, 请执行以下操作:
- a. 清除指定 Java 认证和授权服务 (JAAS) 别名安全凭证。
- b. 单击高级。
- c. 展开高级连接配置。
- d. 在数据源 JNDI 名称字段中, 输入现有 JNDI 数据源的名称。
- 6. 可选: 要指定要保存在适配器属性中的数据库用户名和密码、请执行以下操作:
	- a. 清除指定 Java 认证和授权服务 (JAAS) 别名安全凭证。
	- b. 单击高级。
	- c. 展开高级连接配置。
	- d. 在数据库系统连接信息字段的用户名和密码字段中, 输入用户名和密码。

注: 在此处指定密码时,它在适配器属性中将另存为明文,未授权用户可能能 够看到此密码。

- 7. 在部署连接器项目中、指定是否将适配器文件包括在模块中。选择下列其中一个 值:
	- 与模块一起以供单个应用程序使用。通过嵌入在模块中的适配器文件, 可将该 模块部署至任何应用程序服务器。如果具有使用适配器的单个模块、或者多个 模块需要运行适配器的不同版本,请使用嵌入式适配器。使用嵌入式适配器允 许您升级单个模块中的适配器、而不必承担因为更改其他模块的适配器版本而 导致这些模块不稳定的风险。
	- 在服务器上以供多个应用程序使用。如果未将适配器文件包括在模块中, 那么 必须将这些文件作为独立适配器安装在要运行该模块的每个应用程序服务器 上。如果多个模块可使用同一版本的适配器,并且您要集中在一个位置管理该 适配器, 请使用独立适配器。独立适配器还可通过对多个模块运行单个适配器 实例来减少所需资源。
- 8. 如果在上一步中选择了在服务器上以供多个适配器使用、请指定希望在运行时使 用的连接属性设置方式。
	- 如果在服务器上手动创建并配置了受管连接工厂或激活规范,或者已使用相同 的受管连接工厂或激活规范属性部署了连接至同一 IBM i 系统的应用程序,那 么可通过指定其 Java 命名和目录接口 (JNDI) 数据源来重复使用受管连接工厂 或激活规范:
		- a. 在连接属性中, 选择使用预定义连接属性。
		- b. 在 JNDI 查询名称中, 输入现有受管连接工厂或激活规范的 JNDI 数据源的 名称。
		- c. 单击下一步。
	- 如果这是使用特定用户名和密码连接至数据库的第一个应用程序,或者要将用 户名和密码与其他应用程序分开管理、请选择指定连接属性。
- 9. 如果在上一步中选择了在服务器上以供多个适配器使用、请指定希望在运行时使 用的连接属性设置方式。
	- 如果在服务器上手动创建并配置了受管连接工厂或激活规范, 或者已使用相同 的受管连接工厂或激活规范属性部署了连接至同一 IBM i 服务器的应用程序, 那么可通过指定其 Java 命名和目录接口 (JNDI) 数据源来重复使用受管连接工 厂或激活规范:
		- a. 在连接属性中, 选择使用预定义连接属性。
- b. 在 JNDI 查询名称中, 输入现有受管连接工厂或激活规范的 JNDI 数据源的 名称。
- c. 单击下一步。
- 如果这是使用特定用户名和密码连接至数据库的第一个应用程序, 或者要将用 户名和密码与其他应用程序分开管理、请选择指定连接属性。
- 10. 可选: 查看必需的连接属性的值, 并在必要时进行更改。这些字段是使用您在启 动向导时指定的连接信息初始化的。可在运行时更改这些值来指定不同的用户名 和密码。还可连接至备用 IBM i 系统, 即使模式名在两个数据库中必须相同时也 是如此。连接属性的格式是特定于数据库的。有关属性的更多信息,请参阅本文 档中为激活规范属性提供的参考主题。
- 11. 对于后进先出(LIFO)或先进先出(FIFO)队列 例如, 如下图中所示, 通过单 击高级来指定高级属性。 展开每个高级部分以查看属性。下图显示服务生成和部署 配置窗口中的高级属性部分。

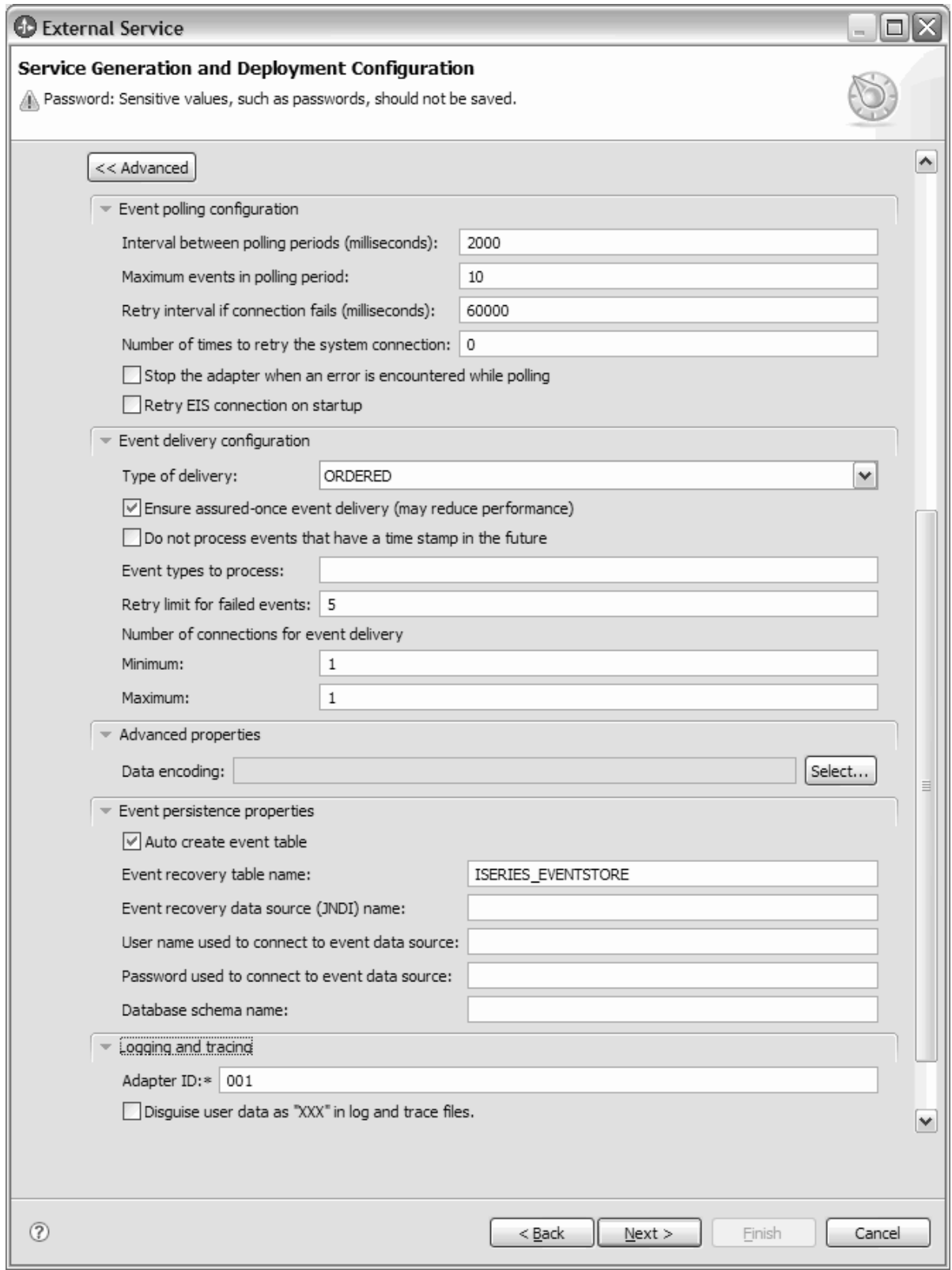

图 17. "服务生成和部署配置"高级窗口

· 通过选择事件轮询配置属性, 可按如下所示设置事件轮询字段:

- a. 在轮询周期之间的时间间隔字段中, 输入适配器在轮询周期之间等待的毫秒 数
- b. 在轮询周期中的最大事件数字段中, 输入每个轮询周期中传送的事件数。
- c. 在**连接失败时的重试时间间隔**字段中, 输入轮询期间连接失败后尝试连接前 等待的毫秒数。
- d. 在重试系统连接的次数字段中, 输入报告轮询错误之前重试连接的次数。
- e. 如果希望适配器在发生轮询错误时停止, 请选择轮询期间遇到错误时停止适 配器。如果未选择此选项、那么适配器会记录异常、但会继续运行。
- f. 可选: 如果希望适配器继续尝试连接至启动时未能连接的系统, 可选择启动 时重试 EIS 连接。
- · 通过选择事件传送配置属性, 可按如下所示设置事件传送字段:
	- a. 在传送类型字段中, 选择传送方法。
	- b. 如果要确保仅向导出传送一次事件且仅向一个导出传送, 请选择确保仅传送 一次。尽管此选项可能会降低性能,但它可以避免事件重复或丢失。
	- c. 缺省情况下, 适配器会处理轮询时发现的所有事件。如果不希望适配器处理 时间戳记晚于当前时间的事件、请选择不处理具有未来时间戳记的事件。
	- d. 在要处理的事件类型字段中, 输入要对其传送事件的业务对象的列表, 业务 对象之间用逗号分隔。将此字段留为空白会接收所有业务对象类型的事件。

例如, 如果希望仅当数据库中 Customer 表和 Order 表更改而其他表未更改 时才接收事件, 请将此字段设置为 Customer, Order。

- e. 在事件传送的连接数字段中, 指定用于传送事件的最小连接数和最大连接 数。
- 通过选择高级属性,可设置选择数据编码值。此值指示适配器在数据变换期间 使用的字符类型。有关编码属性的更多信息、请参阅本文档中为 IBM i 业务对 象提供的参考主题。
- 通过选择事件持久性属性,可确保在发生故障时向导出传送一次且仅传送一次 事件。可按如下所示设置事件持久性字段:
	- a. 选择**自动创建事件表**复选框以自动创建事件持久性表。
	- b. 在事件恢复表名字段中, 输入适配器用于事件持久性处理的表的名称。
	- c. 在事件恢复数据源(JNDI)名称字段中, 输入事件持久性处理用于获取 JDBC 数据库连接的数据源的 JNDI 名称。必须在 WebSphere Process Server 中创 建该数据源。
	- d. 在用于连接至事件数据源的用户名字段中, 输入数据库用户名。
	- e. 在用于连接至事件数据源的密码字段中, 输入密码。
	- f. 在数据库模式名字段中, 输入事件持久性处理使用的数据库的名称。
- 通过选择记录和跟踪属性, 可设置有关适配器运行时状态的信息。
	- a. 如果适配器有多个实例、请将**适配器标识**设置为对此实例唯一的值。
- 12. 对于键控队列 例如, 如下图中所示, 通过单击高级来指定高级属性。展开每个 高级部分以查看属性。下图显示键控队列的"服务生成和部署配置"窗口中的高级 属性部分。

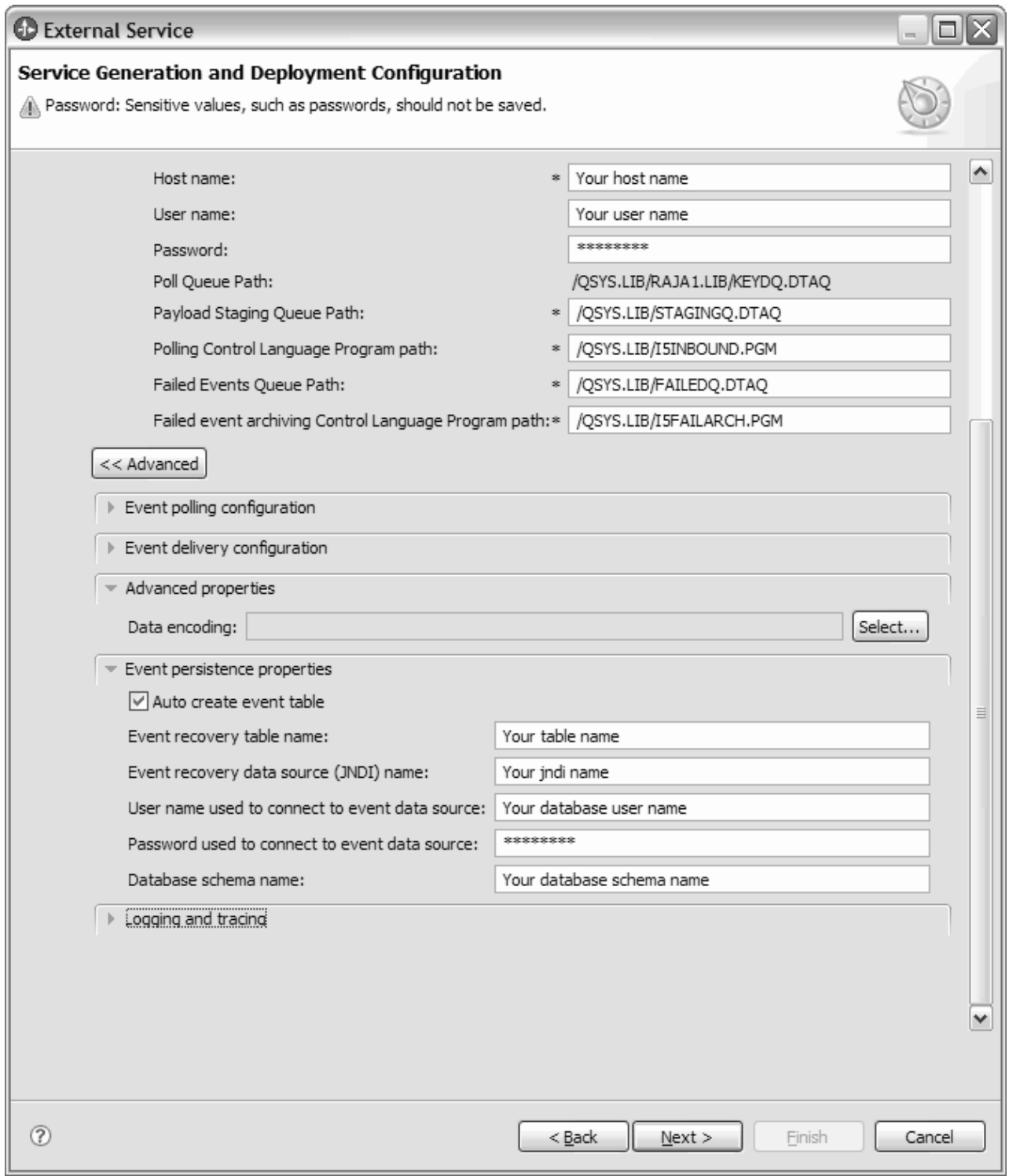

图 18. 服务生成和部署配置窗口

有关事件轮询配置、事件传送配置、事件持久性属性以及记录和跟踪之类的高级 属性的更多详细信息, 请参阅步骤 11 中的对应部分。

13. 单击下一步。 将显示服务位置属性窗口。

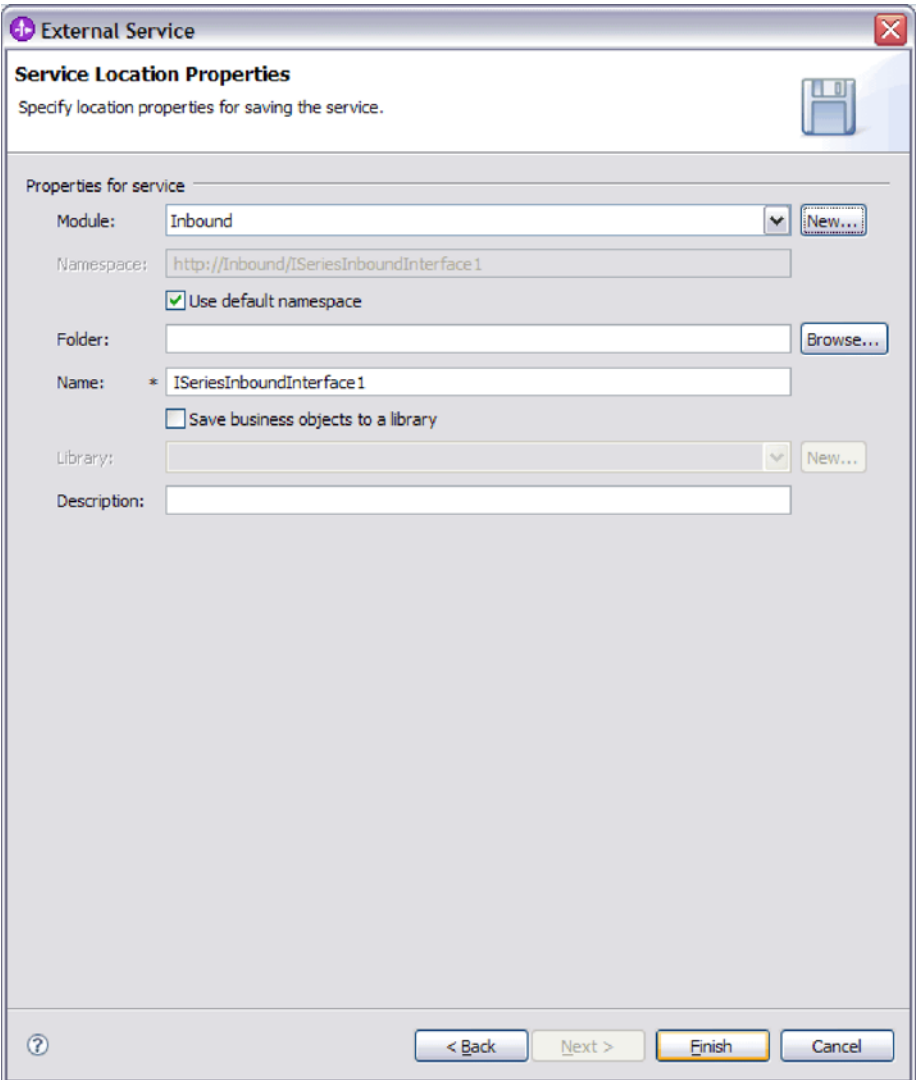

图 19. "服务位置属性"窗口

- 14. 在服务位置属性窗口中, 指定要创建的模块的名称。这可以是新模块或现有模 块。
	- · 如果期望的模块名称出现在模块列表中, 请选择其名称。

要点: 如果模块包含的接口或业务对象与您正在配置的任何接口或业务对象同 名, 那么该模块中的原始接口或业务对象将被新版本替换。

- 否则, 创建新模块:
	- a. 单击新建。
	- b. 在集成项目窗口中, 选择创建模块项目, 然后单击下一步。
	- c. 在模块窗口中, 输入模块的名称。例如, ISeriesInboundModule。
	- d. 如果希望服务描述文件(.export 和 .wsdl 文件)位于模块的缺省文件夹中, 请将使用缺省位置复选框保留为选中状态。如果要在模块中指定另一文件 夹, 请清除该选项, 然后单击浏览并在位置中指定另一文件夹。
	- e. 如果希望向导关闭时模块在 WebSphere Integration Developer 中的组合件图 中自动打开, 请选择打开模块组合件图。否则, 清除此选项。
- f. 单击完成以创建新模块。
- 15. 可选: 指定要用于业务对象的名称空间。
	- 如果希望模块中的业务对象使用缺省名称空间, 请将使用缺省名称空间保留为 选中状态。
	- 要指定另一名称空间、请清除该选项并在名称空间中输入另一个值。
- 16. 可选: 在新模块中指定用于保存服务描述的文件夹。在文件夹中, 输入文件夹名 或浏览至现有文件夹。如果未指定文件夹名, 那么工件(导出、XSD 和 WSDL 文 件)将存储在模块的根文件夹中, 即, 带有模块名称的文件夹。
- 17. 在名称中, 接受导入的缺省名称或输入另一名称。
- 18. 如果要将业务对象保存在库中以便其他模块可在该库中使用它们,可选择将业务 对象保存至库、并在库中指定该库的位置。
- 19. 可选择在描述中输入有关该模块的描述性注释。
- 20. 设置完属性后, 单击完成。
- 21. 如果显示了模型已更改窗口, 请单击是。

### 结果

向导将退出。已在项目中创建了模块并生成了工件。

#### 下一步做什么?

在某些实例中,您可能需要使用组合件编辑器来完成配置。然后可测试或部署模块。

# 第 5 章 使用组合件编辑器更改交互规范属性

要在生成服务后更改适配器模块的交互规范属性, 请使用 WebSphere Integration Developer 中的组合件编辑器。

#### 开始之前

必须已使用外部服务向导为适配器生成了服务。

#### 执行此任务的目的和时间

您可能要在为适配器生成服务后更改交互规范属性。交互规范属性是可选的、并且是 在方法级别针对特定业务对象上的特定操作设置的。您指定的值将作为缺省值出现在 外部服务向导生成的所有父代业务对象中。可在导出 EAR 文件之前更改这些属性。部 署应用程序后不能更改这些属性。

要更改交互规范属性,请使用以下过程。

#### 完成此任务需要执行的步骤

- 1. 从 WebSphere Integration Developer 的"业务集成"透视图中展开模块名称。
- 2. 展开组合件图并双击该接口。
- 3. 在组合件编辑器中单击该接口。(如果未继续单击, 那么它会显示模块属性。)
- 4. 单击属性选项卡。(还可在图中右键单击该接口并单击在属性中显示。)
- 5. 在绑定中, 单击方法绑定。将显示用于该接口的方法, 并且会对每个业务对象和操 作组合显示一个方法。
- 6. 选择要更改其交互规范属性的方法。

### 结果

与适配器模块相关联的交互规范属性已更改。

下一步做什么?

部署该模块。

# 第 6 章 部署模块

部署模块以将构成模块和适配器的文件放到运营环境中以便用于生产或测试。在 WebSphere Integration Developer 中, WebSphere Process Server 或 WebSphere Enterprise Service Bus 的集成测试环境功能部件运行时支持取决于您在安装期间选择的测试 环境概要文件。

# **?p73**

可在一些测试环境和生产环境中部署模块和适配器。

在 WebSphere Integration Developer 中, 可将模块部署至测试环境中的一个或多个服务 器。这通常是运行和测试业务集成模块的最常见实践。但是,还可使用管理控制台或 命令行工具在 WebSphere Process Server 或 WebSphere Enterprise Service Bus 上将模 块作为 EAR 文件导出以部署至服务器。

# **?p#iTxPbT**

在 WebSphere Integration Developer 中, 可将包括嵌入式适配器的模块部署至测试环境 并使用服务器工具、这些工具使您能够执行编辑服务器配置、启动和停止服务器以及 测试模块代码以查找错误之类的任务。测试通常是针对组件的接口操作执行的,这使 得您能够确定是否正确实现了组件并正确连接了引用。

### **4PKNqD?DM1d**

# 生成并连接目标组件以测试 Inbound 处理

在将包括适配器以进行 Inbound 处理的模块部署至测试环境之前, 必须先生成并连接目 标组件。此目标组件充当适配器将事件发送至的目标。

#### 开始之前

必须已使用外部服务向导生成导出模块。

#### **4PKNqD?DM1d**

只有在测试环境中,生成并连接目标组件以进行 Inbound 处理才是必需的。在生产环境 中部署适配器时不必这样做。

目标组件接收事件。使用 WebSphere Integration Developer 中的组合件编辑器将导出连 接至目标组件(连接两个组件)。适配器使用连线来传递事件数据(从导出至目标组 件)。

#### **jIKNqh\*4PD=h**

- 1. 创建目标组件
	- a. 在 WebSphere Integration Developer 的"业务集成"透视图中, 展开**组合件图**并双 击导出组件。 如果未更改缺省值, 那么导出组件的名称就是适配器加上 **InboundInterface** 形成的名称。

接口指定可调用的操作和传递的数据,如输入参数、返回的值以及异常。 InboundInterface 是在您运行外部服务向导时创建的, 包含适配器为支持 Inbound 处理而需要的操作。

b. 通过展开组件, 选择非类型化组件并将该组件拖到组合件图中来创建新组件。

光标切换为放置图标。

- c. 单击该组件以使其显示在组合件图中。
- 2. 连接组件。
	- a. 单击导出组件并将其拖至新组件。 这会绘制一条从导出组件至新组件的连线, 如 下图中所示:
	- b. 保存组合件图。 单击文件 → 保存。
- 3. 生成新组件的实现。
	- a. 右键单击新组件并选择生成实现。

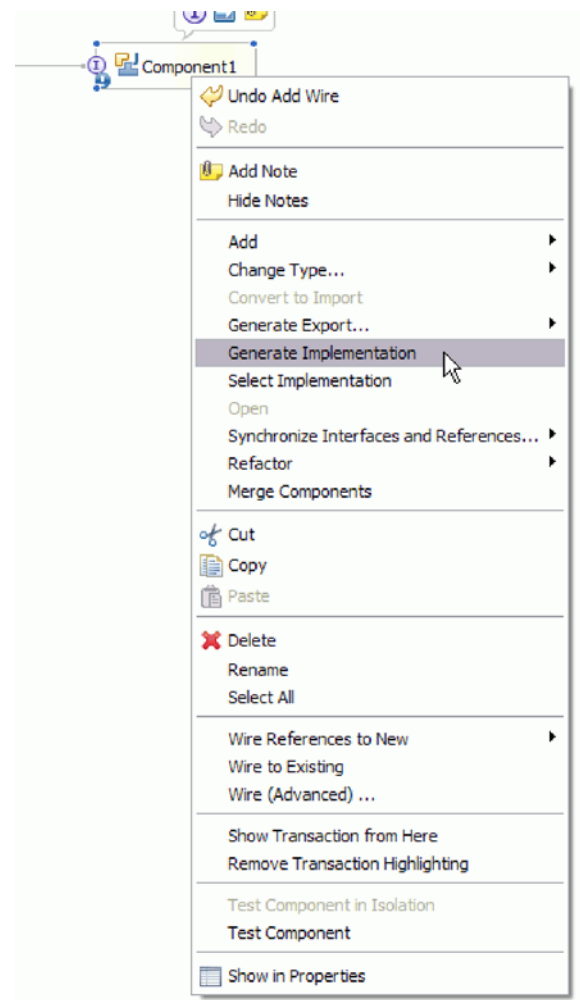

图 20. 生成 Java 实现

b. 选择(缺省包)并单击确定。 这会为 Inbound 模块创建端点。

Java 实现显示在单独的选项卡中。

- c. 可选: 添加打印语句以显示在每个端点方法的端点接收到的数据对象。
- d. 单击文件 → 保存以保存更改。

#### 下一步做什么?

继续部署模块以进行测试。

# 将模块添加至服务器

在 WebSphere Integration Developer 中, 可将模块添加至测试环境中的一个或多个服务 器

### 开始之前

如果要测试的模块使用适配器来执行 Inbound 处理、那么需要生成并连接目标组件、适 配器会向该目标组件发送事件。

#### 执行此任务的目的和时间

为测试模块及其使用适配器的情况、您需要将模块添加至服务器。

#### 完成此任务需要执行的步骤

- 1. 条件: 如果服务器视图中没有服务器、那么执行以下步骤来添加并定义新服务器:
	- a. 将光标放在服务器视图中, 单击右键并选择新建→服务器。
	- b. 在"定义新服务器"窗口中, 选择服务器类型。
	- c. 配置服务器的设置。
	- d. 单击完成以发布服务器。
- 2. 将模块添加至服务器
	- a. 切换至服务器视图。 在 WebSphere Integration Developer 中, 选择窗口 → 显示 视图 → 服务器。
	- a. 启动服务器。 在 WebSphere Integration Developer 屏幕右下窗格的"服务器"选项 卡中, 右键单击该服务器, 然后选择启动。
- 3. 服务器状态为已启动时、右键单击服务器、然后选择添加和除去项目。
- 4. 在"添加和除去项目"屏幕中、选择您的项目并单击添加。该项目将从可用项目列表 移至已配置项目列表。
- 5. 单击完成。这会在服务器上部署模块。

将模块添加至服务器时, 左下窗格中的"控制台"选项卡将显示日志。

#### 下一步做什么?

测试模块和适配器的功能。

# 使用测试客户机来测试模块以进行 Outbound 处理

使用 WebSphere Integration Developer 集成测试客户机来测试组装模块和适配器以进行 Outbound 处理

开始之前

您需要先将模块添加至服务器。

## **4PKNqD?DM1d**

测试模块这一操作通常是针对组件的接口操作执行的,这使得您能够确定是否正确实 现了组件并正确连接了引用。

## **jIKNqh\*4PD=h**

- 1. 选择要测试的模块, 右键单击该模块, 然后选择**测试 → 测试模块**。
- 2. 有关使用测试客户机来测试模块的信息、请参阅 WebSphere Integration Developer 信 息中心中的测试模块和组件主题。

#### **B;=v24?**

如果满意模块和适配器的测试结果,可将模块和适配器部署至生产环境。

# 部署模块以用干牛产

将使用外部服务向导创建的模块部署至生产环境中的 WebSphere Process Server 或 WebSphere Enterprise Service Bus 这一过程分两步骤完成。首先, 在 WebSphere Integration Developer 中将该模块作为企业归档(EAR)文件导出。然后, 使用 WebSphere Process Server 或 WebSphere Enterprise Service Bus 管理控制台来部署 EAR 文件。

#### **4PKNqD?DM1d**

## $\frac{1}{2}$  **RAR** 文件 (仅适用于使用独立适配器的模块)

如果选择不在模块中嵌入适配器,而是选择使该适配器对服务器实例中的所有已部署 应用程序可用,那么您需要以 RAR 文件的形式将适配器安装至应用程序服务器。RAR 文件是一种 Java 归档 (JAR) 文件,用于打包 Java 2 连接器 (J2C) 体系结构的资源 活配器

## 开始之前

在外部服务向导的服务生成和部署配置窗口中, 您必须将部署连接器项目设置为在服 各器上以供多个适配器使用。

#### **4PKNqD?DM1d**

以 RAR 文件的形式安装适配器会导致适配器对在服务器运行时期间运行的所有 J2EE 应用程序组件可用。

#### **jIKNqh\*4PD=h**

- 1. 启动管理控制台。
- 2. 单击资源 → 资源适配器 → 资源适配器
- 3. 在"资源适配器"页面中, 单击安装 RAR。

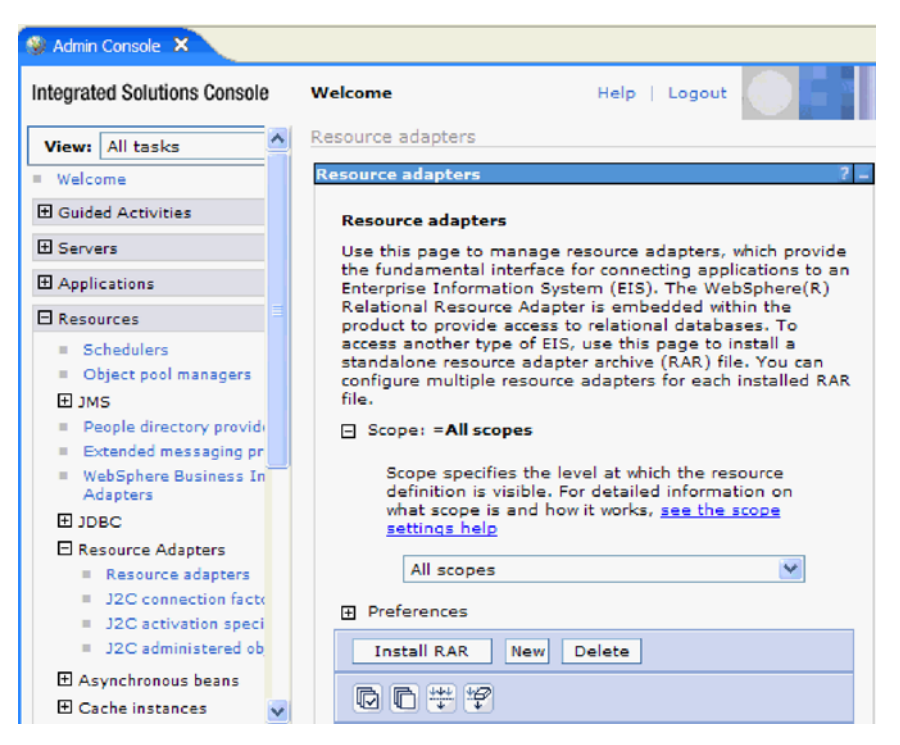

图 21. "资源适配器"页面上的"安装 RAR"按钮

4. 在安装 RAR 文件页面中, 单击**浏览**并浏览至适配器的 RAR 文件。

RAR 文件通常安装在以下路径: WID\_installation\_directory/ResourceAdapters/ *adapter\_name*/deploy/*adapter*.rar

- 5. 单击下一步。
- 6. 在资源适配器页面中,可选择更改适配器的名称并添加描述。
- 7. %w**7(**#
- 8. 在页面顶部的消息框中单击保存。

**B;=v24?**

下一步是将模块作为可部署在服务器上的 EAR 文件导出。

# 将模块作为 EAR 文件导出

通过使用 WebSphere Integration Developer, 将模块作为 EAR 文件导出。通过创建 EAR 文件, 以可轻松部署至 WebSphere Process Server 或 WebSphere Enterprise Service Bus 的格式捕获模块的所有内容。

### 开始之前

必须先创建模块来与服务通信, 然后才能将模块作为 EAR 文件导出。该模块应显示在 WebSphere Integration Developer 业务集成透视图中。

#### **4PKNqD?DM1d**

要将该模块作为 EAR 文件导出, 请执行以下过程。

### **jIKNqh\*4PD=h**

- 1. 右键单击该模块并选择**导出**。
- 2. 在选择窗口中, 展开 Java EE.
- 3. 选择 EAR 文件并单击下一步。
- 4. 可选: 选择正确的 EAR 应用程序。 EAR 应用程序是根据模块命名的, 但名称结 尾加上了"App"。
- 5. 单击浏览以在本地文件系统上查找用于放置 EAR 文件的文件夹。
- 6. (可选)如果要导出源文件,请选择**导出源文件**, 提供此选项是为了以防除了 EAR 文件之外您还想要导出源文件。源文件包括与 Java 组件、数据图等相关联的文件。
- 7. 要覆盖现有文件, 请单击覆**盖现有文件**。
- 8. 单击完成。

#### 结果

模块的内容已作为 EAR 文件导出。

在管理控制台中安装模块。这会将模块部署至 WebSphere Process Server 或 WebSphere Enterprise Service Bus,

# **2** 安装 EAR 文件

安装 EAR 文件是部署进程的最后一步。在服务器上安装并运行 EAR 文件时, 嵌入在 EAR 文件中的适配器将作为已安装应用程序的一部分运行。

#### 开始之前

必须先将模块作为 EAR 文件导出, 然后才能在 WebSphere Process Server 或 WebSphere Enterprise Service Bus 上安装 EAR 文件。

### **4PKNqD?DM1d**

要安装 EAR 文件, 请执行以下过程。有关适配器模块应用程序集群的更多信息, 请参 阅 <http://www.ibm.com/software/webservers/appserv/was/library/>。

#### **jIKNqh\*4PD=h**

- 1. 通过右键单击服务器实例并选择**运行管理控制台**来打开 WebSphere Process Server 或 WebSphere Enterprise Service Bus 管理控制台。
- 2. 在管理控制台窗口中, 单击应用程序 → 安装新应用程序。

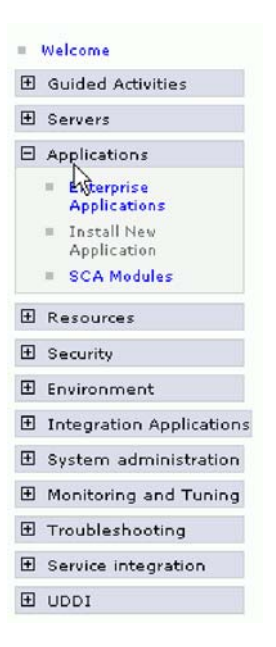

图 22. 准备应用程序安装窗口

- 3. 单击浏览来找到 EAR 文件并单击下一步。 EAR 文件是模块名称并后跟"App"。
- 4. 可选: 如果要部署至集群环境, 请完成以下步骤。
	- a. 在步骤 2: 将模块映射至服务器窗口上, 选择该模块。
	- b. 选择服务器集群的名称。
	- c. 单击应用。
- 5. 单击下一步以打开摘要。验证所有设置是否正确并单击完成。
- 6. 可选: 如果要使用认证别名, 请完成以下步骤:
	- a. 展开安全性并选择业务集成认证别名。
	- b. 选择要配置的认证别名。 必须具有管理员或操作员权限才能更改认证别名配置。
	- c. 可选: 如果尚未填写用户名, 请输入用户名。
	- d. 如果尚未填写密码, 请输入密码。
	- e. 如果尚未填写确认密码字段, 请再次输入密码。
	- f. 单击确定。

## 结果

现在已部署该项目并且会显示企业应用程序窗口。

#### 下一步做什么?

如果要设置或重新设置任何属性, 或者要对适配器项目应用程序进行集群, 请在配置 故障诊断工具前使用管理控制台进行这些更改。

# 第 7 章 管理适配器模块

在独立部署中运行适配器时、请使用服务器的管理控制台来启动、停止、监视和诊断 适配器模块。在使用嵌入式适配器的应用程序中,当应用程序启动或停止时,适配器 模块会启动或停止。

# 更改嵌入式适配器的配置属性

要在适配器部署到模块中后更改配置属性、请使用运行时环境的管理控制台。

# 设置嵌入式适配器的资源适配器属性

要在适配器部署到模块中之后为其设置资源适配器属性,请使用管理控制台。选择要 配置的属性的名称,然后更改或设置该值。

#### 开始之前

适配器模块必须部署在 WebSphere Process Server 或 WebSphere Enterprise Service Bus 上。

### 执行此任务的目的和时间

定制属性是由所有 WebSphere 适配器共用的缺省配置属性。

要使用管理控制台配置属性,请使用以下过程。

## 完成此任务需要执行的步骤

- 1. 启动管理控制台。
- 2. 在应用程序中, 选择企业应用程序。
- 3. 在企业应用程序列表中, 单击要更改其属性的适配器模块的名称。将显示"配置"页 面。

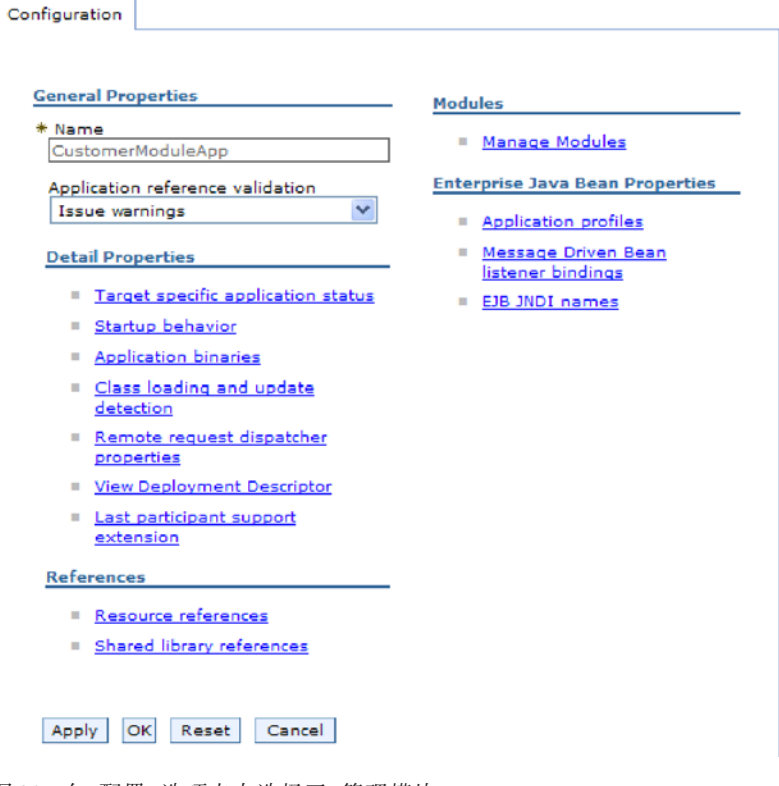

图 23. 在"配置"选项卡中选择了"管理模块"

- 4. 在模块中, 单击管理模块。
- 5. 单击 IBM WebSphere Adapter for IBM i.
- 6. 在其他属性列表中, 单击资源适配器。
- 7. 在下一页的其他属性列表中, 单击定制属性。
- 8. 对于要更改的每个属性, 请执行以下步骤。

注: 有关这些属性的更多信息, 请参阅第86页的 『 资源适配器属性 』。

a. 单击属性的名称。将显示所选属性的配置页面。例如, 如果单击 logNumberOfFiles 属性, 那么您会看到下图中显示的页面。

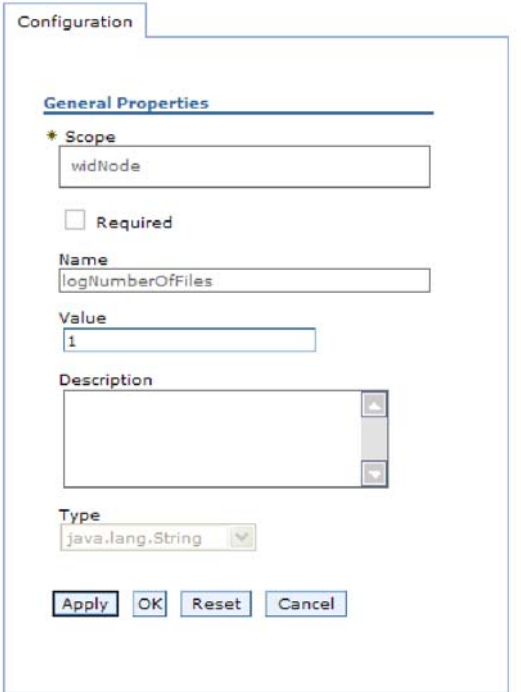

图 24. logNumberOfFiles 属性的"配置"选项卡

b. 更改值字段的内容, 如果该字段为空, 请输入值。

可更改值字段中的数字并添加该属性的描述。

- c. 单击确定。
- 9. 在窗口顶部的消息框中单击保存链接。

#### 结果

已更改与适配器模块相关联的资源适配器属性。

# 设置嵌入式适配器的受管(J2C)连接工厂属性

要在适配器部署到模块中之后为其设置受管连接工厂属性,请使用管理控制台。选择 要配置的属性的名称,然后更改或设置该值。

## 开始之前

适配器模块必须部署在 WebSphere Process Server 或 WebSphere Enterprise Service Bus 上。

#### 执行此任务的目的和时间

使用受管连接工厂属性来配置目标 IBM i 系统实例。

注: 在管理控制台中, 这些属性被称为"J2C 连接工厂属性"。

要使用管理控制台配置属性, 请使用以下过程。

## 完成此任务需要执行的步骤

- 1. 启动管理控制台。
- 2. 在应用程序中, 选择企业应用程序。
- 3. 在企业应用程序列表中, 单击要更改其属性的适配器模块的名称。
- 4. 在模块中, 单击管理模块。

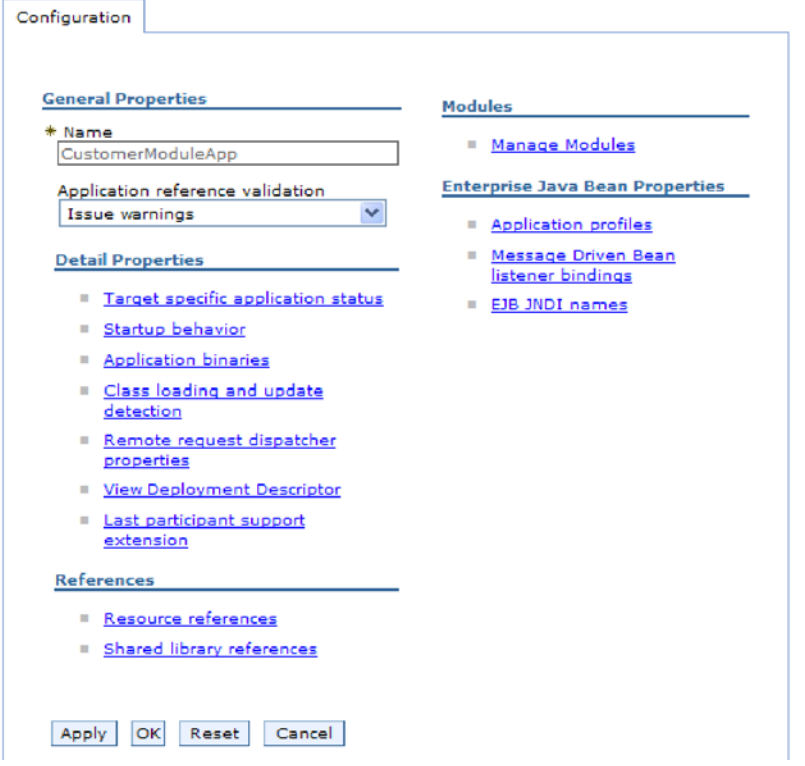

图 25. 在"配置"选项卡中选择了"管理模块"

- 5. 单击 IBM WebSphere Adapter for IBM i.
- 6. 在其他属性列表中, 单击资源适配器。
- 7. 在下一页的其他属性列表中, 单击 J2C 连接工厂。
- 8. 单击与适配器模块相关联的连接工厂的名称。
- 9. 在其他属性列表中, 单击定制属性。

定制属性是 Adapter for IBM i 所特有的 J2C 连接工厂属性。连接池和高级连接 工厂属性是开发您自己的适配器时配置的属性。

- 10. 对于要更改的每个属性, 请执行以下步骤。
	- 注: 有关这些属性的更多信息, 请参阅第88页的"受管连接工厂属性"。
	- a. 单击属性的名称。
	- b. 更改值字段的内容, 如果该字段为空, 请输入值。
	- c. 单击确定。
- 11. 在窗口顶部的消息框中单击保存链接。

## 结果

已更改与适配器模块相关联的受管连接工厂属性。

# 设置嵌入式适配器的激活规范属性

要在适配器部署到模块中之后为其设置激活规范属性,请使用管理控制台。选择要配 置的消息端点属性的名称,然后更改或设置该值。

### 开始之前

适配器模块必须部署在 WebSphere Process Server 或 WebSphere Enterprise Service Bus 上。

## 执行此任务的目的和时间

使用激活规范属性来配置端点以进行 Inbound 处理。

要使用管理控制台配置属性,请使用以下过程。

### 完成此任务需要执行的步骤

- 1. 启动管理控制台。
- 2. 在应用程序中、选择企业应用程序。
- 3. 在企业应用程序列表中, 单击要更改其属性的适配器模块的名称。
- 4. 在模块中, 单击管理模块。

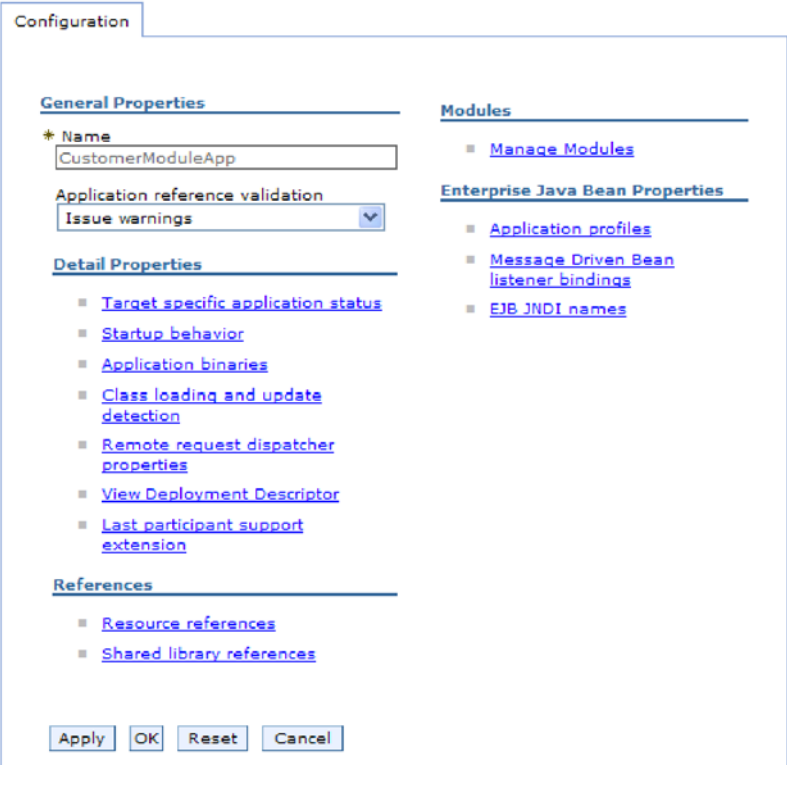

图 26. 在"配置"选项卡中选择了"管理模块"

- 5. 单击 IBM WebSphere Adapter for IBM i.
- 6. 在其他属性列表中, 单击资源适配器。
- 7. 在下一页的其他属性列表中, 单击 J2C 激活规范。
- 8. 单击与适配器模块相关联的激活规范的名称。
- 9. 在其他属性列表中, 单击 J2C 激活规范定制属性。
- 10. 对于要更改的每个属性, 请执行以下步骤。

注: 有关这些属性的更多信息, 请参阅第98页的 『 激活规范属性』。

- a. 单击属性的名称。
- b. 更改值字段的内容, 如果该字段为空, 请输入值。
- c. 单击确定。
- 11. 在窗口顶部的消息框中单击保存链接。

#### 结果

与适配器模块相关联的激活规范属性已更改。

# 更改独立适配器的配置属性

要在安装独立适配器后设置配置属性、请使用运行时环境的管理控制台。提供有关适 配器的常规信息, 然后设置资源适配器属性(用于常规适配器操作)。如果适配器将用 于 Outbound 操作, 请创建连接工厂然后为其设置属性。

# 设置独立适配器的资源适配器属性

要在 WebSphere Process Server 或 WebSphere Enterprise Service Bus 上安装独立适配 器后为其设置资源适配器属性、请使用管理控制台。选择要配置的属性的名称、然后 更改或设置该值。

#### 开始之前

适配器必须安装在 WebSphere Process Server 或 WebSphere Enterprise Service Bus 上。

#### 执行此任务的目的和时间

定制属性是由所有 WebSphere 适配器共用的缺省配置属性。

要使用管理控制台配置属性, 请使用以下过程。

#### 完成此任务需要执行的步骤

- 1. 启动管理控制台。
- 2. 单击资源 → 资源适配器 → 资源适配器。
- 3. 在"资源适配器"页面中, 单击 IBM WebSphere Adapter for IBM i.
- 4. 在其他属性列表中, 单击定制属性。
- 5. 对于要更改的每个属性, 请执行以下步骤。

注: 有关这些属性的更多信息, 请参阅第 86 页的 『 资源适配器属性 』。

- a. 单击属性的名称。
- b. 更改值字段的内容, 如果该字段为空, 请输入值。

例如, 如果单击 logNumberOfFiles, 那么会显示以下页面:

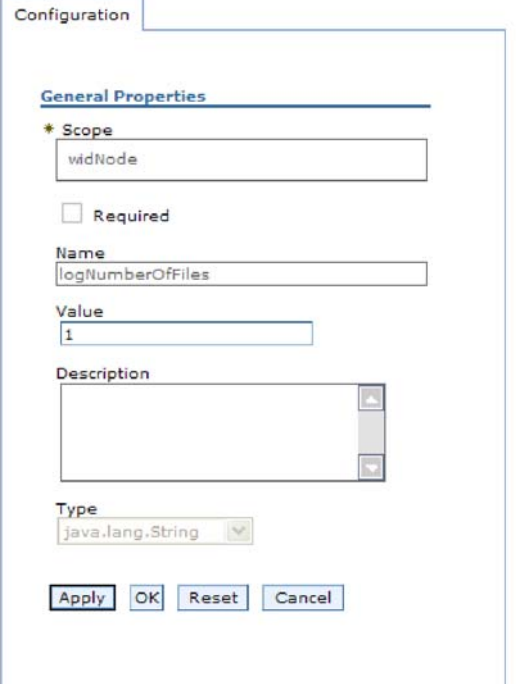

图 27. logNumberOfFiles 属性的"配置"选项卡

可更改值字段中的数字并添加该属性的描述。

- c. %w**7(**#
- 6. 在页面顶部的消息框中单击保存。

#### 结果

已更改与适配器相关联的资源适配器属性。

# $\frac{1}{2}$  这置独立适配器的受管(J2C)连接工厂属性

要在 WebSphere Process Server 或 WebSphere Enterprise Service Bus 上安装独立适配 器后为其设置受管连接工厂属性, 请使用管理控制台。选择要配置的属性的名称, 然 后更改或设置该值。

#### 开始之前

适配器必须安装在 WebSphere Process Server 或 WebSphere Enterprise Service Bus 上。

### **4PKNqD?DM1d**

使用受管连接工厂属性来配置目标 IBM i 系统实例。

注: 在管理控制台中, 这些属性被称为"J2C 连接工厂属性"。

要使用管理控制台配置属性、请使用以下过程。

#### **jIKNqh\*4PD=h**

- 1. 启动管理控制台。
- 2. 单击资源 → 资源适配器 → 资源适配器。
- 3. 在"资源适配器"页面中, 单击 IBM WebSphere Adapter for IBM i。
- 4. 在其他属性列表中, 单击 J2C 连接工厂。
- 5. 如果要使用现有连接工厂, 请向前跳至从现有连接工厂列表中进行选择。

注: 如果在使用外部服务向导配置适配器模块时选择使用预定义连接属性, 那么 不必创建连接工厂。

如果要创建连接工厂,请执行以下步骤:

- a. 单击新建。
- b. 在配置选项卡的常规属性部分中, 输入连接工厂的名称。例如, 可输入 AdapterCF<sub>2</sub>
- c. 输入 JNDI 名称的值。例如, 可输入 com/eis/AdapterCF。
- d. 从组件管理的认证别名列表中选择认证别名。
- e. 单击确定。
- f. 在页面顶部的消息框中单击保存。

将显示新创建的连接工厂。

**El** Preferences

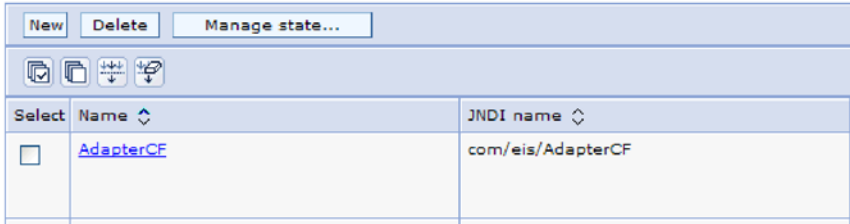

图 28. 要与资源适配器一起使用的用户定义连接工厂

- 6. 在连接工厂列表中, 单击要使用的连接工厂。
- 7. 在其他属性列表中, 单击定制属性。

定制属性是 Adapter for IBM i 所特有的 J2C 连接工厂属性。连接池和高级连接 工厂属性是开发您自己的适配器时配置的属性。

- 8. 对于要更改的每个属性, 请执行以下步骤。
	- 注: 有关这些属性的更多信息, 请参阅第88页的"受管连接工厂属性"。
	- a. 单击属性的名称。
	- b. 更改值字段的内容, 如果该字段为空, 请输入值。
	- c. 单击确定。
- 9. 设置完属性后, 单击应用。
- 10. 在窗口顶部的消息框中单击保存。

#### 结果

已设置与适配器相关联的受管连接工厂属性。
## 设置独立适配器的激活规范属性

要在 WebSphere Process Server 或 WebSphere Enterprise Service Bus 上安装独立适配 器后为其设置激活规范属性、请使用管理控制台。选择要配置的消息端点属性的名 称, 然后更改或设置该值。

#### 开始之前

适配器必须安装在 WebSphere Process Server 或 WebSphere Enterprise Service Bus 上。

#### 执行此任务的目的和时间

使用激活规范属性来配置端点以进行 Inbound 处理。

要使用管理控制台配置属性,请使用以下过程。

#### 完成此任务需要执行的步骤

- 1. 启动管理控制台。
- 2. 单击资源 → 资源适配器 → 资源适配器。
- 3. 在"资源适配器"页面中, 单击 IBM WebSphere Adapter for IBM i。
- 4. 在其他属性列表中, 单击 J2C 激活规范。
- 5. 如果要使用现有激活规范、请向前跳至从现有激活规范列表中进行选择。

注: 如果在使用外部服务向导配置适配器模块时选择使用预定义连接属性, 那么 不必创建激活规范。

如果要创建激活规范,请执行以下步骤:

- a. 单击新建。
- b. 在配置选项卡的常规属性部分中,输入激活规范的名称。例如,可输入 AdapterAS<sub>。</sub>
- c. 输入 JNDI 名称的值。例如, 可输入 com/eis/AdapterAS。
- d. 从认证别名列表中选择认证别名。
- e. 选择消息侦听器类型。
- f. 单击确定。
- g. 在页面顶部的消息框中单击保存。

将显示新创建的激活规范。

- 6. 在激活规范列表中, 单击要使用的激活规范。
- 7. 在"其他属性"列表中, 单击 J2C 激活规范定制属性。
- 8. 对于要设置的每个属性, 请执行以下步骤。
	- 注: 有关这些属性的更多信息, 请参阅第98页的"激活规范属性"。
	- a. 单击属性的名称。
	- b. 更改值字段的内容, 如果该字段为空, 请输入值。
	- c. 单击确定。
- 9. 设置完属性后, 单击应用。
- 10. 在页面顶部的消息框中单击保存。

已设置与适配器相关联的激活规范属性。

## 启动使用适配器的应用程序

使用服务器的管理控制台来启动使用适配器的应用程序。缺省情况下、应用程序会在 服务器启动时自动启动。

#### 执行此任务的目的和时间

使用此过程来启动应用程序,不管它是在使用嵌入式适配器还是独立适配器。对于使 用嵌入式适配器的应用程序、适配器会在应用程序启动时启动。对于使用独立适配器 的应用程序, 适配器会在应用程序服务器启动时启动。

#### 完成此任务需要执行的步骤

1. 在管理控制台上, 单击应用程序 → 企业应用程序。

注: 管理控制台被标记为"集成解决方案控制台"。

- 2. 选择要启动的应用程序的复选框。应用程序名称是您安装的 EAR 文件的名称,并且 没有 .EAR 文件扩展名。
- 3. 单击启动。

#### 结果

应用程序的状态更改为"已启动",并且会在管理控制台的顶部显示一条消息,指示应 用程序已启动。

## 停止使用适配器的应用程序

使用服务器的管理控制台来停止使用适配器的应用程序。缺省情况下,应用程序会在 服务器停止时自动停止。

#### 执行此任务的目的和时间

使用此过程来停止应用程序、不管它是在使用嵌入式适配器还是独立适配器。对于带 有嵌入式适配器的应用程序, 适配器会在应用程序停止时停止。对于使用独立适配器 的应用程序、适配器会在应用程序服务器停止时停止。

#### 完成此任务需要执行的步骤

1. 在管理控制台上, 单击应用程序 → 企业应用程序。

注: 管理控制台被标记为"集成解决方案控制台"。

- 2. 选择要停止的应用程序的复选框。应用程序名称是您安装的 EAR 文件的名称, 并且 没有 .EAR 文件扩展名。
- 3. 单击停止。

#### 结果

应用程序的状态更改为"已停止",并且会在管理控制台的顶部显示一条消息,指示应 用程序已停止。

## **9CT\`Xy!a94`ST\**

性能监控基础结构(PMI)是管理控制台的一个功能部件, 它允许您动态监视生产环境 中的组件性能,包括 adapter for IBM i。PMI 会从服务器的各个组件中收集适配器性 能数据(如平均响应时间和总请求数)并将这些数据组织成树结构。可通过 Tivoli® 性 能查看器来查看数据, Tivoli 性能查看器是与 WebSphere Process Server 中的管理控制 台集成到一起的图形监视工具。

#### **4PKNqD?DM1d**

必须先设置跟踪详细信息级别并运行要从中收集性能数据的一些事件、才能对适配器 启用并配置 PMI。

要了解有关 PMI 如何帮助您监视和改进适配器环境的整体性能的更多信息, 请在位于 以下网址的 WebSphere Application Server web 站点上搜索 PMI: [http://www.ibm.com/](http://www.ibm.com/software/webservers/appserv/was/library/) [software/webservers/appserv/was/library/](http://www.ibm.com/software/webservers/appserv/was/library/)<sub>。</sub>

### **dCT\`Xy!a9**

可配置性能监控基础结构(PMI)以收集适配器性能数据,如平均响应时间和总请求 数。为适配器配置 PMI 后, 可使用 Tivoli 性能查看器来监视适配器性能。

### 开始之前

必须先设置跟踪详细信息级别并运行要从中收集性能数据的一些事件、才能为适配器 配置 PMI。

1. 要启用跟踪并接收事件数据, 必须将跟踪级别设置为详细、更详细、最详细或全 部。在 \*=info 之后加上冒号和字符串, 例如:

\*=info: WBILocationMonitor.CEI.ResourceAdapter. \*=finest: WBILocationMonitor.LOG.ResourceAdapter.\*=finest:

有关设置跟踪级别的指示信息, 请参阅第 72 页的 『 使用公共事件基础结构 (CEI) 启用跟踪 』。

2. 生成至少一个 Outbound 请求以产生可配置的性能数据。

#### **jIKNqh\*4PD=h**

- 1. 对适配器启用 PMI。
	- a. 在管理控制台中, 展开监视和调整, 然后选择性能监控基础结构(PMI)。
	- b. 在服务器列表中, 单击服务器的名称。
	- $c.$  洗择"配置"洗项卡, 然后洗择启用性能监视(PMI)复选框。
	- d. 洗择定制以有选择性地启用或禁用统计信息。

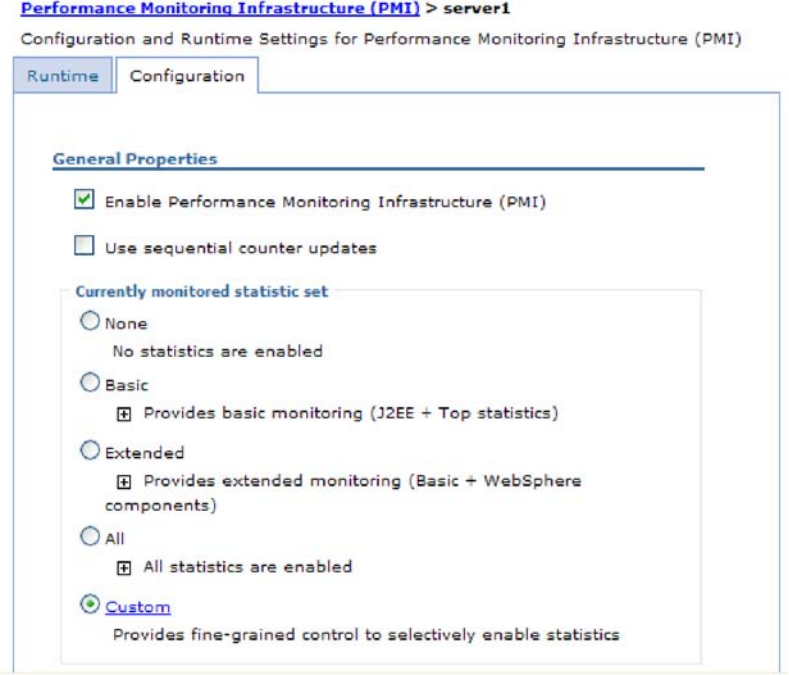

- 图 29. 启用性能监控基础结构
	- e. 单击应用或确定。
	- f. 单击保存。 PMI 现在已启用。
- 2. 为适配器配置 PMI。
	- a. 在管理控制台中, 展开监视和调整, 然后选择性能监控基础结构(PMI)。
	- b. 在服务器列表中, 单击服务器的名称。
	- c. 选择定制。
	- d. 选择运行时选项卡。下图显示"运行时"选项卡。

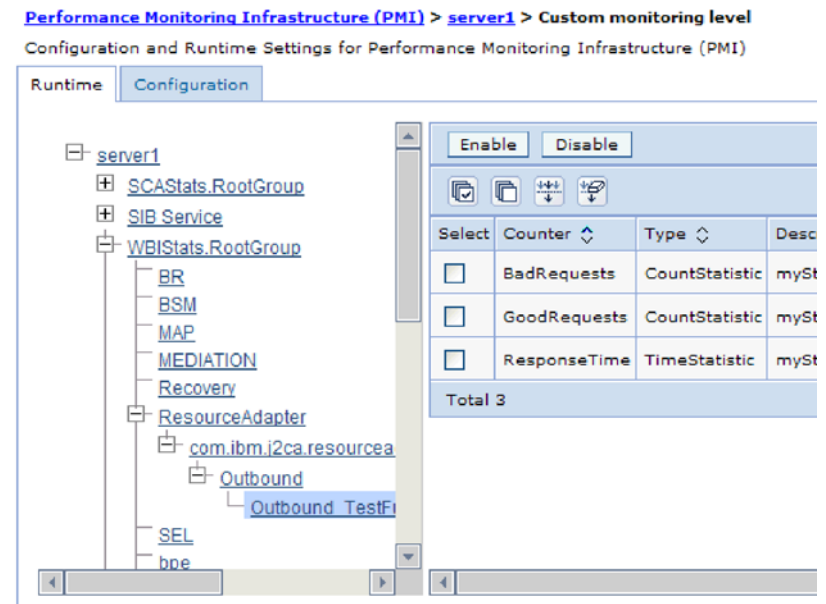

图 30. 用于配置 PMI 的"运行时"选项卡

- e. 单击 WBIStats.RootGroup。 这是在根组中收集的数据的 PMI 子模块。此示 例对根组使用名称 WBIStats。
- f. 单击 ResourceAdapter。 这是为 JCA 适配器收集的数据的子模块。
- g. 单击适配器的名称, 然后选择要监视的进程。
- h. 在右窗格中, 洗择要收集的统计信息的复选框, 然后单击启用。

#### 结果

已经为适配器配置了 PMI。

**B;=v24?**

现在可查看适配器的性能统计信息。

## $\overline{\textbf{a}}$ 看性能统计信息

可通过图形监视工具 Tivoli 性能查看器来查看适配器性能数据。Tivoli 性能查看器与 WebSphere Process Server 中的管理控制台集成在一起。

#### 开始之前

为适配器配置性能监控基础结构。

#### **jIKNqh\*4PD=h**

- 1. 在管理控制台中, 展开监视和调整, 再展开性能查看器, 然后选择当前活动。
- 2. 在服务器列表中, 单击服务器的名称。
- 3. 在服务器名称下, 展开性能模块。
- 4. 单击 WBIStatsRootGroup.
- 5. 单击 ResourceAdapter 和适配器模块的名称。

<span id="page-77-0"></span>6. 如果有多个进程、请选择要查看其统计信息的进程的复选框。

### 结果

统计信息显示在右面板中。可单击查看图来查看数据图, 或单击查看表来查看表格式 的统计信息。下图以图形方式显示适配器性能统计信息。

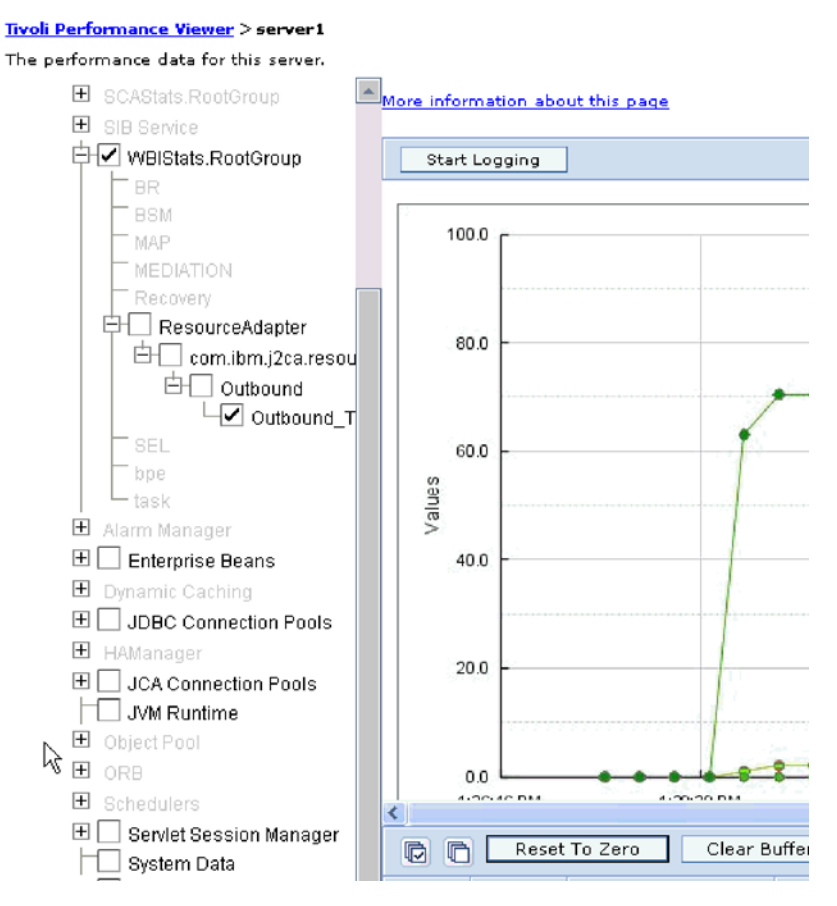

图 31. 使用图视图显示适配器性能统计信息

# **9C+2B~y!a9(CEI)tCzY**

适配器可使用公共事件基础结构(服务器中嵌入的组件)来报告有关启动或停止轮询 循环之类的关键业务事件的数据。根据配置设置,事件数据可写至数据库或跟踪日志 文件。

#### **4PKNqD?DM1d**

#### **jIKNqh\*4PD=h**

- 1. 在管理控制台中, 单击**故障诊断**。
- 2. 单击日志和跟踪。
- 3. 在服务器列表中, 单击服务器的名称。
- 4. 在更改日志详细信息级别框中, 单击希望适配器将事件数据写至的 CEI 数据库名称 (如 WBIEventMonitor.CEI.ResourceAdapter.\*)或跟踪日志文件名称(如 WBIEventMonitor.LOG.ResourceAdapter.\*).
- 5. 选择希望适配器写至数据库或跟踪日志文件的业务事件相关详细信息的级别,并可 选择调整与消息和跟踪相关联的详细信息的详细程度。
	- 不记录。关闭事件记录。
	- 仅消息。适配器报告事件。
	- 所有消息和跟踪。适配器报告有关事件的详细信息。
	- 消息和跟踪级别。用于控制适配器报告的详细信息等级的设置, 此详细信息与事 件相关联的业务对象有效内容有关。如果要调整详细信息级别,请选择下列其中  $-\mathfrak{H}$ :

详细。适配器会报告事件但不报告任何业务对象有效内容。

较详细。适配器会报告事件和业务对象有效内容描述。

最详细。适配器会报告事件和完整业务对象有效内容。

6. 单击确定。

#### 结果

事件记录已启用。可查看跟踪日志文件中的 CEI 条目或使用管理控制台中的公共基本事 件浏览器来查看 CEI 条目。

# 第 8 章 故障诊断和支持

常用故障诊断技巧和自助信息可帮助您迅速找出并解决问题。

## 对日志和跟踪分析器的支持

适配器会创建可使用日志和跟踪分析器查看的日志和跟踪文件。

日志和跟踪分析器可过滤日志和跟踪文件以隔离适配器的消息和跟踪信息。它还会在 日志查看器中突出显示适配器的消息和跟踪信息。

适配器用于过滤和突出显示的组件标识是由字符 ISESRA 加上适配器标识属性的值组成 的字符串。例如, 如果适配器标识属性设置为 001, 那么组件标识为 ISESRA001。

如果运行同一话配器的多个实例, 请确保话配器标识属性的前 7 个字符对每个实例是唯 一的, 以便您可使日志和跟踪信息与特定适配器实例相关。通过使适配器标识属性的 前 7 个字符唯一、该适配器的多个实例的组件标识也将唯一、这允许您使日志和跟踪信 息与适配器的特定实例相关。 为说明适配器标识属性的长度对日志和跟踪文件过滤的影 响, 建议将 WebSphere Adapter for IBM i 的两个实例的适配器标识属性设置为 001 和 002。这些实例的组件标识(ISESRA001 和 ISESRA002)短到足以保持唯一, 从而允许您 将它们区分为不同的适配器实例。但是,适配器标识属性较长的实例无法互相区分。 例如, 假定您将两个实例的适配器标识属性设置为 Instance01 和 Instance02。您将无 法单独检查每个适配器实例的日志和跟踪信息,这是因为两个实例的组件标识被截断 为: ISESRAInstanc.

对于 Outbound 处理, 适配器标识属性同时包含在资源适配器和受管连接工厂属性组中。 如果在使用外部服务向导配置适配器以进行 Outbound 处理后更新了适配器标识属性、 那么一定要以一致的方式设置资源适配器和受管连接工厂属性,以避免日志和跟踪条 目被标记为不一致。对于 Inbound 处理, 适配器标识属性仅包含在资源适配器属性中, 所以此注意事项不适用。

有关适配器标识属性的更多信息, 请参阅第87页的 『 适配器标识 (AdapterID) 』. 有关日 志和跟踪分析器的更多信息, 请参阅 http://publib.boulder.ibm.com/infocenter/wasinfo/v6r0/ topic/org.eclipse.hyades.log.ui.doc.user/concepts/cltaviews.htm.

## 配置记录和跟踪

配置记录和跟踪以满足您的需要。对适配器启用记录以控制事件处理的状态。更改适 配器日志和跟踪文件名称以将它们与其他日志和跟踪文件隔开。

执行此任务的目的和时间

### 配置记录属性

使用管理控制台来启用记录并为日志设置输出属性,包括日志的位置、详细信息级别 和输出格式。

#### 执行此任务的目的和时间

必须先指定要监视的服务组件事件点、要求对每个事件记录的详细信息级别以及用于 将事件发布至日志的输出格式、适配器才能记录被监视事件。使用管理控制台来执行 下列任务:

- 启用或禁用特定事件日志
- 指定日志中的详细信息级别
- 指定日志文件的存储位置以及要保留的日志文件数目
- 指定日志输出的格式

如果设置日志分析器格式的输出、那么可使用日志分析器工具打开跟踪输出、该工 具是与进程服务器包括在一起的应用程序。如果您尝试使两个不同服务器进程中的 跟踪相关, 那么这样做很有用, 原因是它允许您使用日志分析器的合并功能。

有关在进程服务器上进行监视(包括服务组件和事件点)的更多信息,请参阅进程服 务器的文档。

可通过静态或动态方式更改日志配置。静态配置在您启动或重新启动应用程序服务器 时生效。动态或运行时配置更改会立即应用。

创建日志时,该日志的详细信息级别是通过配置数据设置的。如果特定日志名没有配 置数据、那么该日志的级别将从其日志的父代获取。如果父代日志没有配置数据、那 么会选择该日志的父代、以此类推在树中向上推进、直到找到非空级别值。更改日志 级别时、更改将传播至该日志的子代,必要时会以递归方式将更改继续传播至其子 代。

要启用记录并设置日志的输出属性、请使用以下过程。

#### 完成此任务需要执行的步骤

- 1. 在管理控制台的导航窗格中, 单击服务器 → 应用程序服务器。
- 2. 单击要使用的服务器的名称。
- 3. 在故障诊断中, 单击日志和跟踪。
- 4. 单击更改日志详细信息。
- 5. 指定希望更改何时生效:
	- 对于配置的静态更改, 请单击配置选项卡。
	- 对于配置的动态更改, 请单击运行时选项卡。
- 6. 单击要修改其记录级别的包的名称。 WebSphere Adapters 的包名称以 com.ibm.j2ca.\*  $#$ 头:
	- 对于适配器基本组件, 选择 com.ibm.j2ca.base.\*。
	- 对于适配器基本组件和所有已部署适配器, 选择 com.ibm.j2ca.\*。
	- 仅对于 Adapter for IBM i, 选择 com.ibm.j2ca.i5.\* 包。
- 7. 选择记录级别。

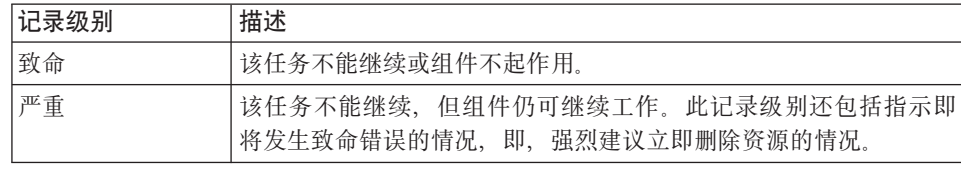

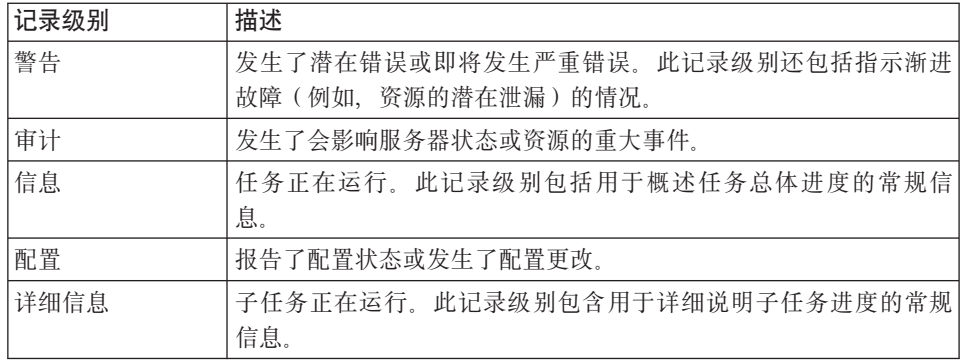

8. 单击应用。

9. 单击确定。

10. 要使静态配置更改生效, 请停止然后重新启动进程服务器。

#### 结果

此时间点之前的日志条目包含所选适配器组件的指定级别的信息。

## 更改日志和跟踪文件名称

要将适配器日志和跟踪信息与其他进程隔开、请使用管理控制台来更改文件名。缺省 情况下, 进程服务器上所有进程和应用程序的日志和跟踪信息会分别写至 SystemOut.log 和 trace.log 文件。

### 开始之前

适配器模块部署至应用程序服务器后,可随时更改日志和跟踪文件名称。

#### 执行此任务的目的和时间

可通过静态或动态方式更改日志和跟踪文件名称。静态更改在您启动或重新启动应用 程序服务器时生效。动态或运行时更改会立即应用。

日志和跟踪文件在 install root/profiles/profile name/logs/server name 文件夹中。

要设置或更改日志和跟踪文件名称、请使用以下过程。

#### 完成此任务需要执行的步骤

- 1. 在管理控制台的导航窗格中, 选择应用程序 > 企业应用程序。
- 2. 在"企业应用程序"列表中, 单击适配器应用程序的名称。这是适配器的 EAR 文件的 名称, 但没有 .ear 文件扩展名。 例如, 如果 EAR 文件名为 Accounting\_OutboundApp.ear, 那么单击 Accounting\_OutboundApp.
- 3. 在"配置"洗项卡的"模块"列表中、单击管理模块。
- 4. 在模块列表中, 单击 IBM WebSphere Adapter for IBM i。
- 5. 在"配置"选项卡的"其他属性"中, 单击资源适配器。
- 6. 在"配置"选项卡的"其他属性"中,单击定制属性。
- 7. 在"定制属性"表中,更改文件名。
- a. 单击 logFilename 以更改日志文件的名称, 或单击 traceFilename 以更改跟踪 文件的名称。
- b. 在"配置"选项卡的值字段中, 输入新名称。 缺省情况下, 日志文件名为 SystemOut.log, 而跟踪文件名为 trace.log.
- c. 单击应用或确定。更改将保存在本地机器上。
- d. 要将对主配置的更改保存在服务器上, 请使用下列其中一个过程:
	- 静态更改: 停止并重新启动服务器。此方法允许您进行更改, 但这些更改直 到您停止然后启动服务器时才生效。
	- 动态更改: 单击"定制属性"表上"消息"框中的保存链接。系统提示时再次单 击保存。此方法允许您进行立即生效的更改。

# *直次故障数据捕获***(FFDC)支持**

适配器支持首次故障数据捕获(FFDC), FFDC 会提供运行时期间在 WebSphere Process Server 或 WebSphere Enterprise Service Bus 中发生的故障和重要软件事件的持久 记录。

FFDC 功能在后台运行, 并且收集运行时期间发生的事件和错误。该功能提供了一种方 法使故障相互关联、使得软件能够将故障结果与其原因联系起来、以便快速确定故障 的根本原因。捕获的数据可用于标识适配器运行时期间发生的异常处理。

发生问题时, 适配器会将异常消息和上下文数据写至日志文件, 该日志文件在 *install\_root/profiles/profile/logs/ffdc* 目录中。

有关首次故障数据捕获(FFDC)的更多信息, 请参阅 WebSphere Process Server 或 WebSphere Enterprise Service Bus 文档。

### **XAResourceNotAvailableException**

进程服务器日志包含重复的 com.ibm.ws.Transaction.XAResourceNotAvailableException 异 常报告时, 请除去事务日志以更正问题。

#### **"4:**

适配器启动时, 会将以下异常重复记录至进程服务器日志文件:

com.ibm.ws.Transaction.XAResourceNotAvailableException

### **Jb:**

资源已被除去,但进程服务器仍在落实或回滚该资源的事务。适配器启动时, 它将尝 试恢复该事务但不成功,原因是资源已被除去。

#### **bv=8:**

要更正此问题, 请使用以下过程:

- 1. 停止进程服务器。
- 2. 删除包含该事务的事务日志文件。使用异常跟踪中的信息来标识该事务。这会阻止 服务器尝试恢复这些事务。

注: 在测试或开发环境中, 通常可删除所有事务日志。在 WebSphere Integration Developer 中, 删除事务日志目录 server\_install\_directory\profiles\profile\_name\ tranlog 的文件和子目录。

在生产环境中, 仅删除用于表示您不必处理的事件的事务。完成此任务的一个方法 是重新安装适配器,使其指向最初使用的事件数据库,并仅删除您不需要的事务。 另一个方法是从以下目录中的 log1 或 log2 文件中删除事务:

*server\_install\_directory*\profiles\*profile\_name*\tranlog\*node\_name*\wps\*server\_name*\ transaction\tranlog

3. 启动讲程服务器。

# 自助资源

使用 IBM 软件支持的资源来了解最新的支持信息、获取技术文档、下载支持工具和修 订以及避免与 WebSphere Adapters 有关的问题。自助资源还可帮助您诊断与适配器有 关的问题, 并提供有关如何与 IBM 软件支持联系的信息。

### **'V Web >c**

WebSphere Adapters 软件支持 Web 站点 (位于 [http://www.ibm.com/software/integration/](http://www.ibm.com/software/integration/wbiadapters/support/) [wbiadapters/support/](http://www.ibm.com/software/integration/wbiadapters/support/))提供可帮助您了解、使用和诊断 WebSphere Adapters 的多个资源 的链接,包括下列类型的资源的链接:

- Flash (有关产品的警报)
- 技术信息, 包括产品信息中心、手册、IBM Redbooks® 和白皮书
- 培训资源
- 技术说明

### 建议的修订

以下位置提供了应该应用的建议修订列表: [http://www.ibm.com/support/](http://www.ibm.com/support/docview.wss?fdoc=aimadp&rs=695&uid=swg27010397) [docview.wss?fdoc=aimadp&rs=695&uid=swg27010397](http://www.ibm.com/support/docview.wss?fdoc=aimadp&rs=695&uid=swg27010397)

### 技术说明

技术说明提供有关 Adapter for IBM i 的最新文档, 包括下列主题:

- 问题及其当前可用解决方案
- 常见问题的答案
- 有关安装、配置、使用和诊断适配器的基本操作信息
- IBM 软件支持手册

要获取 WebSphere Adapters 的技术说明的列表, 请访问以下地址:

[http://www.ibm.com/support/search.wss?tc=SSMKUK&rs=695&rank=8](http://www.ibm.com/support/search.wss?tc=SSMKUK&rs=695&rank=8&dc=DB520+D800+D900+DA900+DA800+DB560&dtm) [&dc=DB520+D800+D900+DA900+DA800+DB560&dtm](http://www.ibm.com/support/search.wss?tc=SSMKUK&rs=695&rank=8&dc=DB520+D800+D900+DA900+DA800+DB560&dtm)

### **IBM Support Assistant** 的插件

Adapter for IBM i 提供 IBM Support Assistant 的插件,它是一个免费的本地软件可维 护性工作台。该插件支持动态跟踪功能。 要获取有关安装或使用 IBM Support Assistant 的信息, 请访问以下地址:

# 业务对象错误条件

PutQueue、GetQueue 和 CallPGM 操作有一些已知错误条件。

### **PutQueue** 操作的已知错误条件

已知下列条件会导致错误:

- 尝试将消息放到不存在的数据队列上
- 尝试在与 IBM i 主机的连接断开时将消息放到数据队列上

### **GetQueue** 操作的已知错误条件

已知下列条件会导致错误:

- 尝试从不存在的数据队列获取消息
- 尝试在与 IBM i 主机的连接断开时从数据队列获取消息

### **CallPGM YwDQ\*msu~**

已知下列条件会导致错误:

- 尝试运行不存在的 RPG 程序
- 尝试在与 IBM i 主机的连接断开时运行 RPG 程序
- 并非所有"in"或"inout"属性填充了正确值时
- 对任何参数设置了无效值时(例如, 设置了字符串参数来代替整数参数)
- 从底层 RPG 程序抛出任何异常或错误时

# 第9章参考

已提供有关下列各项的信息以供您参考: 业务对象、适配器属性 (企业服务发现属 性、资源适配器属性、受管(J2C)连接工厂属性、激活规范属性和交互规范属性)、 消息和相关产品信息。

## 业务对象信息

业务对象是包含适配器执行操作所需的数据的结构。业务对象的名称由向导根据适配 器的命名约定生成。

## 摄作的业务对象属性

业务对象属性会定义业务对象的内容, 业务对象只是属性中指定的数据的容器。数据 库中数据的结构由业务对象定义,而数据库中的数据包含在操作的业务对象属性中。

### **DataQueue** 操作的业务对象属性

表 4 列示 DataQueue 操作的业务对象属性的特性, 并描述它们的解释和设置。

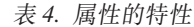

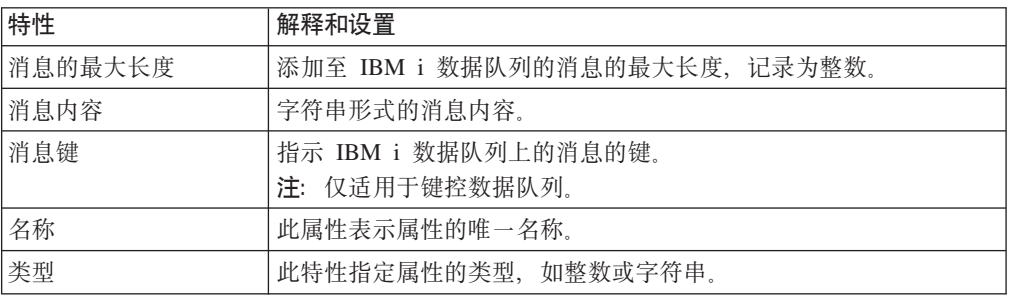

### **RPG** 操作的业务对象属性

表 5 列示业务对象属性的特性, 并描述它们的解释和设置以便在 IBM i 系统上运行 RPG 程序。

表 5. RPG 业务对象属性的特性

| 特性             | 解释和设置                                                                                                    |
|----------------|----------------------------------------------------------------------------------------------------|
| 类型             | 捕获属性的数据类型。适配器将 XPCML 参数列表中对应于 PCML 列<br>表的元素名称用作类型。要了解入局 XPCML 中的参数类型与业务对<br>象中已生成类型之间的映射, 请参阅第82页的表6。适配器通过用户<br>在外部服务发现期间选择的 PCML 文档在内部生成 XPCML 参数。 |
| passDirection  | 确定属性的特性是 in、out 还是 inout。如果属性设置为 out 或<br>inout, 那么适配器会在该特性中填充结果。如果设置为 in, 那么适配<br>器在响应期间不会填充结果。                                                     |
| totalDigits    | 字段中的总位数 (在 PCML 中为"长度")                                                                                                    |
| fractionDigits | 小数位数 (在 PCML 中为"精度")                                                                                                    |
| length         | 属性的长度。仅适用于字符串类型。                                                                                                    |

<span id="page-87-0"></span>表 5. RPG 业务对象属性的特性 (续)

| 特性         | 解释和设置                    |  |
|------------|--------------------------|--|
| totalBytes | 《节计的字段长度 (在 PCML 中为"长度") |  |

注: 适配器不支持"structType"和数组类型参数。

表 6 列示 XPCML 参数类型及相应业务对象属性。

表 6. XPCML 参数类型和业务对象属性列表

| XPCML 参数类型        | 业务对象属性类型      |
|-------------------|---------------|
| shortParm         | short         |
| intParm           | int           |
| longParm          | long          |
| hexBinaryParm     | hexBinary     |
| floatParm         | float         |
| doubleParm        | double        |
| packedDecimalParm | decimal       |
| structParm        | 不适用           |
| stringParm        | string        |
| unsignedShortParm | unsignedShort |
| unsignedIntParm   | unsignedInt   |
| zonedDecimalParm  | decimal       |

适配器与 PCML 标准对一些参数类型存在同一组局限性。有关 PCML 限制的更多信 息, 请参阅 http://publib.boulder.ibm.com/infocenter/systems/index.jsp?topic=/rzasc/ sc092507271.htm.

# 受支持的操作

每个业务对象都与一个操作相关联。该操作告诉适配器如何处理业务对象。WebSphere Adapter for IBM i 支持三种不同的操作: GetQueue、PutQueue 和 CallPGM。

在外部服务向导中, 对给定操作指定名称。此名称可以是对您有意义的任何名称, 如 GetMessageFromQueue 或 CallPGMbatch。下表定义适配器支持的操作。

表 7. 受支持的操作

| 操作             | 描述                              |
|----------------|---------------------------------|
| <b>CallPGM</b> | CallPGM 操作会在 IBM i 系统上调用 RPG 程序 |
| GetQueue       | GetQueue 操作会从 IBM i 数据队列检索消息    |
| PutQueue       | PutQueue 操作会将消息放在 IBM i 数据队列上   |

有关Adapter for IBM i支持的操作的详细信息, 请参阅本指南中为其提供的主题。

## 命名约定

当外部服务向导生成业务对象时, 它会为业务对象提供反映适配器命名约定的名称。 业务对象名称通常指示业务对象的结构。

<span id="page-88-0"></span>适配器会根据 <PREFIX> <Queue name> 命名约定来命名业务对象, 其中 PREFIX 是 DTAQ (对于队列业务对象)或 PGM (对于 RPG 程序业务对象), 而 Queue name 是 队列在 IBM i 系统上的实际名称。例如, 表示 QSYS.LIB/MYLIB.LIB/ MYQUEUE.DTAQ 数据队列的业务对象被适配器命名为 DTAQMYQUEUE。

对于适配器或 IBM i 系统, 业务对象名称没有语义值; 即, 它们不会从业务对象名称 派生任何信息或含义。如果名称被替换,那么适配器行为保持不变。

可使用 WebSphere Integration Developer 中的重构功能来重命名业务对象。有关更多详 细信息, 请参阅 [WebSphere Integration Developer](http://publib.boulder.ibm.com/infocenter/dmndhelp/v6rxmx/index.jsp) 文档。

下表描述向导用于业务对象的命名约定。

### **Outbound** 配置属性

WebSphere Adapter for IBM i 包含若干类别的 Outbound 连接配置属性, 这些属性是 您在生成或创建对象和服务时使用外部服务向导设置的。使用 WebSphere Integration Developer 或管理控制台将模块部署至 WebSphere Process Server 或 WebSphere Enterprise Service Bus 之后, 可更改资源适配器和受管连接工厂属性, 但在部署后不能更改 外部服务向导的连接属性。

# **PXtTDE"D8O**

每个配置属性主题包括的表中详细描述了用于配置 WebSphere Adapter for IBM i 的属 性,如资源适配器属性、受管连接工厂属性等等。为帮助您使用这些表,下面说明了 有关您可能看到的每一行的信息。

下表说明配置属性表中可能显示的每一行的含义。

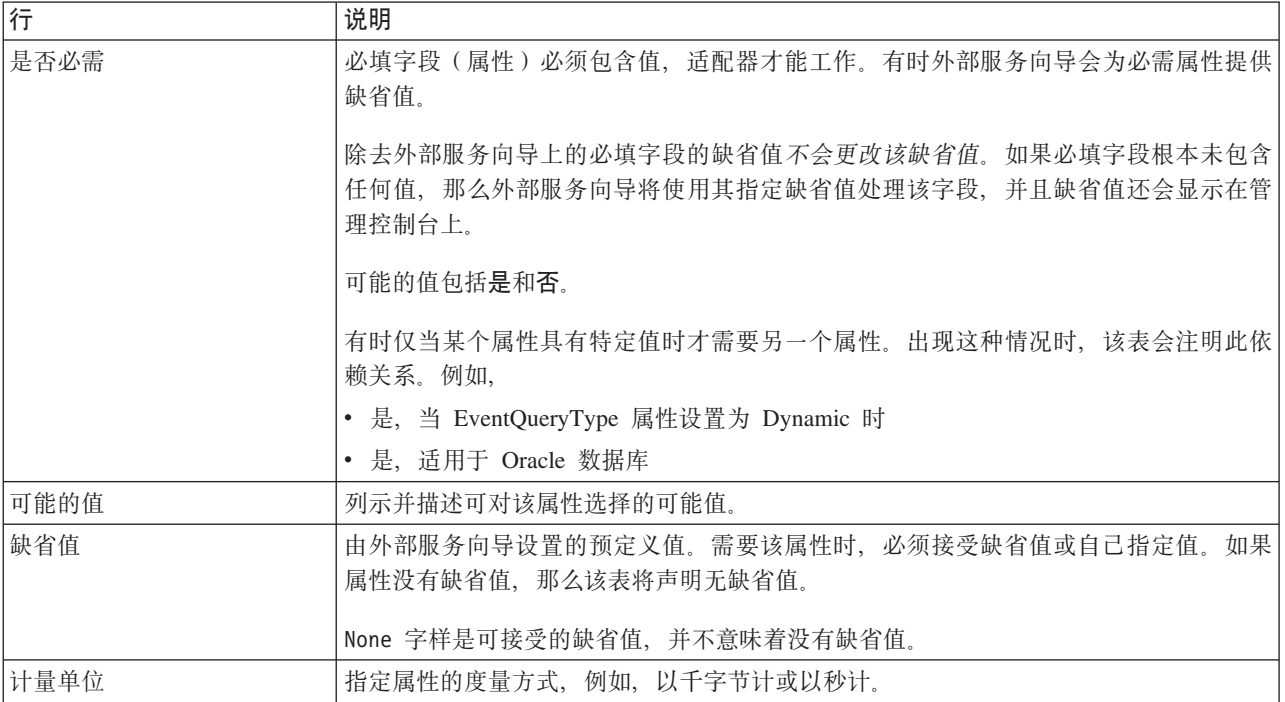

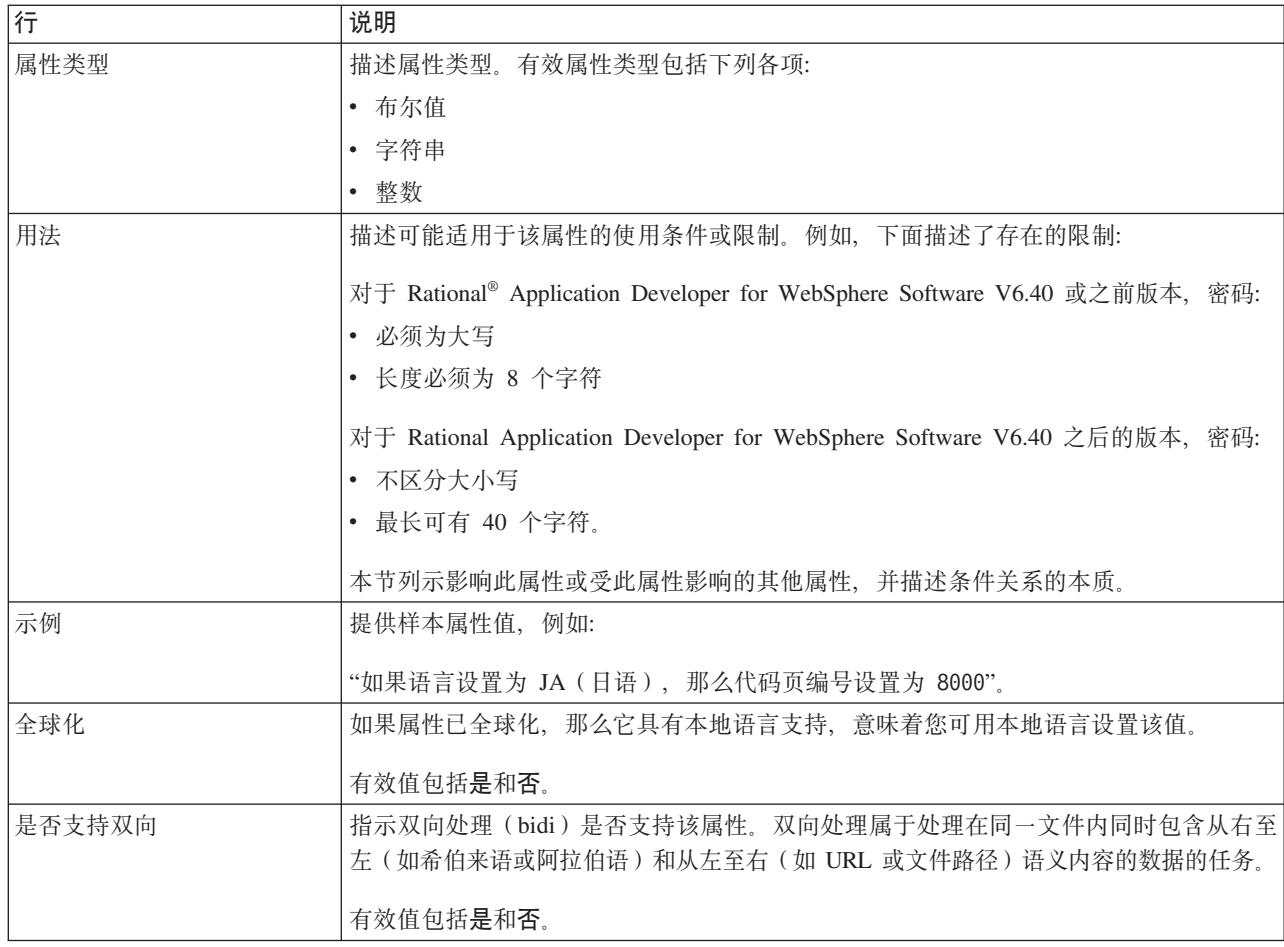

# $n =$ **h**

外部服务连接属性用于在外部服务向导(用于创建业务对象的工具)与 IBM i 系统之 间建立连接。这些属性指定向导的连接配置、双向变换属性以及记录选项之类的设 置。建立连接后, 向导可在 IBM i 服务器中发现创建业务对象时所需的元数据。

下表列示并描述连接属性。这些属性只能使用向导进行配置,并且在部署后不能更 改。跟在表后的各个部分提供了每个属性的完整描述。有关如何读取后面各部分中属 性详细信息表的信息, 请参阅第83页的 『有关属性的信息的指南』。

表 8. 外部服务向导的连接属性

| 向导中的属性名  | 描述                                                                           |
|----------|------------------------------------------------------------------------------|
| 用户名      | IBM i 系统用户名                                                                  |
| 密码       | 相应用户名的密码。                                                                    |
| 主机名      | 运行 IBM i 系统的主机的标准主机名称或 IP 地址                                                 |
| 要发现的对象类型 | 指定适配器将发现的 IBM i 对象的类型                                                        |
| 夹路径』     | 第86页的『IBM i 上用于对象发现的文件   指定 IBM i 服务器中某个文件夹的位置,发现向导应从该文件夹中开始发现  <br>IBM i 对象 |

## 用户名 (UserName)

此属性指定用于连接至 IBM i 系统的用户名。

<span id="page-90-0"></span>表 9. 用户名的详细信息

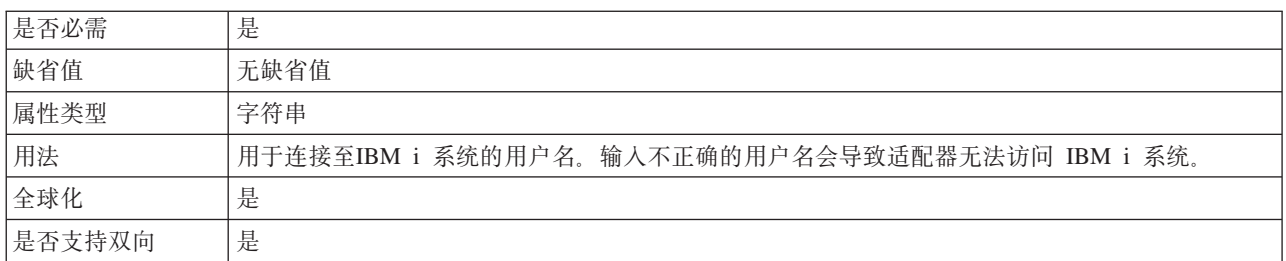

### 密码 (Password)

此属性指定 IBM i 系统用户名的密码。

表 10. 密码的详细信息

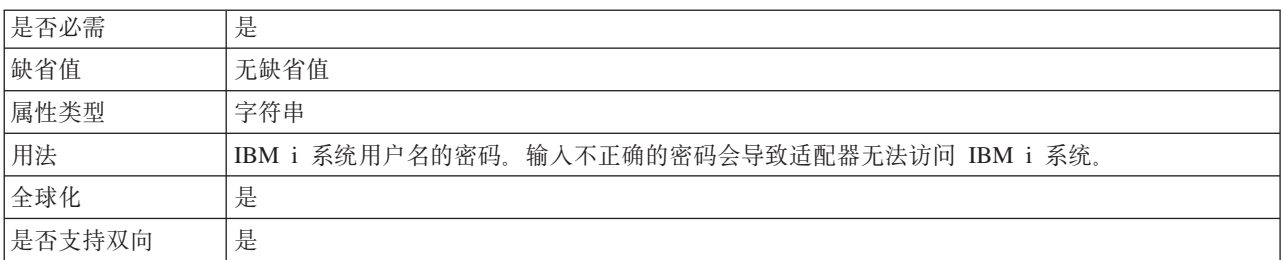

## 主机名 (HostName)

此属性指定运行 IBM i 系统的主机的 IP 地址或标准名称。

表 11. 主机名的详细信息

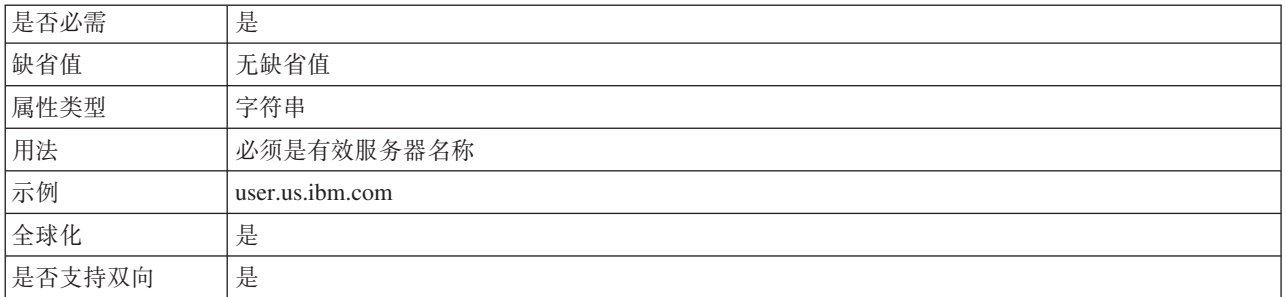

## 要发现的对象类型

此属性指定适配器将发现的 IBM i 对象的类型。

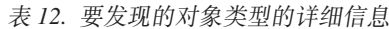

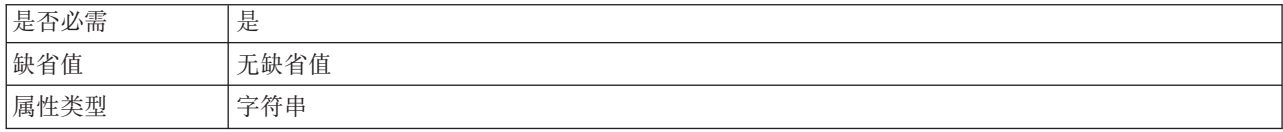

<span id="page-91-0"></span>表 12. 要发现的对象类型的详细信息 (续)

| 用法     | 选择下列其中一个选项,该选项应该最适当地描述了在 Outbound 操作期间,适配器对此模块发现 |
|--------|--------------------------------------------------|
|        | 的业务对象的类型:                                        |
|        | 数据队列                                             |
|        | 报告程序生成器                                          |
| 限制     | 一次只能发现一种类型的对象                                    |
| 全球化    | (不可用)                                            |
| 是否支持双向 | 〔不可用〕                                            |

### IBM i 上用于对象发现的文件夹路径

此属性指定 IBM i 服务器中某个文件夹的位置, 发现向导将从该文件夹中开始发现 IBM i 对象。

表 13. IBM i 上用于对象发现的文件夹路径的详细信息

| 是否必需   | 是                     |
|--------|-----------------------|
| 缺省值    | 无缺省值                  |
| 属性类型   | 字符串                   |
| 用法     | 值不区分大小写               |
| 示例     | /QSYS.LIB/PNPLIB.LIB/ |
| 全球化    | 否                     |
| 是否支持双向 | 否                     |

## 资源适配器属性

资源适配器属性用于控制适配器的常规操作,如对业务对象指定名称空间。在配置适 配器时使用外部服务向导来设置资源适配器属性。部署适配器后, 使用管理控制台来 更改这些属性。

不推荐对记录和跟踪使用以下属性:

- LogFileMaxSize
- LogFileName
- LogNumberOfFiles
- TraceFileMaxSize
- TraceFileName
- TraceNumberOfFiles

BusinessObjectNameSpace属性已移至激活规范属性。

下表列示资源适配器属性及其用途。跟在表后的各个部分提供了每个属性的完整描 述。有关如何读取属性详细信息表的信息, 请参阅第83页的 『有关属性的信息的指 南』。

<span id="page-92-0"></span>表 14. Adapter for IBM i的资源适配器属性

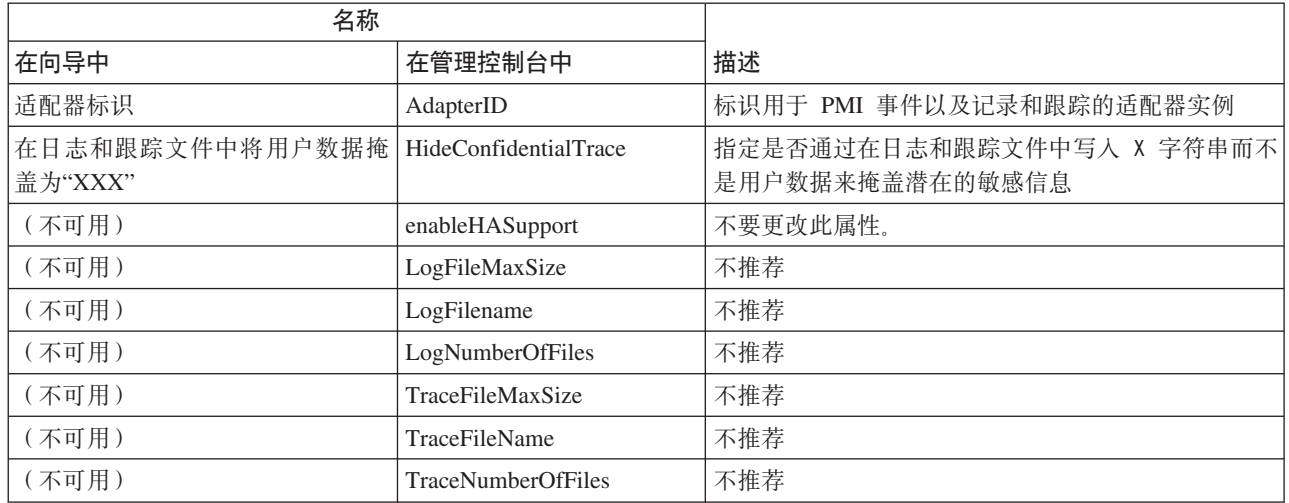

# **Jdwj6 (AdapterID)**

此属性标识适配器的特定部署或实例。

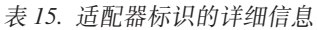

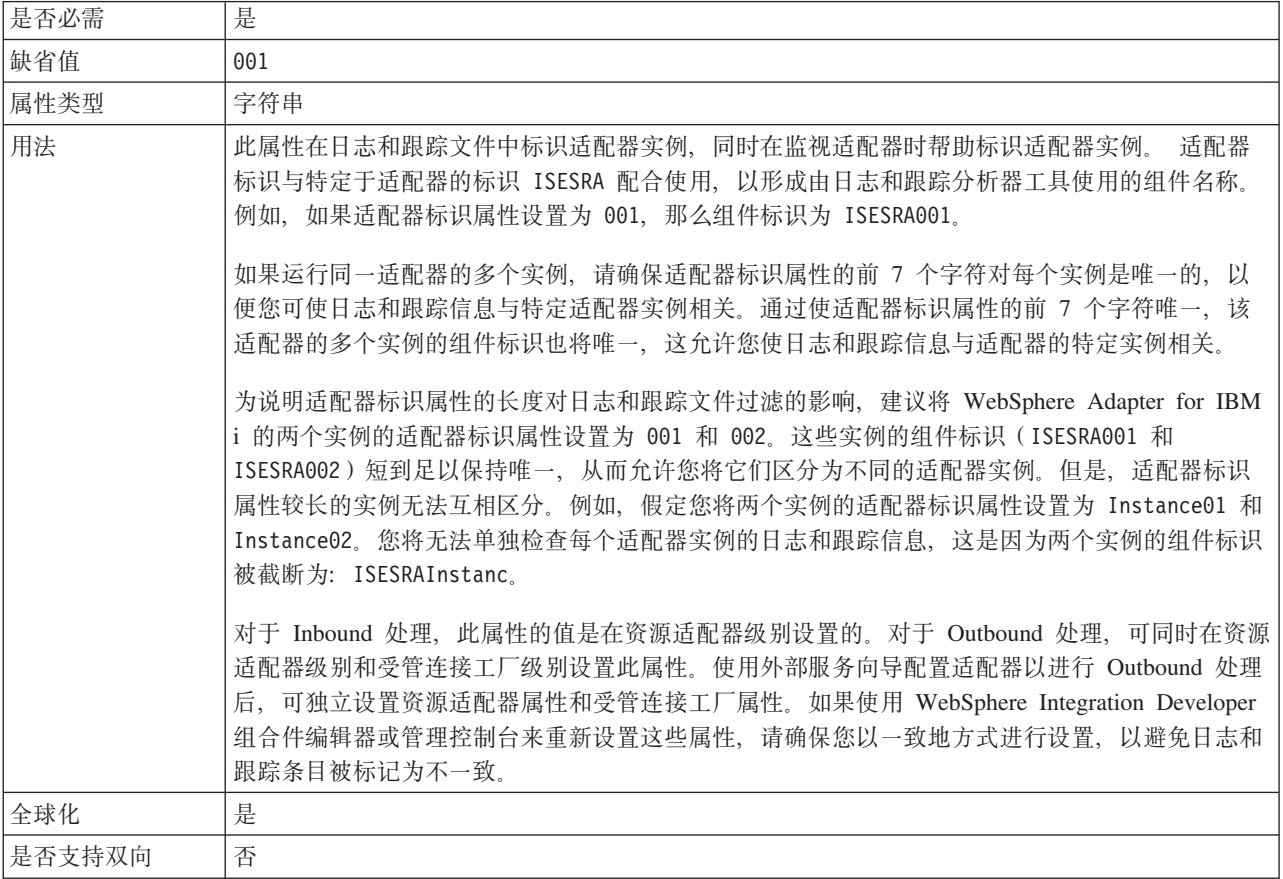

### **Z U > M z Y D ~ P + C ' } ] Z G \*** "XXX"<sup></sup> (HideConfidentialTrace) 属性

此属性指定是否将日志和跟踪文件中的用户数据替换为一串 X 来避免在未授权的情况下 泄露潜在的敏感数据。

<span id="page-93-0"></span>表 16. 在日志和跟踪文件中将用户数据掩盖为"XXX"的详细信息

| 是否必需   | 否                                                                                                    |
|--------|----------------------------------------------------------------------------------------------------|
| 可能的值   | True                                                                                                    |
|        | False                                                                                                    |
| 缺省值    | False                                                                                                    |
| 属性类型   | 布尔值                                                                                                    |
| 用法     | 如果将此属性设置为 True,那么适配器在将用户数据写至日志和跟踪文件时会将其替换为一串<br>X.<br>对于 Inbound 处理, 此属性的值是在资源适配器级别设置的。对于 Outbound 处理, 可同时在资源<br>适配器级别和受管连接工厂级别设置此属性。使用外部服务向导配置适配器以进行 Outbound 处理<br>后, 可独立设置资源适配器属性和受管连接工厂属性。如果使用 WebSphere Integration Developer<br>组合件编辑器或管理控制台来重新设置这些属性, 请确保您以一致地方式进行设置, 以避免日志和<br>跟踪条目被标记为不一致。 |
| 全球化    | 否                                                                                                    |
| 是否支持双向 | 否                                                                                                    |

### **tC\_ICT'V(enableHASupport)**

不要更改此属性。它必须设置为 true。

## $\frac{1}{2}$  管连接工厂属性

适配器在运行时期间将受管连接工厂属性与 IBM i 系统配合使用来创建 Outbound 连 接实例。

配置适配器时通过外部服务向导来设置受管连接工厂属性。可在通过 WebSphere Integration Developer 组合件编辑器进行部署之前或通过 WebSphere Process Server 或 WebSphere Enterprise Service Bus 管理控制台进行部署之后更改这些属性。

下表描述受管连接工厂属性。下面各表中提供了有关每个属性的更多详细信息。有关 这些表中提供的信息的详细信息, 请参阅第 83 页的 『 有关属性的信息的指南 』。

注: 外部服务向导将这些属性称为受管连接工厂属性, 而管理控制台将它们称为 J2C 连 接工厂属性。

表 17. Adapter for IBM i的受管连接工厂属性

| 属性名                                                   |           |                                              |
|-------------------------------------------------------|-----------|----------------------------------------------|
| 在向导中                                                  | 在管理控制台中   | 描述                                           |
| 适配器标识                                                 | AdapterID | 标识用于 PMI 事件以及记录和跟踪的适配器实例                     |
| 在日志和跟踪文件中将用户数   HideConfidentialTrace  <br> 据掩盖为"XXX" |           | 指定是否通过在日志和跟踪文件中写人 X 字符串而不是用<br>户数据来掩盖潜在的敏感信息 |
| 主机名                                                   | HostName  | 运行 IBM i 系统的主机的标准主机名称或 IP 地址                 |

<span id="page-94-0"></span>表 17. Adapter for IBM i的受管连接工厂属性 (续)

| 属性名  |                 |             |
|------|-----------------|-------------|
| 在向导中 | 在管理控制台中         | 描述          |
| 密码   | Password        | 相应用户名的密码。   |
| 用户名  | <b>UserName</b> | IBM i 系统用户名 |

## **Jdwj6 (AdapterID)**

此属性标识适配器的特定部署或实例。

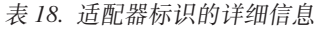

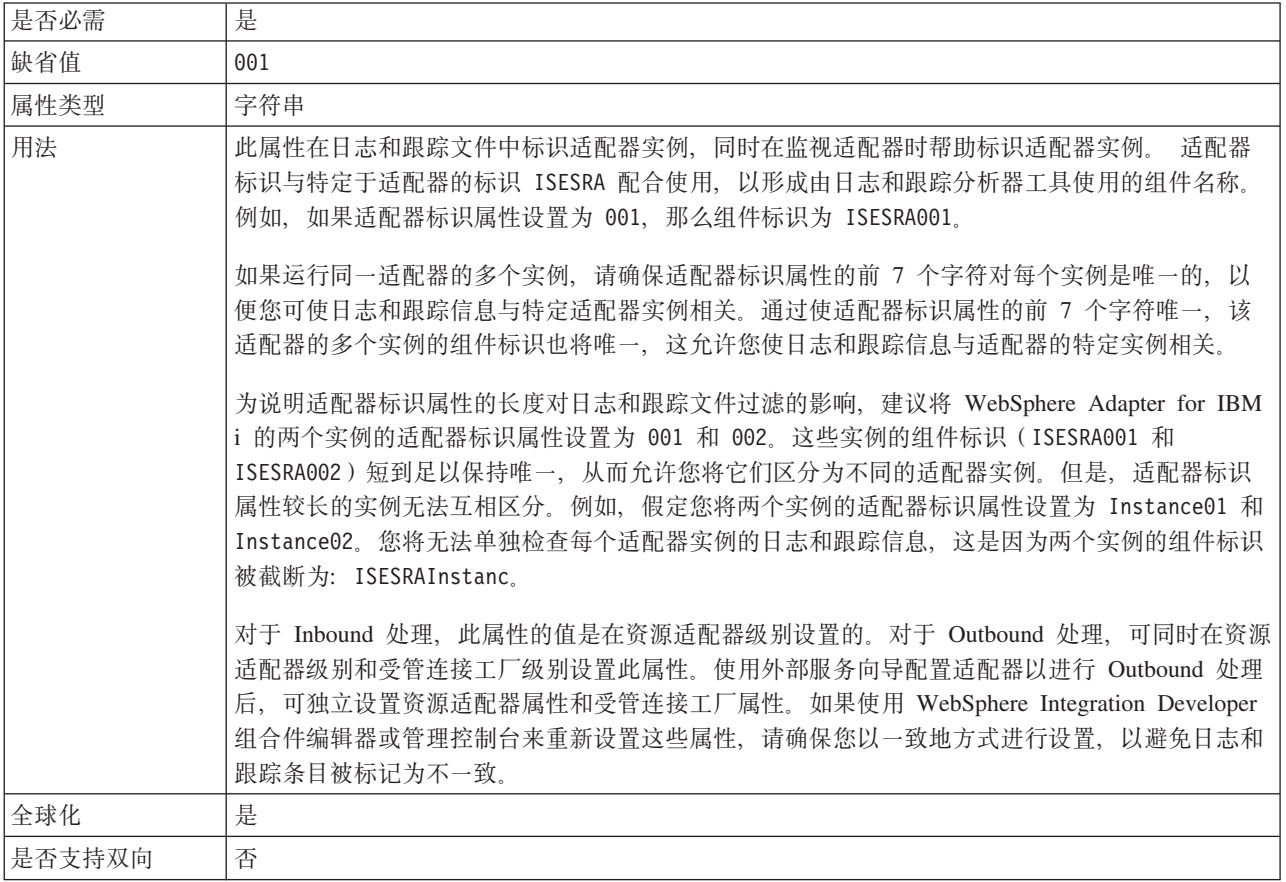

## **Z U > M z Y D ~ P + C ' } ] Z G \* "XXX"** (HideConfidentialTrace) 属性

此属性指定是否将日志和跟踪文件中的用户数据替换为一串 X 来避免在未授权的情况下 泄露潜在的敏感数据。

表 19. 在日志和跟踪文件中将用户数据掩盖为"XXX"的详细信息

| 是否必需 | 否     |
|------|-------|
| 可能的值 | True  |
|      | False |
| 缺省值  | False |
| 属性类型 | 布尔值   |

<span id="page-95-0"></span>表 19. 在日志和跟踪文件中将用户数据掩盖为"XXX"的详细信息 (续)

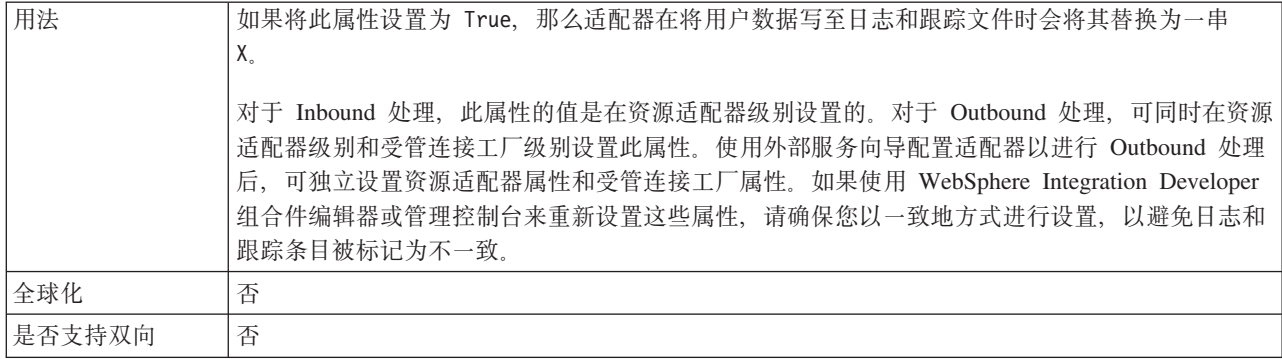

## 主机名 (HostName)

此属性指定运行 IBM i 系统的主机的 IP 地址或标准名称。

表 20. 主机名的详细信息

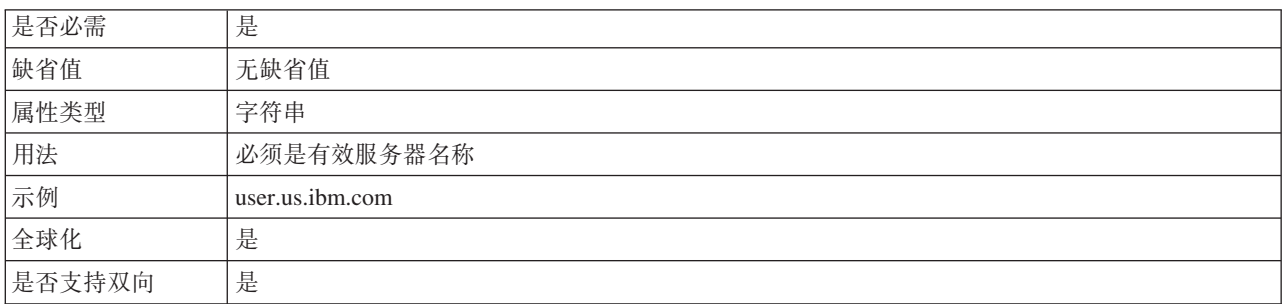

### 密码 (Password)

此属性指定 IBM i 系统用户名的密码。

表 21. 密码的详细信息

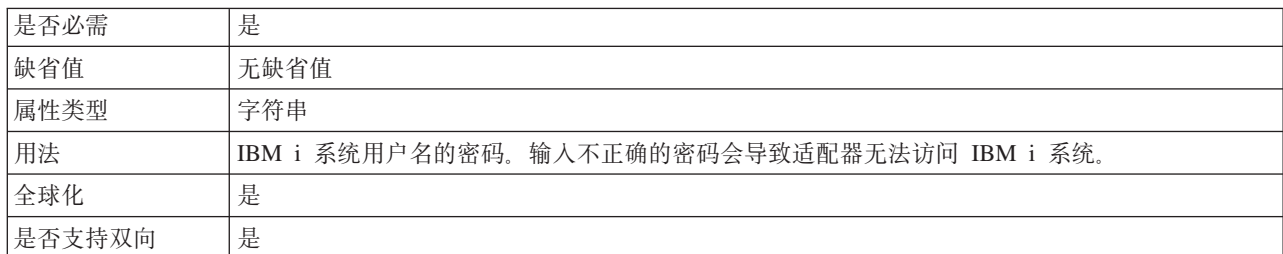

## 用户名 (UserName)

此属性指定用于连接至 IBM i 系统的用户名。

表 22. 用户名的详细信息

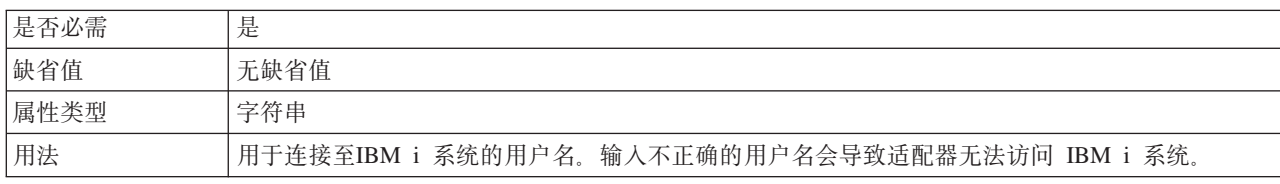

表 22. 用户名的详细信息 (续)

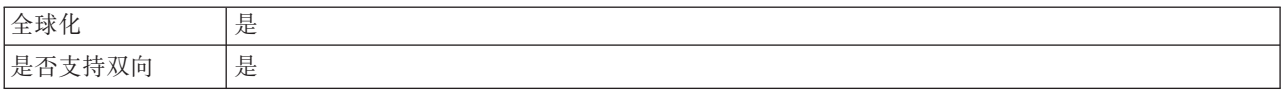

## **;%f6tT**

交互规范属性用于控制操作的交互。外部服务向导在您配置适配器时设置交互规范属 性。通常不必更改这些属性。但是,可更改 Outbound 操作的一些属性, 如编码、要发 现的对象类型等。要在部署应用程序后更改这些属性, 请使用 WebSphere Integration Developer 中的组合件编辑器。这些属性在导入的方法绑定中。

下表列示了交互规范属性。后面各部分的表中提供了每个属性的更多信息。有关如何 读取后面各部分中属性详细信息表的信息, 请参阅第[83](#page-88-0)页的『有关属性的信息的指 南儿。

表 23. Adapter for IBM i的交互规范属性

| 属性名                 | 描述                                                    |
|---------------------|-------------------------------------------------------|
| 编码                  | ' 要使用的字符编码的类型                                         |
| 要发现的对象类型            | 指定适配器将发现的 IBM i 对象的类型                                 |
| IBM i 上用于对象发现的文件夹路径 | 指定 IBM i 系统中某个文件夹的位置,外部服务向导将从该 <br> 文件夹中开始发现 IBM i 对象 |

#### **`k**

此属性是在 Outbound 通信期间设置的, 用于指示适配器将使用的字符编码的类型。

表 24. 表 2. 编码详细信息

| 是否必需   | 否                     |  |
|--------|-----------------------|--|
| 缺省值    | 无缺省值                  |  |
| 属性类型   | 字符串                   |  |
| 用法     | 编码用于标题、邮件内容和附件业务对象。   |  |
| 示例     | ASCII, 用于基于英语字母的字符编码  |  |
|        | Big5, 用于基于繁体中文字符的字符编码 |  |
|        | GB18030, 用于业务图中的全球化字符 |  |
| 是否全球化  | 否                     |  |
| 是否支持双向 | 否                     |  |

### **要发现的对象类型**

此属性指定适配器将发现的 IBM i 对象的类型。

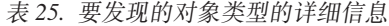

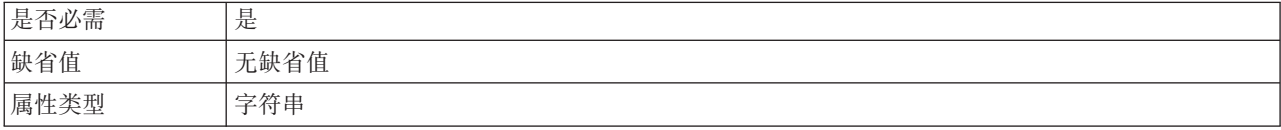

<span id="page-97-0"></span>表 25. 要发现的对象类型的详细信息 (续)

| 用法     | 选择下列其中一个选项, 该选项应该最适当地描述了在 Outbound 操作期间, 适配器对此模块发现 |
|--------|----------------------------------------------------|
|        | 的业务对象的类型:                                          |
|        | 数据队列                                               |
|        | 报告程序生成器                                            |
| 限制     | 一次只能发现一种类型的对象                                      |
| 全球化    | (不可用)                                              |
| 是否支持双向 | 〔不可用〕                                              |

### **IBM** i 上用于对象发现的文件夹路径

此属性指定 IBM i 系统中某个文件夹的位置, 发现向导将从该文件夹中开始发现 IBM i 对象。

表 26. IBM i 上用于对象发现的文件夹路径的详细信息

| 是否必需   | 是                     |
|--------|-----------------------|
| 缺省值    | 无缺省值                  |
| 属性类型   | 字符串                   |
| 用法     | 值不区分大小写               |
| 示例     | /QSYS.LIB/PNPLIB.LIB/ |
| 全球化    | 否                     |
| 是否支持双向 | 否                     |

## **Inbound** 配置属性

WebSphere Adapter for IBM i 包含若干类别的 Inbound 连接配置属性, 这些属性是您 在生成或创建对象和服务时使用外部服务向导设置的。可在使用 WebSphere Integration Developer 或管理控制台部署模块后更改资源适配器和激活规范属性,但外部服务 向导的连接属性在部署模块后不能更改。

# **PXtTDE"D8O**

每个配置属性主题包括的表中详细描述了用于配置 WebSphere Adapter for IBM i 的属 性,如资源适配器属性、受管连接工厂属性等等。为帮助您使用这些表,下面说明了 有关您可能看到的每一行的信息。

下表说明配置属性表中可能显示的每一行的含义。

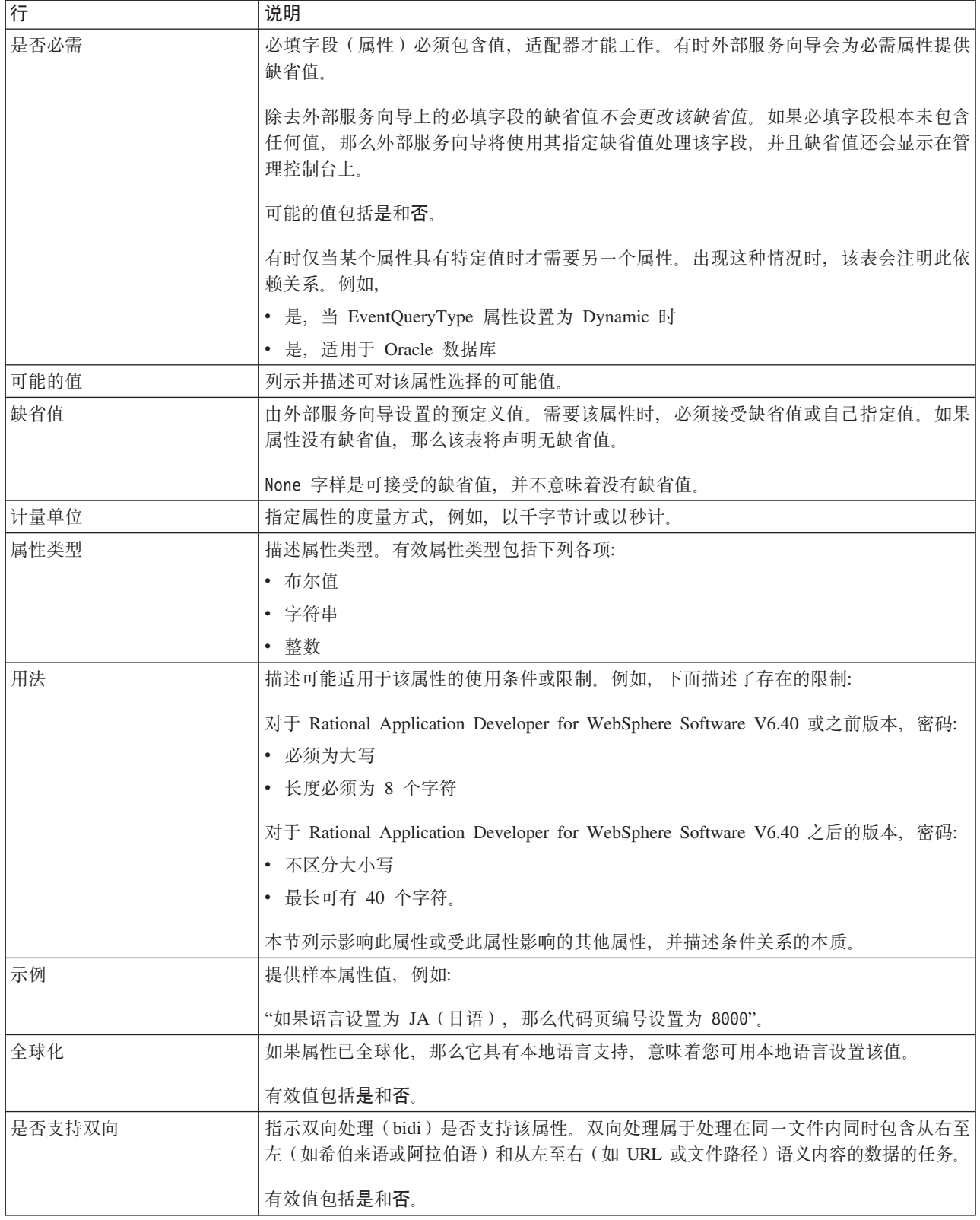

# 向导的连接属性

外部服务连接属性用于在外部服务向导(用于创建业务对象的工具)与 IBM i 系统之 间建立连接。这些属性指定向导的连接配置、双向变换属性以及记录选项之类的设 置。建立连接后, 向导可在 IBM i 服务器中发现创建业务对象时所需的元数据。

下表列示并描述连接属性。这些属性只能使用向导进行配置,并且在部署后不能更 改。跟在表后的各个部分提供了每个属性的完整描述。有关如何读取后面各部分中属 性详细信息表的信息, 请参阅第83页的 『 有关属性的信息的指南 』。

表 27. 外部服务向导的连接属性

| 向导中的属性名  | 描述                                                              |
|----------|-----------------------------------------------------------------|
| 用户名      | IBM i 系统用户名                                                     |
| 密码       | 相应用户名的密码。                                                       |
| 主机名      | 运行 IBM i 系统的主机的标准主机名称或 IP 地址                                    |
| 要发现的对象类型 | 告定适配器将发现的 IBM i 对象的类型                                           |
|          | 第95 页的『IBM i 上用于对象发现的文件   指定 IBM i 服务器中某个文件夹的位置,发现向导应从该文件夹中开始发现 |
| 夹路径』     | IBM i 对象                                                        |

### 用户名 (UserName)

此属性指定用于连接至 IBM i 系统的用户名。

表 28. 用户名的详细信息

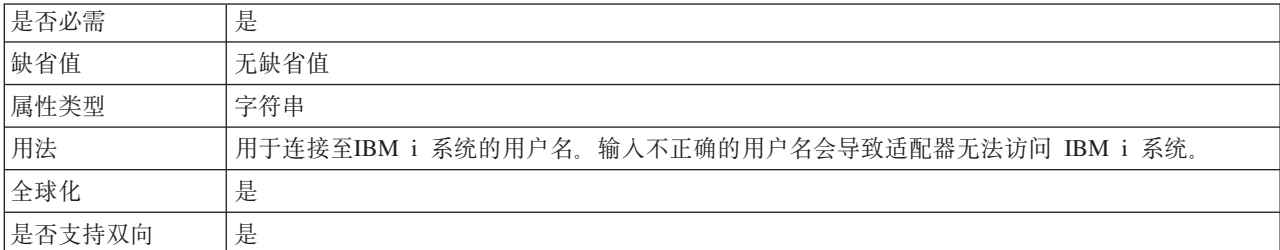

### 密码(Password)

此属性指定 IBM i 系统用户名的密码。

表 29. 密码的详细信息

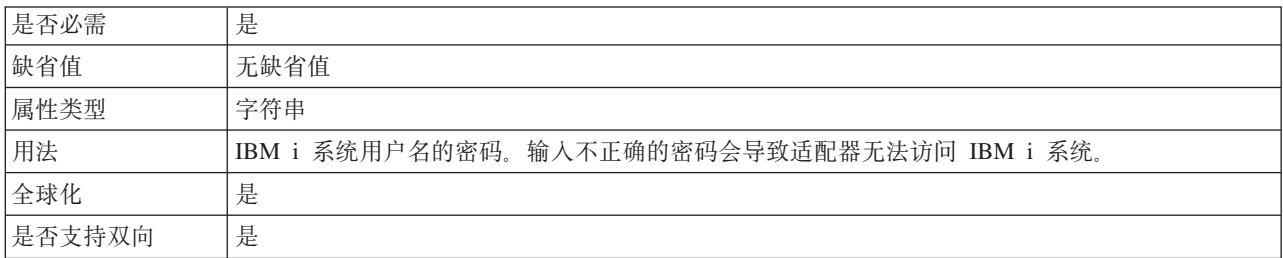

### 主机名 (HostName)

此属性指定运行 IBM i 系统的主机的 IP 地址或标准名称。

<span id="page-100-0"></span>表 30. 主机名的详细信息

| 是否必需   | 是               |
|--------|-----------------|
| 缺省值    | 无缺省值            |
| 属性类型   | 字符串             |
| 用法     | 必须是有效服务器名称      |
| 示例     | user.us.ibm.com |
| 全球化    | 是               |
| 是否支持双向 | 是               |

### 要发现的对象类型

此属性指定适配器将发现的 IBM i 对象的类型。

表 31. 要发现的对象类型的详细信息

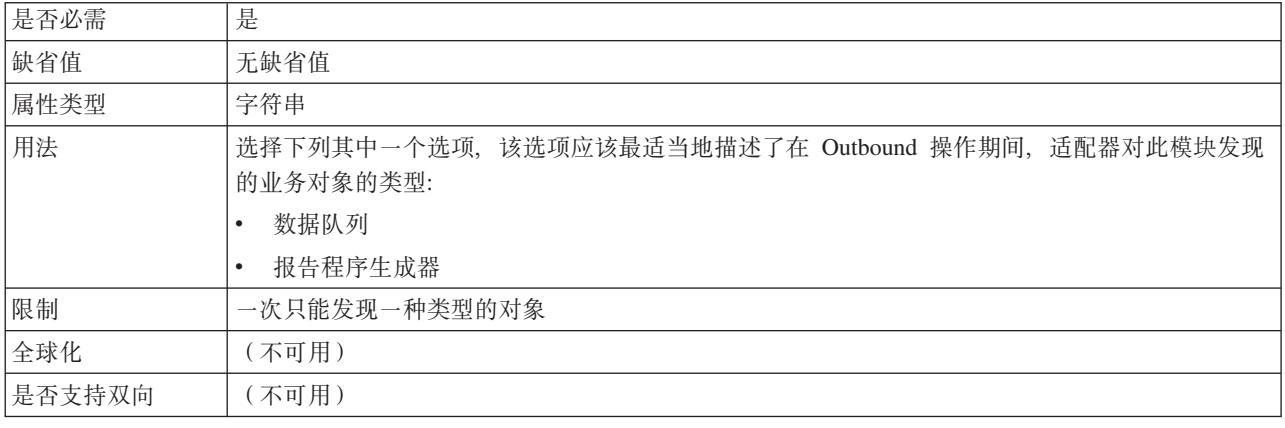

### IBM i 上用于对象发现的文件夹路径

此属性指定 IBM i 服务器中某个文件夹的位置, 发现向导将从该文件夹中开始发现 IBM i 对象。

表 32. IBM i 上用于对象发现的文件夹路径的详细信息

| 是否必需   | 是                     |
|--------|-----------------------|
| 缺省值    | 无缺省值                  |
| 属性类型   | 字符串                   |
| 用法     | 值不区分大小写               |
| 示例     | /QSYS.LIB/PNPLIB.LIB/ |
| 全球化    | 否                     |
| 是否支持双向 | 否                     |

# 资源适配器属性

资源适配器属性用于控制适配器的常规操作,如对业务对象指定名称空间。在配置适 配器时使用外部服务向导来设置资源适配器属性。部署适配器后、使用管理控制台来 更改这些属性。

不推荐对记录和跟踪使用以下属性:

- LogFileMaxSize
- LogFileName
- LogNumberOfFiles
- TraceFileMaxSize
- TraceFileName
- TraceNumberOfFiles

BusinessObjectNameSpace属性已移至激活规范属性。

下表列示资源适配器属性及其用途。跟在表后的各个部分提供了每个属性的完整描 述。有关如何读取属性详细信息表的信息,请参阅第[83](#page-88-0)页的『有关属性的信息的指 南儿。

表 33. Adapter for IBM i的资源适配器属性

| 名称                         |                              |                                              |
|----------------------------|------------------------------|----------------------------------------------|
| 在向导中                       | 在管理控制台中                      | 描述                                           |
| 适配器标识                      | AdapterID                    | 标识用于 PMI 事件以及记录和跟踪的适配器实例                     |
| 在日志和跟踪文件中将用户数据掩<br>盖为"XXX" | <b>HideConfidentialTrace</b> | 指定是否通过在日志和跟踪文件中写入 X 字符串而不<br>是用户数据来掩盖潜在的敏感信息 |
| (不可用)                      | enableHASupport              | 不要更改此属性。                                     |
| (不可用)                      | LogFileMaxSize               | 不推荐                                          |
| (不可用)                      | LogFilename                  | 不推荐                                          |
| (不可用)                      | LogNumberOfFiles             | 不推荐                                          |
| (不可用)                      | TraceFileMaxSize             | 不推荐                                          |
| (不可用)                      | <b>TraceFileName</b>         | 不推荐                                          |
| (不可用)                      | TraceNumberOfFiles           | 不推荐                                          |

### **Jdwj6 (AdapterID)**

此属性标识适配器的特定部署或实例。

表 34. 适配器标识的详细信息

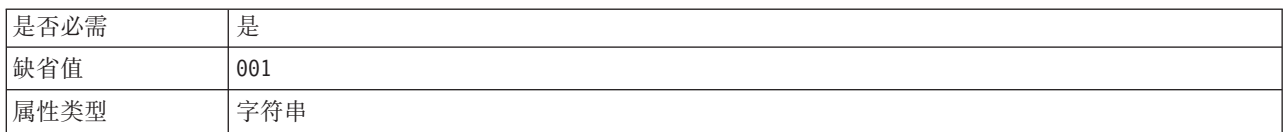

#### <span id="page-102-0"></span>表 34. 适配器标识的详细信息 (续)

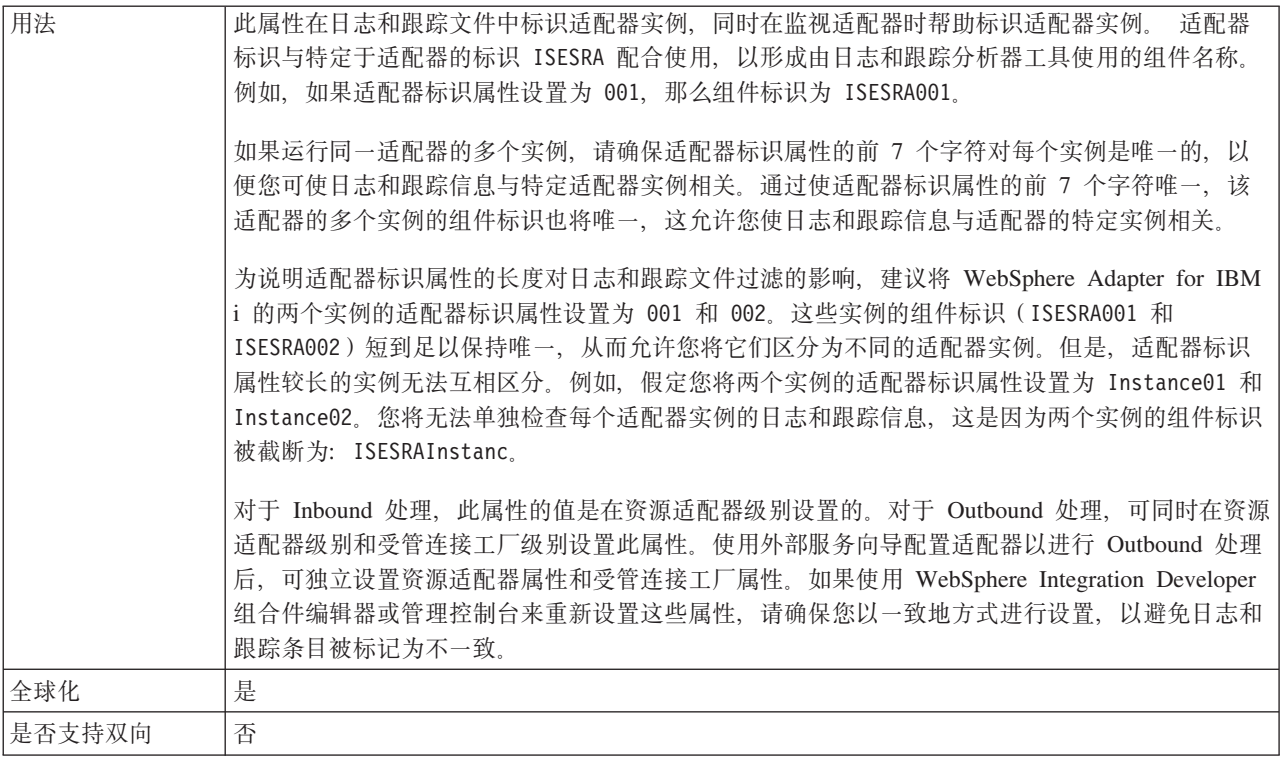

### 在日志和跟踪文件中将用户数据掩盖为 "XXX" (HideConfidentialTrace) 属性

此属性指定是否将日志和跟踪文件中的用户数据替换为一串 X 来避免在未授权的情况下 泄露潜在的敏感数据。

表 35. 在日志和跟踪文件中将用户数据掩盖为"XXX"的详细信息

| 是否必需   | 否                                                                                                    |
|--------|----------------------------------------------------------------------------------------------------|
| 可能的值   | True                                                                                                    |
|        | False                                                                                                    |
| 缺省值    | False                                                                                                    |
| 属性类型   | 布尔值                                                                                                    |
| 用法     | 如果将此属性设置为 True, 那么适配器在将用户数据写至日志和跟踪文件时会将其替换为一串<br>$X_{\sim}$<br>对于 Inbound 处理, 此属性的值是在资源适配器级别设置的。对于 Outbound 处理, 可同时在资源<br>适配器级别和受管连接工厂级别设置此属性。使用外部服务向导配置适配器以进行 Outbound 处理<br>后, 可独立设置资源适配器属性和受管连接工厂属性。如果使用 WebSphere Integration Developer<br>组合件编辑器或管理控制台来重新设置这些属性, 请确保您以一致地方式进行设置, 以避免日志和<br>跟踪条目被标记为不一致。 |
| 全球化    | 否                                                                                                    |
| 是否支持双向 | 否                                                                                                    |

## 启用高可用性支持 (enableHASupport)

不要更改此属性。它必须设置为 true。

# <span id="page-103-0"></span>**\$nf6tT**

激活规范属性包含导出的 Inbound 事件处理配置信息。

在适配器配置期间使用外部服务向导来设置激活规范属性, 并在通过 WebSphere Integration Developer 组合件编辑器进行部署之前或通过 WebSphere Process Server 或 WebSphere Enterprise Service Bus 管理控制台进行部署之后更改这些属性。

下表总结了这些激活规范属性。跟在表后的各个部分提供了每个属性的较完整描述。 有关如何读取后面各部分中属性详细信息表的信息,请参阅第[83](#page-88-0)页的 『有关属性的信 息的指南 』。

表 36. Adapter for IBM i的激活规范属性

| 属性名                     |                                                    |                                                     |
|-------------------------|----------------------------------------------------|-----------------------------------------------------|
| 在向导中                    | 在管理控制台中                                            | 描述                                                  |
| 业务对象名称空间                | <b>BusinessObjectNameSpace</b>                     | 业务对象定义的名称空间                                         |
| 不处理具有未来时间戳记的事件          | <b>FilterFutureEvents</b>                          | 指定适配器是否通过将每个事件的时间<br>戳记与系统时间进行比较来滤出将来的<br>事件。       |
| 确保仅一次事件传送               | <b>AssuredOnceDelivery</b>                         | 指定适配器是否提供确保一次事件传送                                   |
| 轮询周期之间的时间间隔             | PollPeriod                                         | 适配器在轮询周期之间等待的时间长<br>度。                              |
| 失败事件归档控制语言程序路径          | FailedEventArchivingControl<br>LanguageProgramPath | IBM i 系统上用于在运行时移动失败事<br>件的控制语言程序的路径                 |
| 失败事件队列路径                | FailedEventsQueuePath                              | IBM i 系统上用于归档失败事件的数据<br>队列的路径                       |
| 最大连接数                   | MaximumConnections                                 | 适配器可用于 Inbound 事件传送的最大<br>连接数                       |
| 最小连接数                   | MinimumConnections                                 | 适配器可用于 Inbound 事件传送的最小<br>连接数                       |
| 重试系统连接的次数               | RetryLimit                                         | 适配器在发生错误后尝试重新建立<br>Inbound 连接的次数                    |
| 密码                      | Password                                           | 用于授权用户从IBM i 系统检索事件的<br>密码                          |
| 轮询数量                    | PollQuantity                                       | 每个轮询周期期间适配器传送至导出的<br>事件数                            |
| 启动时重试 EIS 连接            | RetryConnectionOnStartup                           | 控制适配器在启动时不能连接的情况下<br>是否重试与 IBM i 系统 的连接             |
| 连接失败时的重试时间间隔            | RetryInterval                                      | 指示 Inbound 操作期间发生错误后, 适<br>配器在尝试建立新连接之前等待的时间<br>长度。 |
| 失败事件重试限制                | FailedEventRetryLimit                              | 适配器将事件标记为失败之前尝试重新                                   |
| (FailedEventRetryLimit) |                                                    | 传送事件的次数                                             |
| 轮询期间遇到错误时停止适配器          | StopPollingOnError                                 | 指定适配器在轮询期间遇到错误时是否<br>停止轮询事件。                        |
| 传送类型                    | DeliveryType                                       | 确定适配器将事件传送至导出时使用的<br>顺序。                            |
| 用户名                     | <b>UserName</b>                                    | 用于 Inbound 事件的数据库用户名                                |

<span id="page-104-0"></span> $\bar{x}$  36. Adapter for IBM i的激活规范属性 (续)

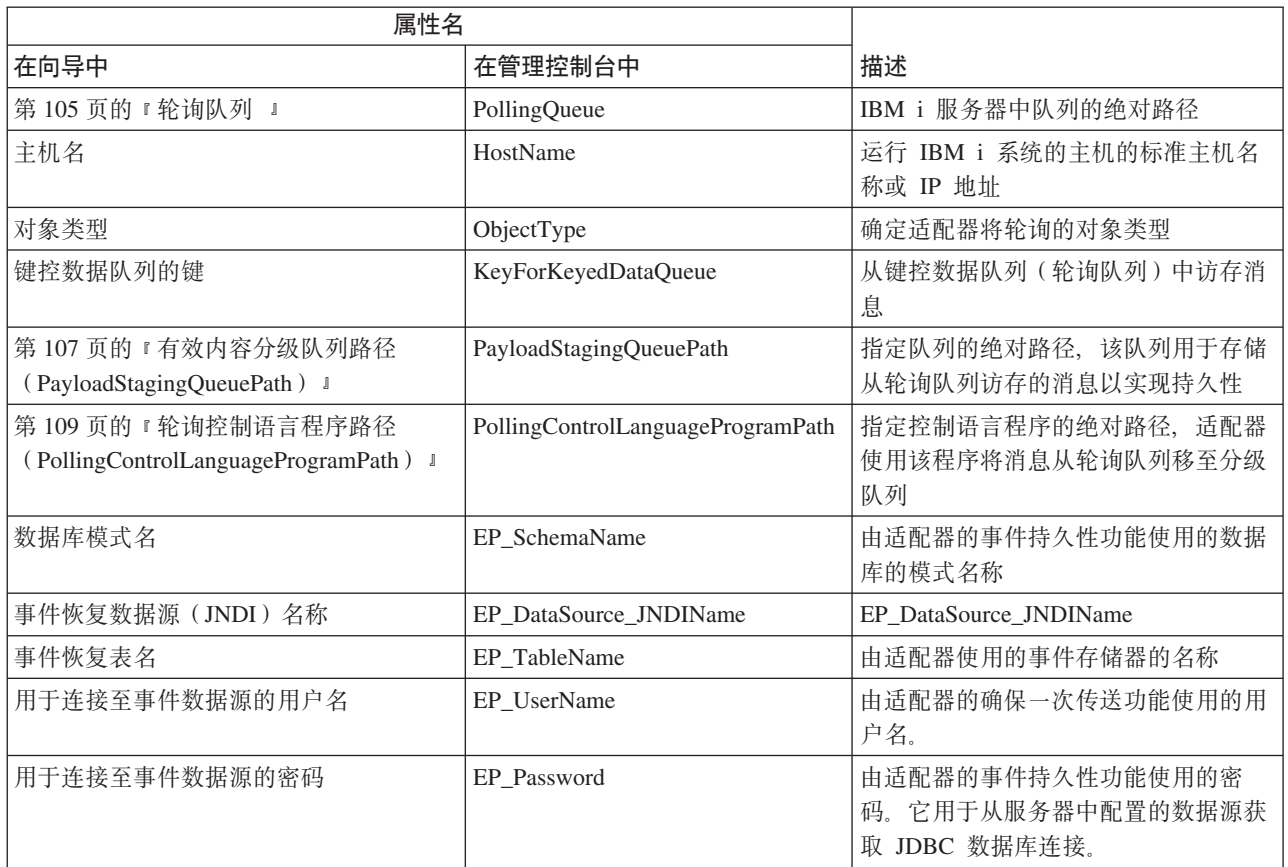

## **5qTs{FUd(BusinessObjectNameSpace)**

此属性指定业务对象定义的名称空间。

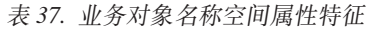

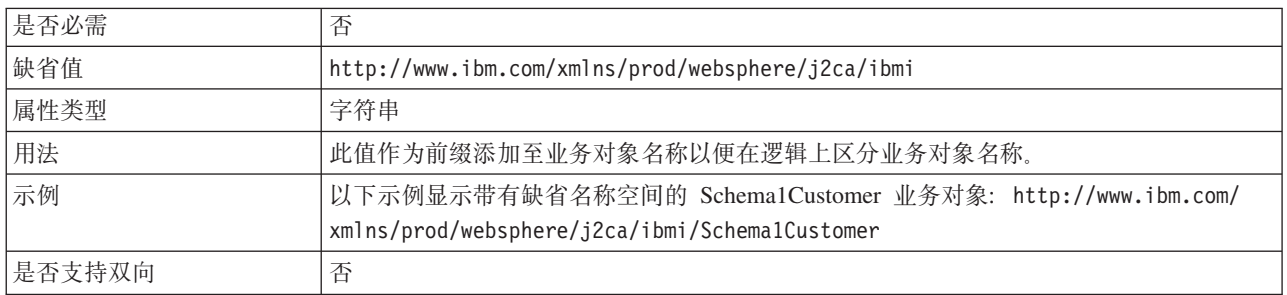

# **}]4 JNDI {F(DataSourceJNDIName)**

此属性指定用于建立与数据库的连接的 JNDI 数据源名称。

表 38. 数据源 JNDI 名称的详细信息

| 是否必需 | 否    |
|------|------|
| 缺省值  | 无缺省值 |
| 属性类型 | 字符串  |

#### <span id="page-105-0"></span>表 38. 数据源 JNDI 名称的详细信息 (续)

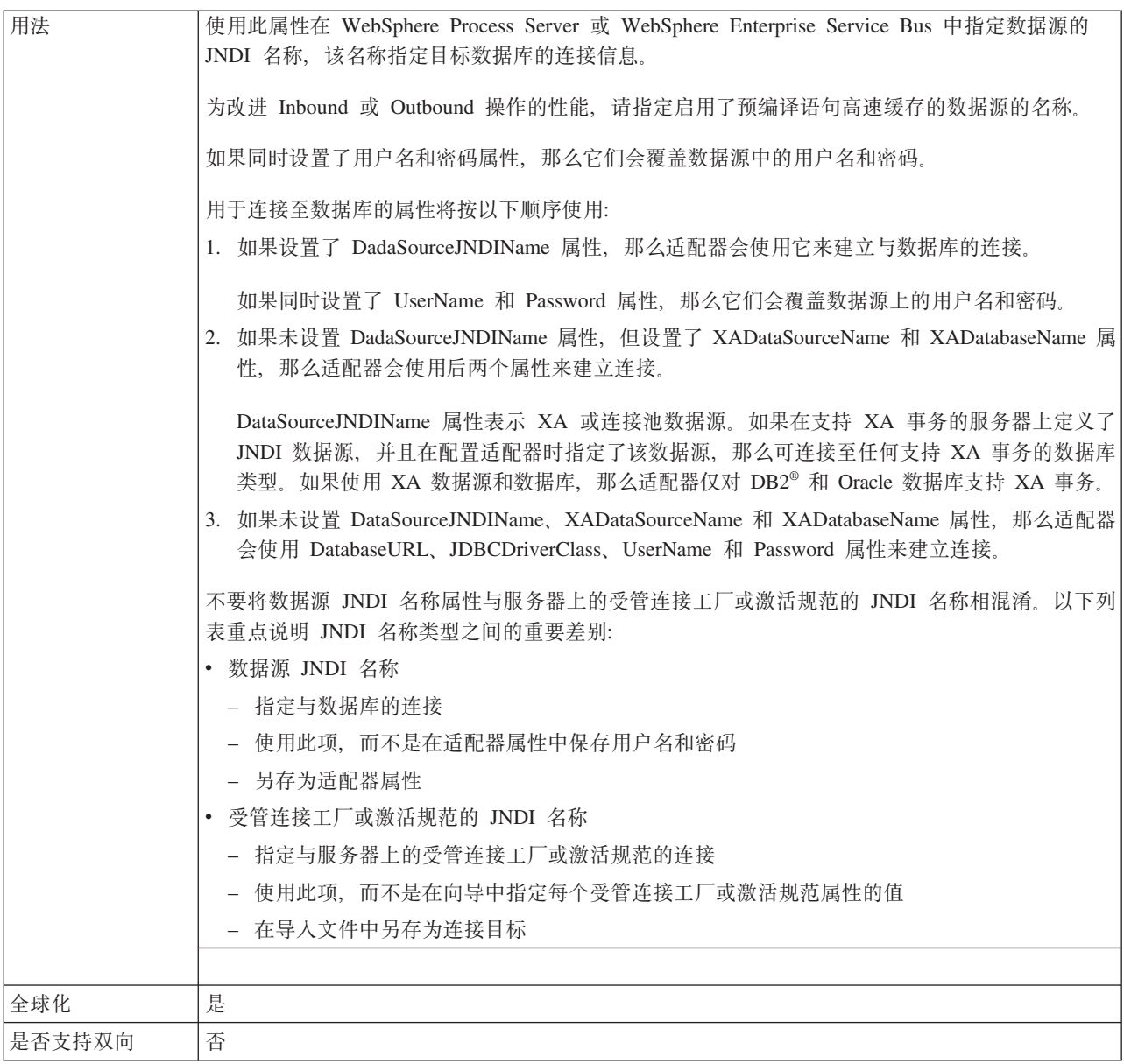

## **+M`M(DeliveryType)**

此属性指定适配器将事件传送至导出时使用的顺序。

```
表 39. 传送类型详细信息
```
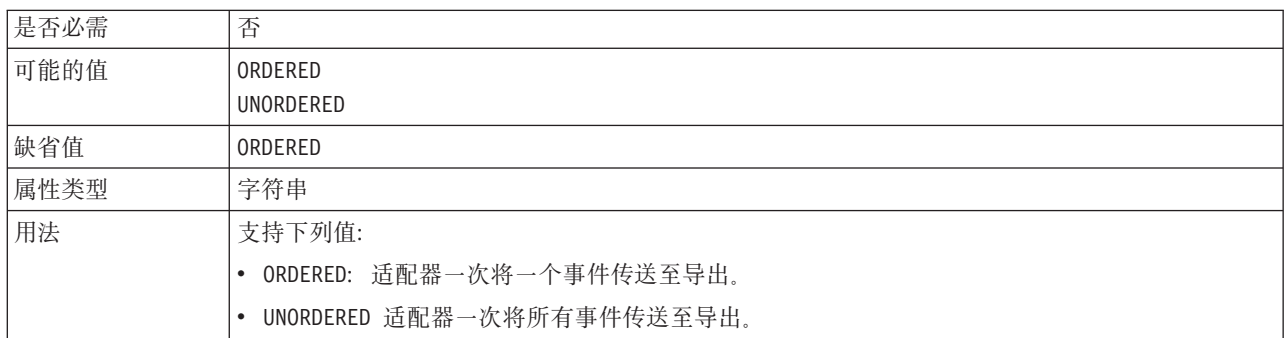

<span id="page-106-0"></span>表 39. 传送类型详细信息 (续)

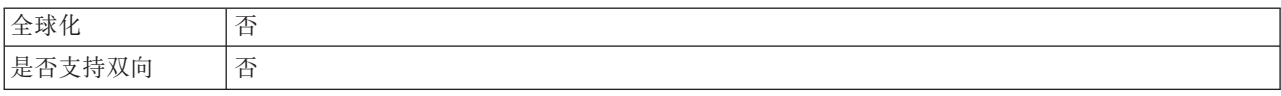

## 不处理具有未来时间戳记的事件(FilterFutureEvents)

此属性指定适配器是否通过将每个事件的时间戳记与系统时间进行比较来滤出将来的 事件。

表 40. 不处理具有未来时间戳记的事件的详细信息

| 是否必需   | 是                                                                |
|--------|------------------------------------------------------------------|
| 可能的值   | True                                                             |
|        | False                                                            |
| 缺省值    | False                                                            |
| 属性类型   | 布尔值                                                              |
| 用法     | 如果设置为 True, 那么适配器会将每个事件的时间与系统时间进行比较。如果事件时间比系统时<br>间晚, 那么不会传送该事件。 |
|        | 如果设置为 False, 那么适配器会传送所有事件。                                       |
| 全球化    | 否                                                                |
| 是否支持双向 | 否                                                                |

### 确保仅一次事件传送(AssuredOnceDelivery)

此属性指定是否为 Inbound 事件提供确保仅一次事件传送。

表 41. 确保仅一次事件传送的详细信息

| 是否必需   | 是                                                                                    |
|--------|--------------------------------------------------------------------------------------|
| 可能的值   | True                                                                                 |
|        | False                                                                                |
| 缺省值    | True                                                                                 |
| 属性类型   | 布尔值                                                                                  |
| 用法     | 如果此属性设置为 True,那么适配器会提供确保一次事件传送。这意味着每个事件都传送一次且<br>仅传送一次。值 False 表示不提供确保一次事件传送,但会提高性能。 |
|        | 此属性设置为 True 时, 适配器会尝试将事务(XID)信息存储在事件存储器中。如果此属性设置<br>为 False, 那么适配器不会尝试存储此信息。         |
|        | 仅当导出组件是事务性组件时,才使用此属性。如果导出组件并非事务性组件,那么不能使用任何<br>事务,不管此属性的值如何都是如此。                     |
| 全球化    | 否                                                                                    |
| 是否支持双向 | 否                                                                                    |

## 要处理的事件类型 (EventTypeFilter)

此属性包含事件类型的定界列表、该列表对适配器指示应传送的事件。

#### <span id="page-107-0"></span>表 42. 要处理的事件类型的详细信息

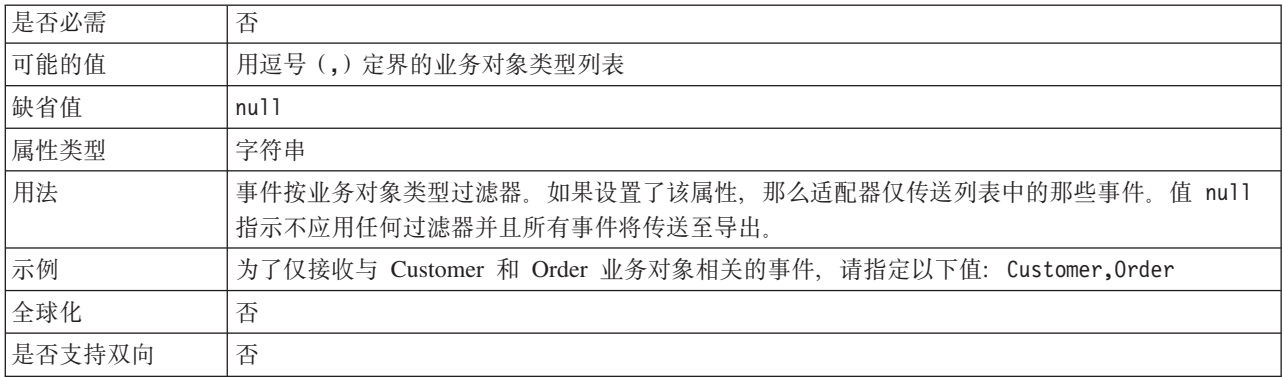

# **'\B~DXT^F(FailedEventRetryLimit)**

此属性指定适配器将事件标记为失败之前尝试重新传送事件的次数。

表 43. 失败事件的重试限制的详细信息

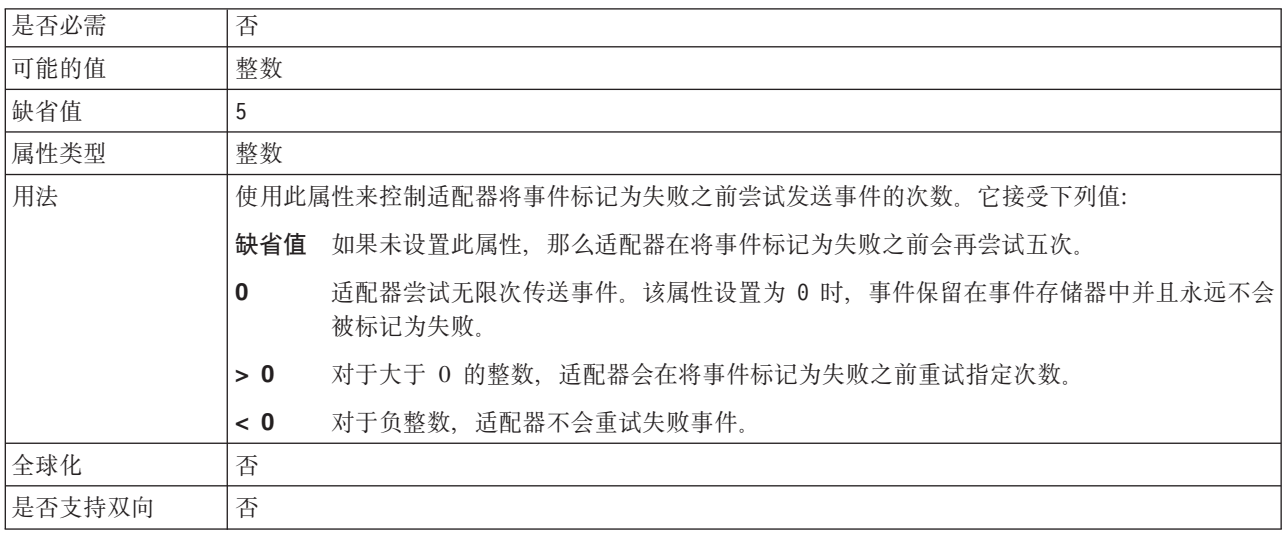

## **ns,S}(MaximumConnections)**

此属性指定适配器可用于 Inbound 事件传送的最大连接数。

表 44. 最大连接数的详细信息

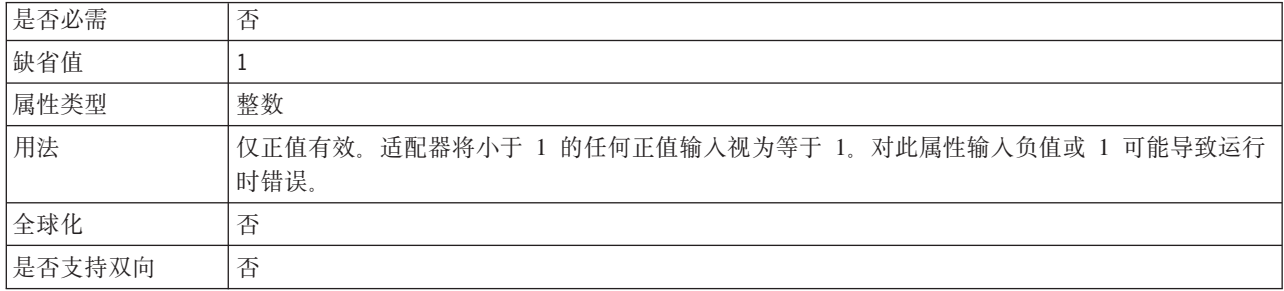
### **n!,S}(MinimumConnections)**

此属性指定适配器可用于 Inbound 事件传送的最小连接数。

表 45. 最小连接数的详细信息

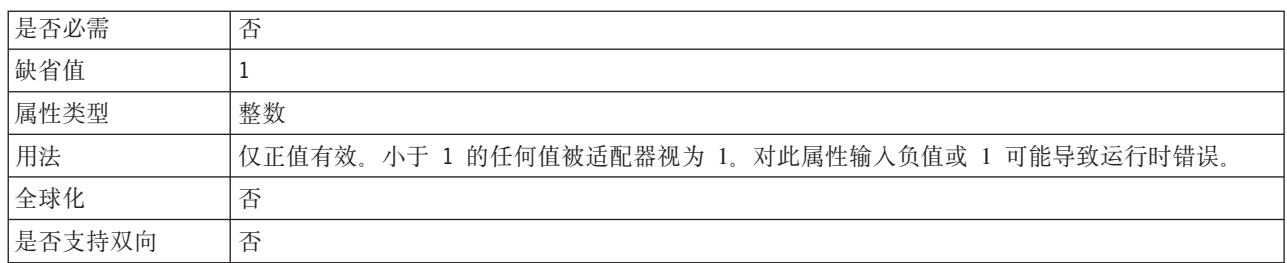

#### **\k(Password)**

此属性指定 IBM i 系统用户名的密码。

表 46. 密码的详细信息

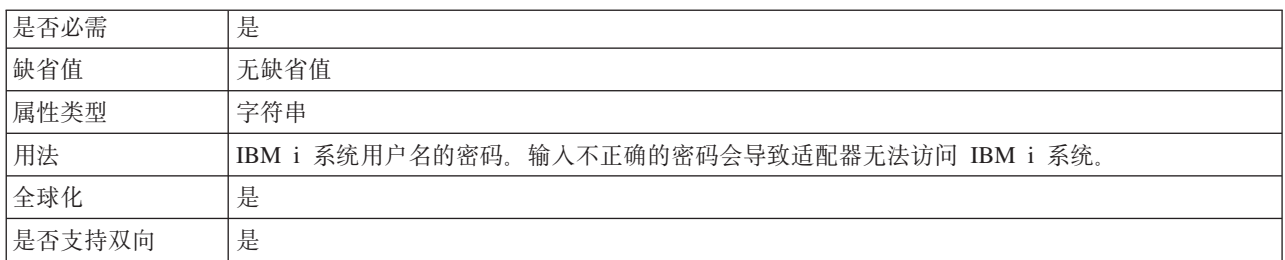

### **V/\Z.dD1ddt (PollPeriod)**

此属性指定适配器在轮询周期之间等待的时间长度。

表 47. 轮询周期之间的时间间隔的详细信息

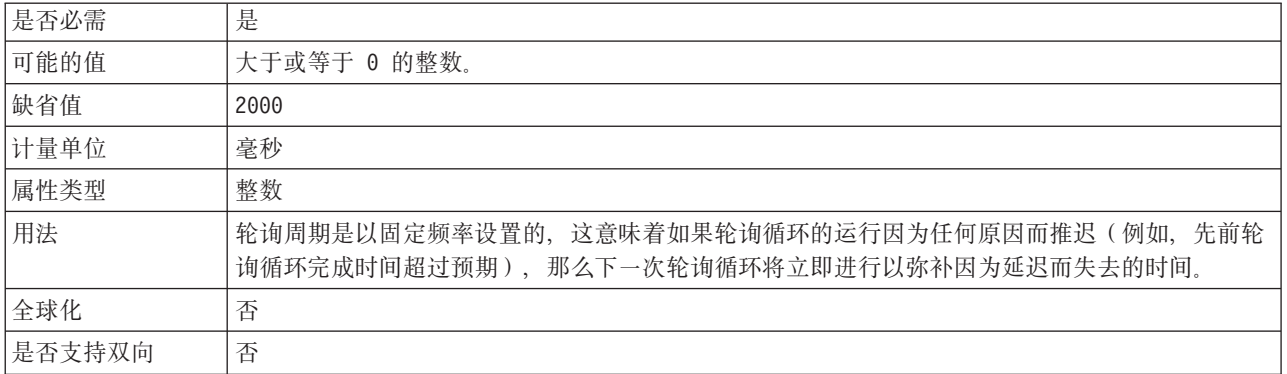

### **V/\ZPDnsB~} (PollQuantity)**

此属性指定适配器在每个轮询周期传送至导出的事件数。

表 48. 轮询周期中的最大事件数的详细信息

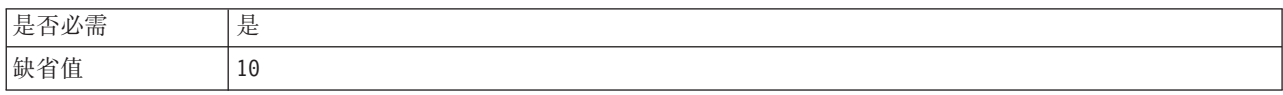

<span id="page-109-0"></span>表 48. 轮询周期中的最大事件数的详细信息 (续)

| 属性类型   | 整数                                                                                         |
|--------|--------------------------------------------------------------------------------------------|
| 用法     | 该值必须大于 0。如果此值提高,那么在每个轮询周期处理的事件更多,并且适配器的执行效率可<br>能会降低。如果此值下降,那么每个轮询周期处理的事件更少,适配器的性能可能会稍有提高。 |
| 全球化    | 否                                                                                          |
| 是否支持双向 | 否                                                                                          |

### **XT53,SDN}(RetryLimit)**

此属性指定适配器尝试重新建立 Inbound 连接的次数。

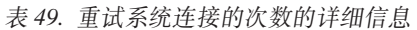

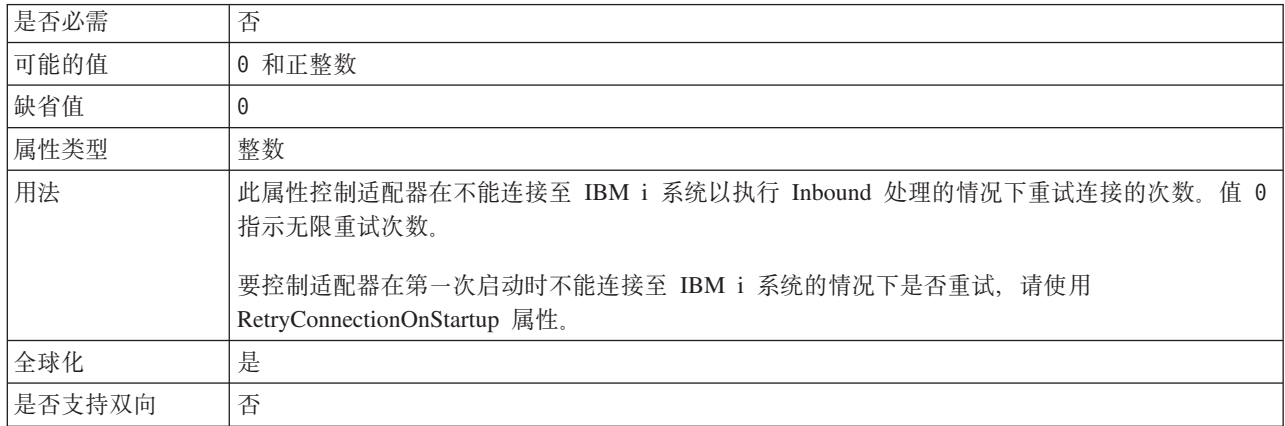

### **t/1XT EIS ,S (RetryConnectionOnStartup)**

此属性控制适配器在启动时不能连接的情况下是否尝试再次连接至 IBM i 系统。

表 50. 启动时重试 EIS 连接的详细信息

| 是否必需   | 否                                                                                                    |
|--------|----------------------------------------------------------------------------------------------------|
| 可能的值   | True                                                                                                    |
|        | False                                                                                                    |
| 缺省值    | False                                                                                                    |
| 属性类型   | 布尔值                                                                                                    |
| 用法     | 此属性指示适配器在启动时不能连接的情况下是否应重试与 IBM i 系统的连接:                                                                                                    |
|        | 例如,当您在构建并测试从适配器接收事件的应用程序时,如果希望即时反馈有关适配器能否连<br>接至 IBM i 系统 的信息,请将该属性设置为 False。如果适配器不能连接,那么适配器会写人<br>日志和跟踪信息并停止。管理控制台将应用程序状态显示为已停止。解决连接问题后,手动启动<br>适配器。                 |
|        | • 如果不需要即时反馈有关连接的信息,请将该属性设置为 True。如果适配器在启动期间不能连接,<br>那么它会写入日志和跟踪信息, 然后尝试重新连接, 并使用 RetryInterval 属性来确定重试频率以<br>及 RetryLimit 属性的值, 以进行多次重试直到达到该值。管理控制台将应用程序状态显示为已启<br>动。 |
| 全球化    | 否                                                                                                    |
| 是否支持双向 | 否                                                                                                    |

### 连接失败时的重试时间间隔(RetryInterval)

当适配器遇到与 Inbound 连接有关的错误时, 此属性指定适配器在尝试建立新连接之前 等待的时间长度。

表 51. 重试时间间隔的详细信息

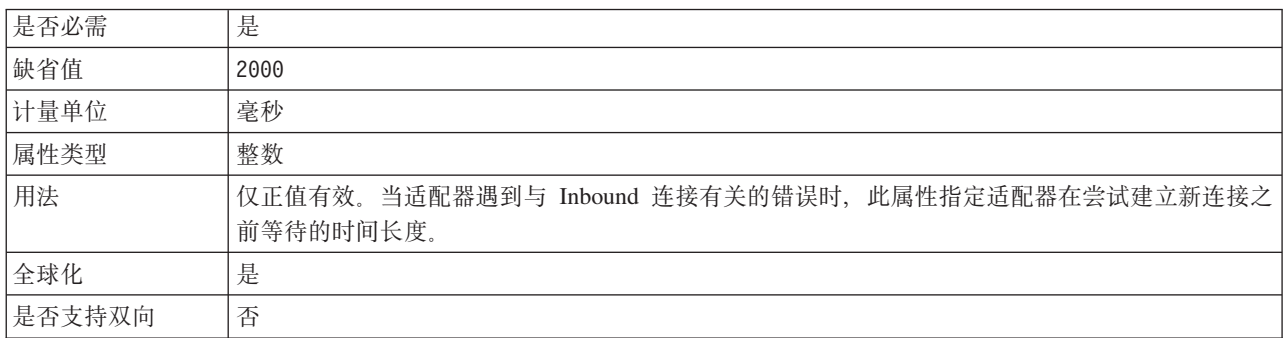

### 轮询期间遇到错误时停止适配器(StopPollingOnError)

此属性指定适配器在轮询期间遇到错误时是否停止轮询事件。

表 52. 轮询期间遇到错误时停止适配器的详细信息

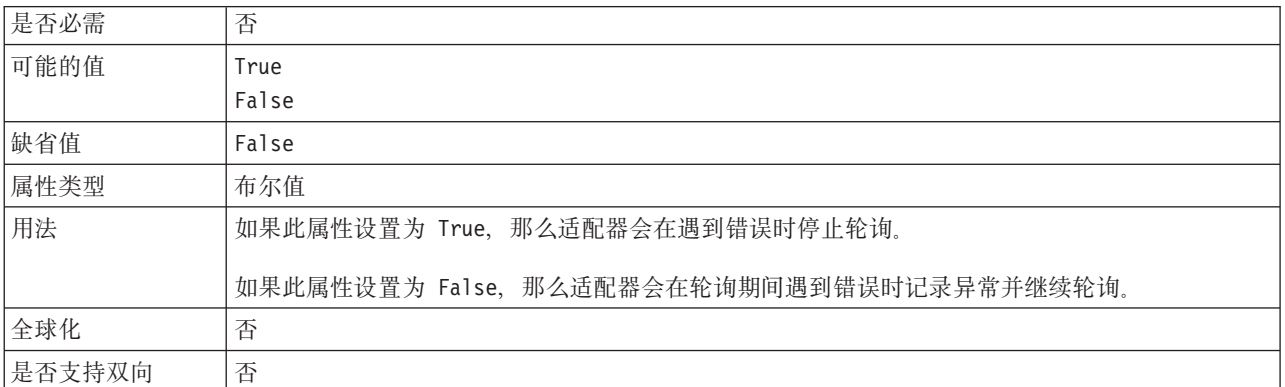

### 用户名 (UserName)

此属性指定用于连接至 IBM i 系统的用户名。

表 53. 用户名的详细信息

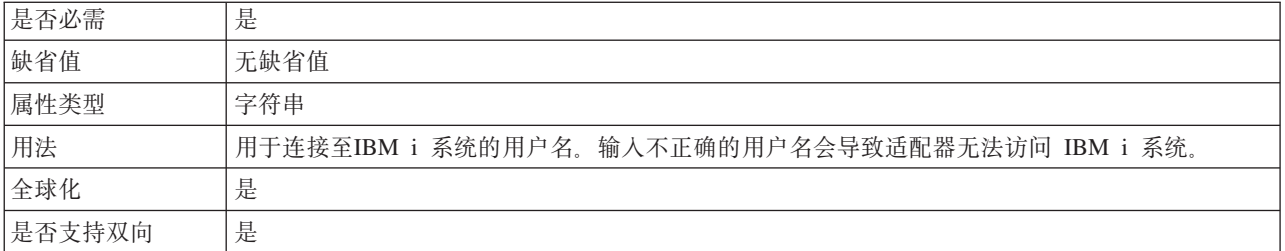

### 轮询队列

此属性指定 IBM i 系统中队列的绝对路径。

表 54. 轮询队列的详细信息

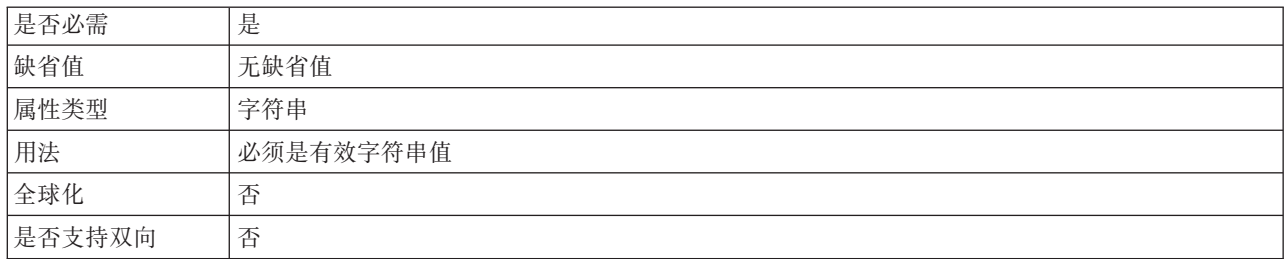

### **wz{ (HostName)**

此属性指定运行 IBM i 系统的主机的 IP 地址或标准名称。

表 55. 主机名的详细信息

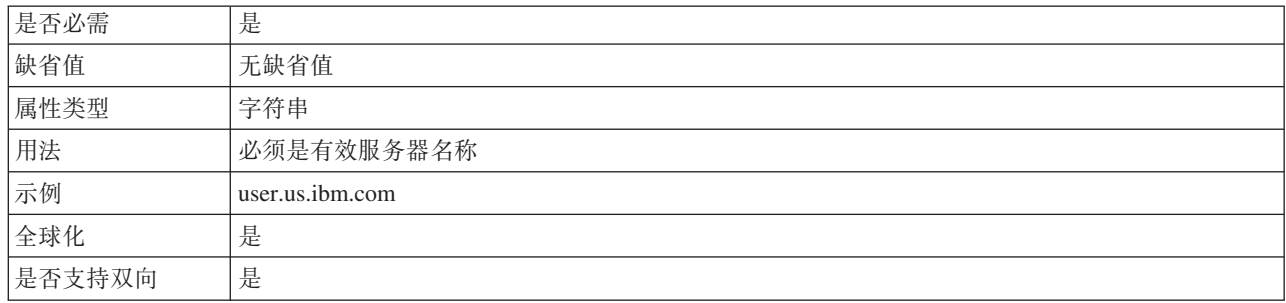

### **Ts`M (ObjectType)**

此属性确定适配器轮询的对象类型。

表 56. 对象类型的详细信息

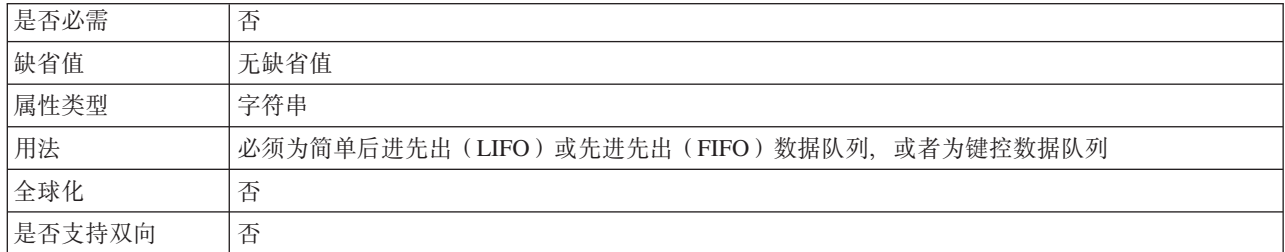

### **|5 (KeyValue)**

此属性从键控数据队列(轮询队列)访存消息。

表 57. 键值的详细信息

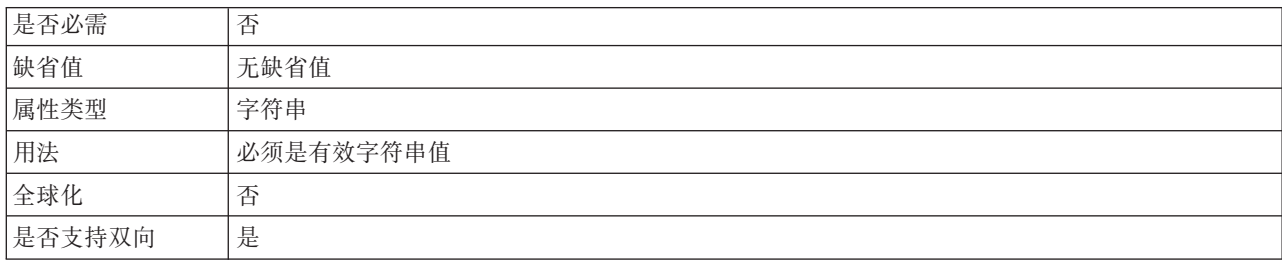

### **P'Z]V6SP76(PayloadStagingQueuePath)**

此属性指定队列的绝对路径,该队列用于存储从轮询队列访存的消息以实现持久性。

表 58. 有效内容分级队列路径的详细信息

| 是否必需   | 是                                          |
|--------|--------------------------------------------|
| 缺省值    | 无无缺省值                                      |
| 属性类型   | 字符串                                        |
| 用法     | 必须是有效字符串值。有效内容分级队列是用于存储从已轮询队列读取的消息的键控数据队列。 |
| 全球化    | 否                                          |
| 是否支持双向 | 否                                          |

#### **B~V4}]4(JNDI){FtT(EP\_DataSource\_JNDIName)**

此属性指定由事件持久性类在获取 JDBC 数据库连接时使用的数据源的 JNDI 名称。

表 59. 事件恢复数据源 (JNDI) 名称的详细信息

| 是否必需   | 是, 当 AssuredOnceDelivery 属性设置为 true 时                                                                      |  |  |  |  |
|--------|----------------------------------------------------------------------------------------------------|--|--|--|--|
| 缺省值    | 无缺省值                                                                                                    |  |  |  |  |
| 属性类型   | 字符串                                                                                                    |  |  |  |  |
| 用法     | 此值区分大小写。                                                                                                   |  |  |  |  |
|        | 外部服务向导不会在 WebSphere Process Server 或 WebSphere Enterprise Service Bus 上创建数据<br>确保部署适配器之前在服务器上定义了数据源。<br>源。 |  |  |  |  |
| 全球化    | 是                                                                                                    |  |  |  |  |
| 是否支持双向 | 是                                                                                                    |  |  |  |  |

#### **B~V4m{tT(EP\_TableName)**

此属性指定由适配器用于事件持久性的事件存储器的名称。

表 60. 事件恢复表名的详细信息

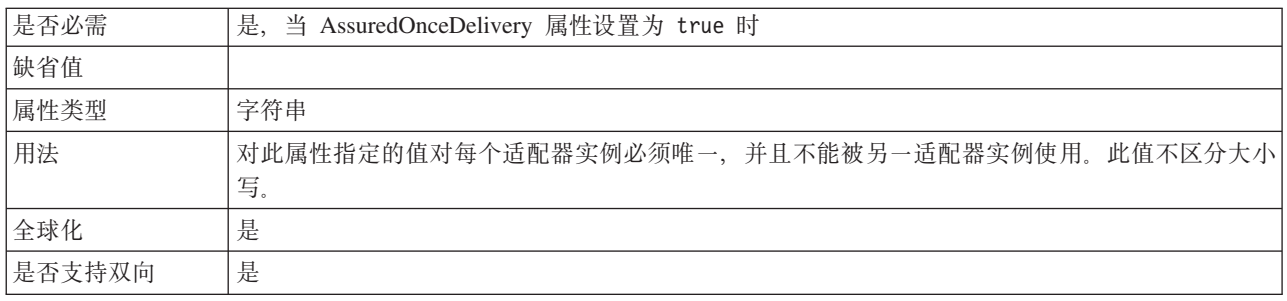

### **}]b#={ (EP\_SchemaName)**

#### 此属性指定由适配器的确保一次传送功能使用的数据库的模式名称。

表 61. 数据库模式名的详细信息

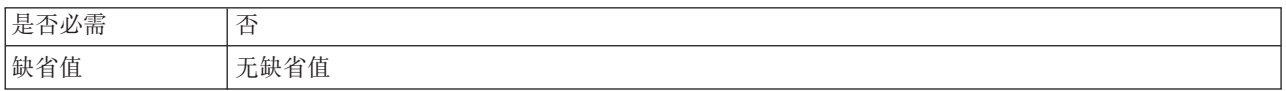

表 61. 数据库模式名的详细信息 (续)

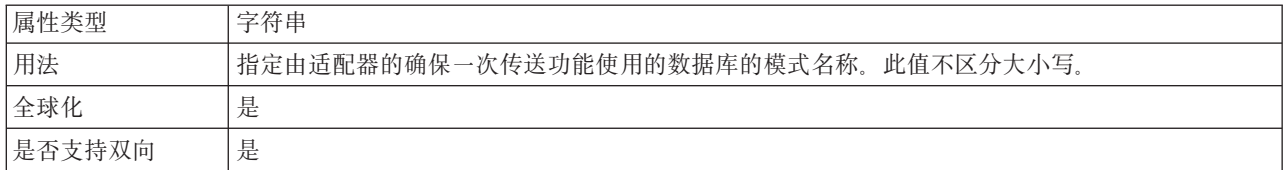

### 自动创建事件表属性 (EP\_CreateTable)

此属性指定适配器检测到事件存储器不存在时是否应创建事件存储器。

表 62. 自动创建事件表的详细信息

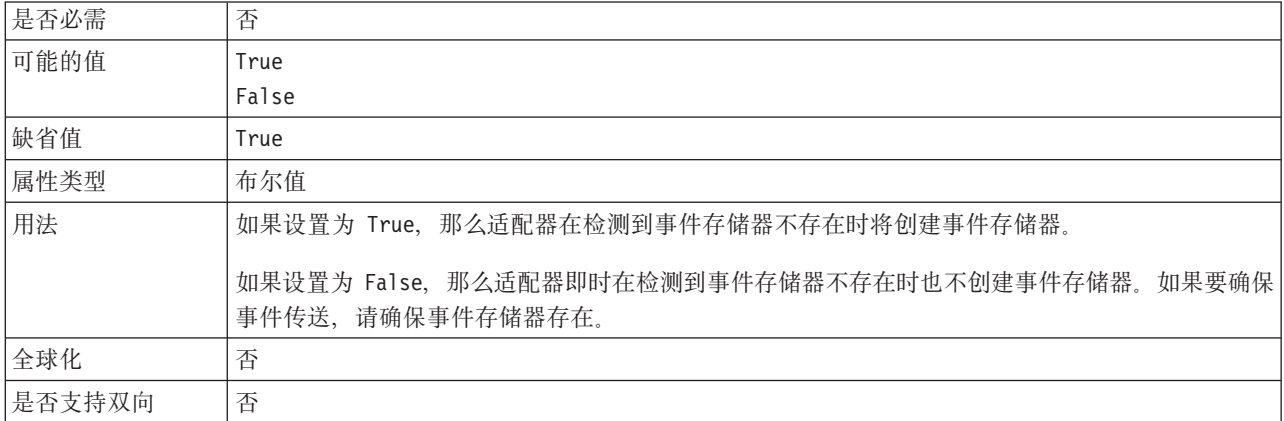

### 用于连接至事件数据源的密码属性(EP\_Password)

此属性指定由适配器的确保一次传送功能使用的密码。

表 63. 用于连接至事件数据源的密码的详细信息

| 是否必需   | 是, 当 AssuredOnceDelivery 属性设置为 true 时 |
|--------|---------------------------------------|
| 缺省值    | 无缺省值                                  |
| 属性类型   | 字符串                                   |
| 用法     | 指定适配器用于连接至事件存储器的密码。此值区分大小写。           |
| 全球化    | 是                                     |
| 是否支持双向 | 是                                     |

#### 用于连接至事件数据源的用户名属性(EP\_UserName)

此属性指定由适配器的事件确保一次传送功能使用的用户名。

表 64. 用于连接至事件数据源的用户名的详细信息

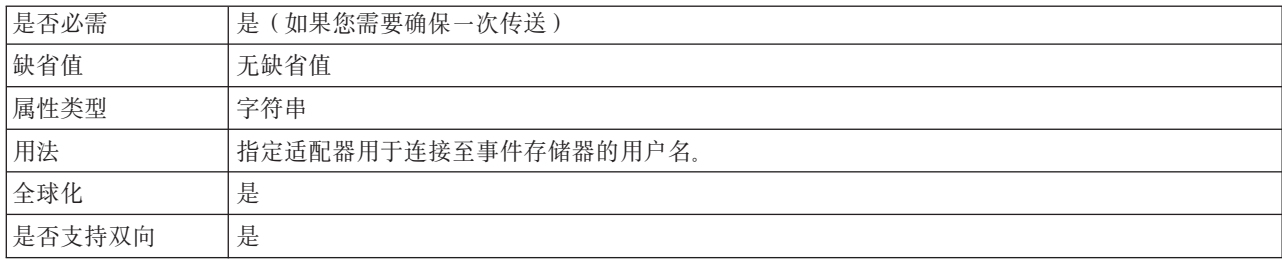

#### **'\B~SP76(FailedEventsQueuePath)**

此属性指定 IBM i 系统上用于归档失败事件的数据队列的路径。确保在运行时失败事 件数据队列在 IBM i 系统上可用。

表 65. 失败事件队列路径的详细信息

| 是否必需   | 是         |
|--------|-----------|
| 缺省值    | 无无缺省值     |
| 属性类型   | 字符串       |
| 用法     | 必须是有效字符串值 |
| 全球化    | 否         |
| 是否支持双向 | 否         |

#### **' \ B ~ i 5 X F o T L r 7 6 (FailedEventArchivingControlLanguageProgramPath)**

此属性指定 IBM i 系统上用于在运行时移动失败事件的控制语言程序的路径。确保在 运行时控制语言程序在 IBM i 系统上可用。

表 66. 失败事件归档控制语言程序路径的详细信息

| 是否必需   | 是         |
|--------|-----------|
| 缺省值    | 无无缺省值     |
| 属性类型   | 字符串       |
| 用法     | 必须是有效字符串值 |
| 全球化    | 否         |
| 是否支持双向 | 否         |

#### **V/XFoTLr76(PollingControlLanguageProgramPath)**

此属性指定适配器将消息从轮询数量移至分级队列时使用的控制语言程序的绝对路径

表 67. 轮询控制语言程序路径的详细信息

| 是否必需   | 是                                                                                        |  |  |  |  |
|--------|------------------------------------------------------------------------------------------|--|--|--|--|
| 缺省值    | 无无缺省值                                                                                    |  |  |  |  |
| 属性类型   | 字符串                                                                                      |  |  |  |  |
| 用法     | '适配器一次移动多个轮询数量事件。因为分级队列是键控队列, 所以控制语言程序还会生成唯一键<br>以写至键控数据队列。在此方式下, 适配器会对它轮询的每个消息指定唯一标识编号。 |  |  |  |  |
| 全球化    | 否                                                                                        |  |  |  |  |
| 是否支持双向 | 否                                                                                        |  |  |  |  |

### **全球化**

WebSphere Adapter for IBM i 是全球化应用程序, 可在多种语言文化环境中使用。根 据字符集支持和主机服务器的语言环境、适配器会以适当的语言传送消息文本。该适 配器支持在集成组件之间进行双向脚本数据变换。

### 全球化和双向变换

在 Outbound 处理期间、适配器将全球化以支持单字节和多字节字符集、并以指定语言 传送消息文本。适配器还会执行双向变换,它指的是处理在同一文件内同时包含从右 至左(如希伯来语或阿拉伯语)和从左至右(如 URL 或文件路径)语义内容的数据的 任务。

### 全球化

全球化软件应用程序是为了在多种语言文化环境中(而不是在单一环境中)使用而设 计和开发的。WebSphere Adapters、WebSphere Integration Developer、WebSphere Process Server 和 WebSphere Enterprise Service Bus 是使用 Java 编写的。Java 虚拟机 (JVM) 中的 Java 运行时环境以 Unicode 字符代码集表示数据。Unicode 包含大多数 已知字符代码集(单字节和双字节)中的字符的编码。因此,在这些集成系统组件之 间传输数据时、不需要字符转换。

为了给相应的国家或地区提供相应的语言记录错误和参考消息、适配器使用所运行系 统的语言环境。

适配器支持对业务对象和适配器基础类(AFC)的相关属性进行全球化。

适配器提供的 Inbound 处理支持不包括轮询键控队列和简单数据队列(如 FIFO 或 LIFO)中带有全球化(非英语)字符的消息。

#### **双向变换**

阿拉伯语和希伯来语之类的语言是从右至左编写的,同时包含从左至右编写的嵌入文 本段、从而产生了双向脚本。软件应用程序可使用多种方式来显示和处理双向脚本。 WebSphere Process Server 或 WebSphere Enterprise Service Bus 使用 Windows<sup>®</sup> 标准 格式, 但与服务器交换数据的应用程序或文件系统可能会使用不同格式。WebSphere Adapters 会变换在两个系统间传递的双向脚本数据,以便同时在事务两端精确地处理和 显示这些数据。

#### **双向格式**

WebSphere Process Server 和 WebSphere Enterprise Service Bus 使用双向格式 ILYNN (隐式、从左至右、启用、关闭、额定)。这是由 Windows 使用的格式。如果企业信息 系统使用另一格式, 那么适配器会在将数据引入至 WebSphere Process Server 或 WebSphere Enterprise Service Bus 之前转换格式。

双向格式由 5 个属性组成。设置双向属性时、对其中每个属性指定值。下表列示了这些 属性和设置。

| 字母位置 | 用途   | 值 | 描述      | 缺省设置 |
|------|------|---|---------|------|
|      | 顺序模式 |   | 隐式(逻辑)  |      |
|      |      |   | 可视      |      |
| 2    | 方向   | L | 从左至右    |      |
|      |      | R | 从右至左    |      |
|      |      | C | 上下文从左至右 |      |
|      |      | D | 上下文从右至左 |      |

表 68. 双向格式属性

表 68. 双向格式属性 (续)

| 字母位置           | 用途   | 值             | 描述          | 缺省设置 |
|----------------|------|---------------|-------------|------|
| 3              | 对称交换 | Y             | 对称交换已启用     | Y    |
|                |      | N             | 对称交换已关闭     |      |
| $\overline{4}$ | 文本塑形 | S             | 文本已塑形       | N    |
|                |      | N             | 文本未塑形 (名词性) |      |
|                |      |               | 初始塑形        |      |
|                |      | М             | 中间塑形        |      |
|                |      | F             | 最终塑形        |      |
|                |      | B             | 隔离塑形        |      |
| 5              | 数字塑形 | Н             | 本地(印地语)     | N    |
|                |      | $\mathcal{C}$ | 上下文塑形       |      |
|                |      | N             | 数字未塑形 (名词性) |      |

在将数据发送至 WebSphere Process Server 或 WebSphere Enterprise Service Bus 之前, 适配器会将数据变换为逻辑上从左至右的格式。

#### **CZj6\*xPd;D}]D+rtT**

要标识要进行变换的业务数据、请设置 BiDiContext 属性。可通过对属性的 5 个双向 格式属性(列示在上表中)中的每一项指定值来完成此任务。

### 业务对象中的双向变换

适配器支持对业务对象的消息内容和键值进行双向处理。

#### 接口的双向格式化属性

要启用业务对象的双向处理, 必须修改 .import 或 .export 文件。对于 Outbound 处理, 必须修改业务对象才能启用 WebSphere Adapter for IBM i 业务对象中的头和特定于内 容的业务对象中的数据的双向变换。

以下示例显示 biDiContext 元素, 该元素指定连接的双向变换格式字符串。更改 Outbound 模块的 .import 文件和 Inbound 模块的 .export 文件。

```
<connection ...>
<properties>
 <biDiContext>VRYNN</biDiContext>
</properties>
</connection>
```
### **5qTsD+rq=/tT**

包含双向上下文信息的以下注释应用于业务对象 fifoq 中的头,该业务对象是在 fifoq.xsd 文件中定义的。适配器使用 BiDiContext 元素中的双向信息来变换头值。

```
<complexType name="Fifoq">
<annotation xml:space="preserve">
```
<appinfo source="http://www.ibm.com/xmlns/prod/websphere/j2ca/ibmi/metadata"> <ibmi:IBMiBusinessObjectTypeMetadata xsi:type="ibmi:IBMiBusinessObjectTypeMetadata" xmlns:xsi="http://www.w3.org/2001/XMLSchema-instance" xmlns:ibmi="http://www.ibm.com/xmlns/prod/websphere/j2ca/ibmi/metadata">

```
<BiDiContext>
   <orientation>rtl</orientation>
   <textShape>nominal</textShape>
         <orderingScheme>visual</orderingScheme>
         <symmetricSwapping>true</symmetricSwapping>
         <numeralShapes>nominal</numeralShapes>
    </BiDiContext>
  </ibmi:IBMiBusinessObjectTypeMetadata>
</appinfo>
```
</annotation>

#### **'V+r}]d;DtT**

WebSphere Adapter for IBM i 的一些配置属性支持进行双向数据变换。

适配器支持在客户机应用程序与数据库之间进行双向数据交换、即使数据库中的数据 使用的双向格式与运行时环境使用的格式不同时也是如此。可在配置适配器时使用双 向字符,也可在业务对象的特定于应用程序的信息中使用双向字符。以下特定于应用 程序的信息(ASI)支持双向变换:

- 特定于应用程序的信息
	- 业务对象级别 ASI
	- 操作级别 ASI 业务对象级别的 ASI 支持双向变换, 但本发行版中的操作级别 的 ASI 不支持双向变换
	- 属性级别 ASI 业务对象级别的 ASI 支持双向变换, 但本发行版中的属性级别 的 ASI 不支持双向变换

下面的各节列示支持双向变换的 ASI。

#### **'V+rd;DtT**

支持双向变换的 Inbound 和 Outbound 通信配置属性显示在下表中。只有类型为字符串 的属性才支持双向变换。整数属性(如端口和主机)、主机名属性和布尔值类型属性 不支持双向变换。

表 69. 支持双向变换的属性

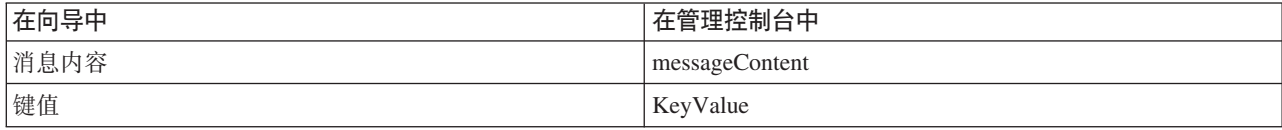

### 适配器消息

在以下位置查看 WebSphere Adapter for IBM i 发出的消息。

消息的链接: [http://publib.boulder.ibm.com/infocenter/dmndhelp/v6r2mx/topic/](http://publib.boulder.ibm.com/infocenter/dmndhelp/v6r2mx/topic/com.ibm.wbit.620.help.messages.doc/messages.html) [com.ibm.wbit.620.help.messages.doc/messages.html](http://publib.boulder.ibm.com/infocenter/dmndhelp/v6r2mx/topic/com.ibm.wbit.620.help.messages.doc/messages.html)

显示的 Web 页面提供了消息前缀列表。单击消息前缀将显示带有该前缀的所有消息:

- 带有前缀 CWYIS 的消息是由 WebSphere Adapter for IBM i 发出的
- 带有前缀 CWYBS 的消息是由所有适配器使用的适配器基础类发出的

## <span id="page-118-0"></span>**相关信息**

以下信息中心 IBM Redbooks 和 Web 页面包含 WebSphere Adapter for IBM i 的相 关信息。

#### 样本和教程

为了帮助您使用 WebSphere Adapters, 业务流程管理样本和教程 Web 站点提供了样本 和教程。可使用下列其中一种方法来访问样本和教程:

- 通过您启动 WebSphere Integration Developer 时打开的欢迎页面。要查看 WebSphere Adapter for IBM i 的样本和教程, 请单击检索。然后浏览显示的类别以进行选择。
- 在 Web 上的以下位置: <http://publib.boulder.ibm.com/bpcsamp/index.html>。

#### 信息资源

- WebSphere Business Process Management 信息资源 Web 页面包括帮助您了解 WebSphere Adapters 的文章、Redbooks、文档和培训资料的链接: [http://](http://www14.software.ibm.com/webapp/wsbroker/redirect?version=pix&product=wps-dist&topic=bpmroadmaps) [www14.software.ibm.com/webapp/wsbroker/redirect?version=pix&product=wps-dist](http://www14.software.ibm.com/webapp/wsbroker/redirect?version=pix&product=wps-dist&topic=bpmroadmaps) [&topic=bpmroadmaps](http://www14.software.ibm.com/webapp/wsbroker/redirect?version=pix&product=wps-dist&topic=bpmroadmaps)
- WebSphere Adapters 库页面包括文档所有版本的链接: [http://www.ibm.com/software/](http://www.ibm.com/software/integration/wbiadapters/library/infocenter/) [integration/wbiadapters/library/infocenter/](http://www.ibm.com/software/integration/wbiadapters/library/infocenter/)

#### **PX`Xz7DE"**

- WebSphere Business Process Management V6.2 信息中心, 包括 WebSphere Process Server, WebSphere Enterprise Service Bus 和 WebSphere Integration Developer 信息: <http://publib.boulder.ibm.com/infocenter/dmndhelp/v6r2mx/index.jsp>
- WebSphere Adapters V6.1.x 信息中心: [http://publib.boulder.ibm.com/infocenter/dmndhelp/](http://publib.boulder.ibm.com/infocenter/dmndhelp/v6r1mx/topic/com.ibm.wbit.612.help.adapter.emd.ui.doc/topics/tcreatecmps.html) [v6r1mx/topic/com.ibm.wbit.612.help.adapter.emd.ui.doc/topics/tcreatecmps.html](http://publib.boulder.ibm.com/infocenter/dmndhelp/v6r1mx/topic/com.ibm.wbit.612.help.adapter.emd.ui.doc/topics/tcreatecmps.html)
- WebSphere Business Integration Adapters 信息中心: [http://publib.boulder.ibm.com/](http://publib.boulder.ibm.com/infocenter/wbihelp/v6rxmx/index.jsp?topic=/com.ibm.wbi_adapters.doc/welcome_adapters.htm) [infocenter/wbihelp/v6rxmx/index.jsp?topic=/com.ibm.wbi\\_adapters.doc/](http://publib.boulder.ibm.com/infocenter/wbihelp/v6rxmx/index.jsp?topic=/com.ibm.wbi_adapters.doc/welcome_adapters.htm) [welcome\\_adapters.htm](http://publib.boulder.ibm.com/infocenter/wbihelp/v6rxmx/index.jsp?topic=/com.ibm.wbi_adapters.doc/welcome_adapters.htm)

### **developerWorks® J4**

- [WebSphere Adapter Toolkit](http://www.ibm.com/developerworks/websphere/downloads/wat/)
- [WebSphere Business Integration](http://www.ibm.com/developerworks/websphere/zones/businessintegration/)  $\overline{\textless}$

#### 支持和帮助

- WebSphere Adapters 技术支持: [http://www.ibm.com/software/integration/wbiadapters/](http://www.ibm.com/software/integration/wbiadapters/support/) [support/](http://www.ibm.com/software/integration/wbiadapters/support/)
- WebSphere Adapters 技术说明: [http://www.ibm.com/support/search.wss?tc=SSMKUK](http://www.ibm.com/support/search.wss?tc=SSMKUK&rs=695&rank=8&dc=DB520+D800+D900+DA900+DA800+DB560&dtm) [&rs=695&rank=8&dc=DB520+D800+D900+DA900+DA800+DB560&dtm](http://www.ibm.com/support/search.wss?tc=SSMKUK&rs=695&rank=8&dc=DB520+D800+D900+DA900+DA800+DB560&dtm)#Z**z7` 别**列表中, 选择适配器的名称并单击执行。

## 声明

本信息是为在美国提供的产品和服务编写的。

IBM 可能在其他国家或地区不提供本文档中讨论的产品、服务或功能特性。有关您当前 所在区域的产品和服务的信息, 请向当地 IBM 代表咨询。任何对 IBM 产品、程序或 服务的引用并非意在明示或暗示只能使用该 IBM 产品、程序或服务。只要不侵犯 IBM 的知识产权,可用任何同等功能的产品、程序或服务来代替 IBM 的产品、程序或服务。 但是, 评估和验证任何非 IBM 产品、程序或服务, 则由用户自行负责。

IBM 公司可能已拥有或正在申请与本文档中所描述的内容有关的各项专利。提供本文档 并未授予用户使用这些专利的任何许可。您可以用书面方式将许可查询寄到以下地 扯:

IBM Director of Licensing IBM Corporation North Castle Drive Armonk, NY 10504-1785 U.S.A.

有关双字节(DBCS)信息的许可查询, 请与您所在国家或地区的 IBM 知识产权部门联 系, 或用书面方式将查询寄到以下地址:

IBM World Trade Asia Corporation Licensing 2-31 Roppongi 3-chome, Minato-ku Tokyo 106-0032, Japan

本条款不适用英国或任何这样的条款与当地法律不一致的国家或地区: INTERNA-TIONAL BUSINESS MACHINES CORPORATION"按现状"提供本出版物, 不附有任何 种类的(无论是明示的还是暗含的)保证,包括但不限于暗含的有关非侵权、适销和 适用于某种特定用途的保证。某些国家或地区在某些交易中不允许免除明示或暗含的 保证。因此本条款可能不适用于您。

本信息中可能包含技术方面不够准确的地方或印刷错误。此处的信息将定期更改;这 些更改将编入本资料的新版本中。IBM 可以随时对本出版物中描述的产品和/或程序进行 改进和/或更改,而不另行通知。

本信息中对非 IBM Web 站点的任何引用都只是为了方便起见才提供的,不以任何方式 充当对那些 Web 站点的保证。那些 Web 站点中的资料不是本 IBM 产品资料的一部 分,使用那些 Web 站点带来的风险将由您自行承担。

IBM 可以按它认为适当的任何方式使用或分发您所提供的任何信息而无须对您承担任何 责任。

本程序的被许可方如果要了解有关程序的信息以达到如下目的: (i) 允许在独立创建 的程序和其他程序(包括本程序)之间进行信息交换, 以及(ii)允许对已经交换的信 息进行相互使用, 请与以下地址联系:

IBM Corporation Department 2Z4A/SOM1 294 Route 100 Somers, NY 10589-0100 U.S.A.

只要遵守适当的条件和条款, 包括某些情形下的一定数量的付费, 都可获得这方面的 信息

本文档中描述的许可程序及其所有可用的许可资料均由 IBM 依据 IBM 客户协议、IBM 国际软件许可协议或任何同等协议中的条款提供。

此处包含的任何性能数据都是在受控环境中测得的。因此、在其他操作环境中获得的 数据可能会有明显的不同。有些测量可能是在开发级的系统上进行的,因此不保证与 一般可用系统上进行的测量结果相同。此外,有些测量是通过推算而估计的。实际结 果可能会有差异。本文档的用户应当验证其特定环境的适用数据。

涉及非 IBM 产品信息可从这些产品的供应商、其出版说明或其他可公开获得的资料中 获取。IBM 没有对这些产品进行测试,也无法确认其性能的精确性、兼容性或任何其他 关于非 IBM 产品的声明。有关非 IBM 产品的性能的问题应当向这些产品的供应商提 出.

所有关于 IBM 的未来方向或意向的声明都可随时更改或收回,而不另行通知,它们仅 仅表示了目标和意愿而已。

本信息包含在日常业务操作中使用的数据和报告的示例。为了尽可能完整地说明这些 示例,示例中可能会包括个人、公司、品牌和产品的名称。所有这些人名或名称均系 虚构, 如有实际的企业名称和地址与此雷同, 纯属巧合。

版权许可:

本信息包括源语言形式的样本应用程序, 这些样本说明不同操作平台上的编程方法。 如果是为按照在编写样本程序的操作平台上的应用程序编程接口(API)进行应用程序 的开发、使用、经销或分发为目的, 您可以任何形式对这些样本程序进行复制、修 改、分发, 而无须向 IBM 付费。这些示例并未在所有条件下作全面测试。因此, IBM 不能担保或暗示这些程序的可靠性、可维护性或功能。

凡这些样本程序的每份拷贝或其任何部分或任何衍生产品,都必须包括如下版权声 明: (c)(贵公司的名称) (年份)。此部分代码是根据 IBM 公司的样本程序衍生出来 的。(c) Copyright IBM Corp. (输入年份). All rights reserved.

如果您正在查看本信息的软拷贝, 那么图片和彩色图例可能无法显示。

### 编程接口信息

如果提供编程接口信息, 则是为了帮助您使用本程序创建应用软件。

通用编程接口允许您编写应用软件以获取此程序工具的服务。

但是,本信息也可能包含诊断、修改和调整信息。提供诊断、修改和调整信息是为了 帮助您调试应用软件。

#### **/f:**

不要使用这些诊断、修改和调整信息作为编程接口,因为这些信息可能会发生更改。

### **商标和服务标记**

IBM、IBM 徽标和 ibm.com 是 International Business Machines Corporation 在美国和/ 或其他国家或地区的商标或注册商标。如果这些名称和其他 IBM 已注册为商标的名称 在本信息中首次出现时使用符号(®或 ™)加以标记, 这些符号表示在本信息发布时由 IBM 拥有这些根据美国联邦法律注册或普通法注册的商标。这些商标也可能是在其他国 家或地区的注册商标或普通法商标。IBM 商标的最新完整列表可在以下网址找到: http:// www.ibm.com/legal/copytrade.shtml

Linux 是 Linus Torvalds 在美国和/或其他国家或地区的注册商标。

Microsoft 和 Windows 是 Microsoft Corporation 在美国和/或其他国家或地区的商标。

Java 和所有基于 Java 的商标和徽标是 Sun Microsystems, Inc. 在美国和/或其他国家或 地区的商标。

UNIX 是 The Open Group 在美国和其他国家或地区的注册商标。

其他公司、产品和服务名称可能是其他公司的商标或服务标记。

本产品包括由 Eclipse Project (<http://www.eclipse.org>) 开发的软件。

# 索引

## $A$

安全性 掩盖敏感数据 13 安全性功能部件 适配器 13 Java 2 安全性 13 安全性, Java 2 14 安装 EAR 文件 56

## $\begin{bmatrix} B \end{bmatrix}$

表 业务对象结构 9 别名, 认证 23 部署 环境 51 选项 14 至测试环境 51 至生产环境 54

# $\lceil C \rceil$

操作 CallRPG 5 GetQueue 4, 5 PutQueue 5 测试环境 部署至 51, 53 测试模块 53 将模块添加至 53 重试限制属性 104

# $[D]$

调试 自助资源 79 XAResourceNotAvailableException 异常 78 定制属性 激活规范 63, 67 受管连接工厂 61, 65 资源适配器 59, 64 独立适配器 激活规范属性, 设置 67 描述 14 使用注意事项 16 受管连接工厂属性, 设置 65 资源适配器属性, 设置 64

## $G<sub>1</sub>$

```
高可用性环境
  部署 16
  描述 16
 Inbound 进程 17
 Outbound 进程 17
跟踪
  使用管理控制台配置属性 75
跟踪文件
  更改文件名 77
  禁用 75
  启用 75
 位置 77
 详细信息级别 75
公共事件基础结构(CEI) 72
故障诊断
  概述 75
  自助资源 79
 XAResourceNotAvailableException 异常 78
```
# $[$   $]$   $]$

激活规范属性 列表 98 在管理控制台中设置 63, 67 机密跟踪 13 机密数据, 掩盖 13 集群环境 部署 16 描述 16 Inbound 进程 17 Outbound 进程 17 记录 使用管理控制台配置属性 75 技术说明 1, 79, 113 技术说明, WebSphere Adapters 113 技术支持 113 兼容性矩阵 1 监视性能 69 将模块作为 EAR 文件导出 55 教程 19 交互规范属性 91 更改 49 矩阵,兼容性 1

# $[L]$

连接器项目 24 连接组件 51 轮询 7

## **[M]**

敏感数据, 掩盖 [13](#page-18-0) 目标组件 51

# **[P]**

培训, [WebSphere Adapters 113](#page-118-0) 配置 跟踪 75 记录 75 性能监控基础结构 ([PMI](#page-74-0)) 69 配置概述 22 配置模块的路线图 21

# **[Q]**

启动话配器应用程序 68 嵌入式适配器 激活规范属性, 设置 63 描述 14 使用注意事项 16  $\,\,\widetilde{\,S}^{\,2}\!\!\!\!\!$ 管连接工厂属性、设置 61 资源适配器属性[,](#page-64-0) 设置 59 确保仅一次传送属性 9

# **[R]**

认证 描述 14 运行时 14 认证别名 [14](#page-19-0)[, 23](#page-28-0) 日志分析器 76 日志和跟踪分析器[,](#page-80-0) 支持 75 日志和跟踪文件 75 日志文件 更改文件名 77 禁用 75 启用 75 位置 77 详细信息级别 75 软件要求 1

# **[S]**

失败事件队列路径, 事件恢复 9 实现, [Java 52](#page-57-0) 事件处理 6 事件存储器 7,8 事件恢复表, [inbound 8](#page-13-0) 适配器 项目[,](#page-29-0) 创建 24 适配器的包文件 76 适配器技术说明 [113](#page-118-0)

适配器实现 安全性 [13](#page-18-0) 适配器消息 112 适配器性能 [69](#page-74-0) 适配器应用程序 启动 [68](#page-73-0) 停止 [68](#page-73-0) 视图 业务对象结构 9 首次故障数据捕获([FFDC](#page-83-0)) 78 受管连接工厂属性 详细信息 88 \\(J2C),S\$'tT 在管理控制台中设置 [61](#page-66-0)[, 65](#page-70-0) 受支持的操作 [82](#page-87-0) 数据队列设置 [23](#page-28-0) 数据源 概述 8 属性 激活规范 [63](#page-68-0)[, 67](#page-72-0) 列表 98 配置属性 [Inbound 92](#page-97-0) [Outbound 83](#page-88-0) 受管 ([J2C](#page-66-0))连接工厂 6[1, 65](#page-70-0) 外部服务连接 [84](#page-89-0)[, 94](#page-99-0) 资源适配器 [59](#page-64-0)[, 64](#page-69-0) [Inbound](#page-97-0) 配置 92 [Outbound](#page-88-0) 配置 83 属性的特性 81

# **[T]**

停止适配器应用程序 68

# **[W]**

```
84, 94
外部服务向导
  25
  25
81
文件
  SystemOut.log 日志文件 77
  trace.log 跟踪文件 77
问题确定
  79
  XAResourceNotAvailableException 异常 78
```
# **[X]**

相关产品, 信息 [113](#page-118-0) 相关信息 [113](#page-118-0) 消息, 适配器 112

性能监控基础结构(PMI) 查看性能统计信息 71 描述 69 配置 69 性能统计信息 71

# $\lceil Y \rceil$

样本 19 要求, 硬件和软件 1 业务对象 9 命名约定 83 受支持的操作 82 属性 81 业务对象的结构 9 业务对象的命名约定 83 业务对象结构 9 业务对象信息 81 异常 XAResourceNotAvailableException 78 硬件和软件要求 1 硬件要求 1 元数据选择属性 指定方式 (Inbound) 36 运行时环境 将 EAR 文件部署至 54 认证 14

# $\lceil z \rceil$

支持 概述 75 技术 113 自助资源 79 资源适配器归档(RAR)文件 描述 54 在服务器上安装 54 资源适配器属性 详细信息 86, 96 在管理控制台中设置 59, 64 自助资源 79

# A

Adapter for IBM i 管理 59 Adapter for IBM i 模块 启动 68 停止 68 在服务器上安装 EAR 文件 56 作为 EAR 文件导出 55

## B

BQPROC 字段 9 BQTOTAL 字段 9

## C

CallRPG 操作 5 CEI (公共事件基础结构) 72

## D

developerWorks 113 developerWorks 资源, WebSphere Adapters 113

## Е

EAR 文件 导出 55 在服务器上安装 56 enableHASupport 属性 17 EP\_CreateTable 属性 描述 8 EVNTDATA 字段 9 EVNTID 字段 9 EVNTSTAT 字段 9

## F

FFDC (首次故障数据捕获) 78

## G

GetQueue 操作 4, 5

# ı

IBM WebSphere Adapter Toolkit 113 Inbound 处理 6 Inbound 配置属性 92

## J

J2C 连接工厂 请参阅受管连接工厂 88 Java 实现 52 Java 2 安全性 13, 14

## $\Omega$

Outbound 处理 2 Outbound 配置属性 83

## **P**

```
PMI(性能监控基础结构)
  查看性能统计信息 71
  描述 69
  配置 69
PutQueue 操作 5
```
## **R**

```
RAR(资源适配器归档)文件
 描述 54
 在服务器上安装 54
WebSphere Adapters 113
```
## **S**

[SystemOut.log](#page-82-0) 文件 77

## **T**

[trace.log](#page-82-0)  $\overline{\chi}$  (# 77 [tRFC](#page-14-0) 协议 9

### **W**

```
WebSphere Adapters V6.0, 信息 113
WebSphere Adapters V6.0.2.x 信息 113
WebSphere Application Server 信息 113
WebSphere Business Integration Adapters 信息 113
WebSphere Business Process Management V6.1.x, 信息 113
WebSphere Enterprise Service Bus
   113
WebSphere Extended Deployment 16
WebSphere Integration Developer
   测试环境 51
  113
WebSphere Process Server
   113
WebSphere Process Server 或 WebSphere Enterprise Service Bus
  部署至 54
```
## **X**

[XAResourceNotAvailableException 78](#page-83-0) [XID](#page-14-0) 字段 9

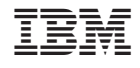

中国印刷